# **МІНІСТЕРСТВО ОСВІТИ І НАУКИ УКРАЇНИ**

**ХАРКІВСЬКИЙ НАЦІОНАЛЬНИЙ ЕКОНОМІЧНИЙ УНІВЕРСИТЕТ ІМЕНІ СЕМЕНА КУЗНЕЦЯ**

# **ІНФОРМАЦІЙНО-КОМУНІКАЦІЙНЕ ЗАБЕЗПЕЧЕННЯ**

**Методичні рекомендації лабораторних робіт та самостійної роботи студентів спеціальності 072 "Фінанси, банківська справа та страхування" першого (бакалаврського) рівня**

> **Харків ХНЕУ ім. С. Кузнеця 2019**

УДК 004.7(07.034) І-74

**Укладач** С. В. Лелюк

Затверджено на засіданні кафедри фінансів. Протокол № 8 від 21.12.2018 р.

*Самостійне електронне текстове мережеве видання*

 І-74 ресурс] : методичні рекомендації до лабораторних робіт та само-**Інформаційно-комунікаційне** забезпечення [Електронний стійної роботи студентів спеціальності 072 "Фінанси, банківська справа та страхування" першого (бакалаврського) рівня / уклад. С. В. Лелюк. – Харків : ХНЕУ ім. С. Кузнеця, 2019. – 80 с.

Наведено методичні рекомендації щодо створення та ведення інформаційної бази в системі "1С:Підприємство 8.2", проведення кадрового обліку, ведення залишків на рахунках, оформлення складських операцій із товарноматеріального обліку, обліку грошових коштів, автоматизації розрахунків із заробітної плати та бюджетних операцій. Розглянуто хід виконання лабораторної роботи; подано завдання та контрольні запитання для самоперевірки.

Рекомендовано для студентів спеціальності 072 "Фінанси, банківська справа та страхування" першого (бакалаврського) рівня всіх форм навчання.

**УДК 004.7(07.034)**

© Харківський національний економічний університет імені Семена Кузнеця, 2019

Методичні рекомендації призначені для виконання лабораторних робіт та самостійної роботи із навчальної дисципліни "Інформаційнокомунікаційне забезпечення" другого змістового модуля "Інформаційні системи обробки фінансової інформації на підприємствах" для студентів спеціальності 072 "Фінанси, банківська справа та страхування" першого (бакалаврського) рівня всіх форм навчання.

Подані в практикумі лабораторні роботи виконуються на платформі "1С:Підприємство 8.2" у середовищі програмного комплексу "1С:Управління виробничим підприємством для України". "1С:Підприємство 8.2" є універсальною системою автоматизації економічної й організаційної діяльності підприємства. Оскільки така діяльність може бути досить різноманітною, система "1С:Підприємство 8.2" може пристосовуватися до особливостей конкретної сфери, у якій вона застосовується. У процесі роботи студенти познайомляться з деякими її елементами.

У результаті навчання студенти повинні:

отримати практичні навички адміністрування, створення нової інформаційної бази та користувачів для неї;

отримати практичні навички ведення довідників у системі;

оволодіти інструментарієм конфігурації завдань кадрового обліку;

знати та вміти на практиці застосовувати методики відображення в конфігурації стандартних операцій з автоматизації обліку;

знаходити та виправляти помилки ведення бухгалтерського обліку в інформаційній базі;

оволодіти початковими навичками створення документів, формування регламентних звітів і звітів за запитом;

отримати навички зі складання бюджетів для підприємства.

# **Загальні рекомендації щодо виконання лабораторних робіт**

**Порядок виконання лабораторних робіт.** 1. Вивчити завдання до лабораторної роботи. 2. Вивчити методичні рекомендації щодо функціональних можливостей програми "1С:Підприємство 8.2" (далі – 1С) і загальної характеристики її об'єктів. 3. Зареєструватися у відповідній інформаційній базі програми "1С" і створити в ній організацію з власним ім'ям. 4. Перед початком кожної лабораторної роботи ознайомитися з дидактичним матеріалом і поясненнями щодо ходу виконання завдань. 5. Користуючись практичними завданнями, виконати всі операції, які наведені в завданні. 6. Результатом роботи студента є складання звітів щодо виконання кожної лабораторної роботи.

**Позначення пунктів меню.** Виклик пункту меню позначається великими літерами з використанням символу →, який означає перехід до певного пункту підменю, наприклад: ПРОГРАММЫ  $\rightarrow$  1С:ПРЕДПРИЯТИЕ 8.2  $\rightarrow$  $\rightarrow$  1С:ПРЕДПРИЯТИЕ.

**Позначення назв елементів системи.** Усі елементи системи (назви розділів, вікон, режимів та інше) позначаються мовою програмного продукту та пишуться у лапках курсивом, наприклад, "Конфигуратор".

**Позначення полів.** Позначення полів програми буде приводитись без лапок із виділенням шрифтом, наприклад: **Имя, Права.**

**Позначення кнопок.** Найменування кнопок у діалогах і формах вводу/ редагування даних будуть даватися у вигляді їхніх назв у лапках, виділених напівжирним шрифтом, наприклад: **"ОК", "Создать", "Записать".**

**Позначення закладок.** Найменування закладок панелі управління параметрами системи або інших вікон, що мають закладки, будуть даватися в лапках, наприклад: "Прочие", "Адреса, телефоны".

**Позначення елементів бази даних.** Усі назви полів таблиць, форм і звітів бази даних пишуться в лапках курсивом, напівжирним шрифтом, наприклад: поля *"Код студента"***,** *"Дисципліни"***.** Назви об'єктів інформаційної бази даних (довідників, регістрів, обробок, документів, звітів) пишуться в лапках курсивом, наприклад: довідник *"Контрагенты"*. Текст, який потрібно вводити з клавіатури, позначається курсивом, наприклад: *Число більше 10*. Завдання, призначені для обов'язкового виконання студентом, подаються після слова *Завдання* (позначеного у тексті курсивом).

# **Лабораторна робота 1 Основи функціонування системи "1С:Підприємство 8.2". Початок роботи в системі**

**Мета роботи:** ознайомлення з функціональними можливостями системи "1С:Підприємство 8.2. Управління виробничим підприємством"; отримання навичок із налагодження системи; заповнення початкової відомості про підприємство; формування організаційної структури; отримання навичок роботи з довідниками системи.

#### **Загальні методичні рекомендації**

**Загальна характеристика системи.** Система програм "1С:Підприємство 8.2" призначена для вирішення широкого спектру завдань автоматизації обліку й управління, що стоять перед сучасними підприємствами, які динамічно розвиваються. "1С:Підприємство 8.2" – це система прикладних рішень, які побудовані за єдиними принципами та на єдиній технологічній платформі. Керівник може вибрати рішення, яке відповідає актуальним потребам підприємства та буде в подальшому розвиватися в міру зростання підприємства або розширення завдань автоматизації. Завдання обліку й управління можуть істотно відрізнятися залежно від роду діяльності підприємства, галузі, специфіки продукції або надаваних послуг, розміру та структури підприємства, потрібного рівня автоматизації. Універсальність системи "1С:Підприємство 8.2" дозволяє розробляти типові, спеціалізовані й індивідуальні конфігурації, що призначені для вирішення різних завдань автоматизації обліку господарської діяльності підприємств.

Функціонування системи складається з двох розділених у часі процесів:

 режим створення та редагування конфігурації (**"Конфігуратор"**) – забезпечує налагодження (конфігурування) прикладної задачі, ведення списку користувачів, резервне копіювання й оновлення інформаційної бази;

 режим роботи користувачів (**"1С:Підприємство"**) – безпосередня робота користувача з ведення обліку, виконання різноманітних регламентних розрахунків та отримання звітів. У цьому режимі робота користувача визначається використовуваною конфігурацією.

5

Ці етапи можуть довільно чергуватися. У режимі "1С:Підприємство" система може працювати в режимі "товстого" клієнта або "тонкого" клієнта. Під час роботи у веб-клієнті робота здійснюється за допомогою веббраузера та не потребує установлення "1С:Підприємство". Конфігурація "Управління виробничим підприємством для України" є комплексним рішенням, що відповідає основним вимогам до управління й обліку на виробничому підприємстві. Рішення дозволяє організувати єдину інформаційну систему для управління діяльністю й обліку фінансово-господарської діяльності підприємства за вітчизняними і міжнародним стандартами.

Для підприємств холдингової структури ведеться наскрізний управлінський облік за всіма організаціями, що входять до холдингу. Управлінський облік ведеться за даними, зафіксованими в документах; водночас він повністю незалежний від способів і самого факту ведення регламентованого обліку. Факт здійснення операцій вводиться одноразово й отримує надалі віддзеркалення в управлінському та регламентованому обліках.

#### **Хід роботи**

**1. Установлення інформаційної бази.** Для цього обрати один із двох варіантів установлення інформаційної бази (ІБ).

*Варіант 1.* Установлення бази з шаблона.

1.1. Запустити режим *"1С:Підприємство"* (рис. 1.1) і натиснути кнопку **"Додати".** У вікні, що відкрилося, є можливість створення нової (порожньої) та додавання вже наявної ІБ (рис. 1.2).

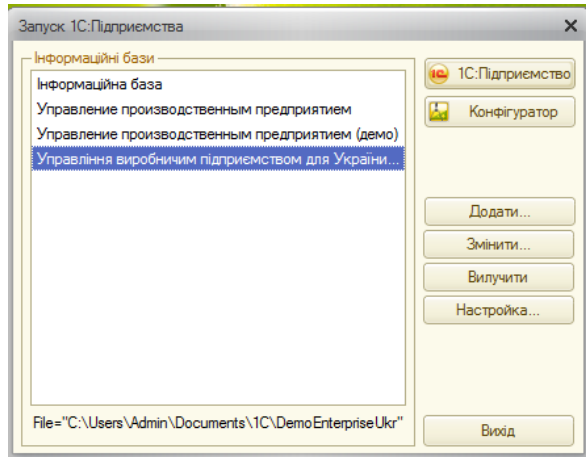

Рис. 1.1. **Вікно запуску системи "1С:Предприятие 8.2"**

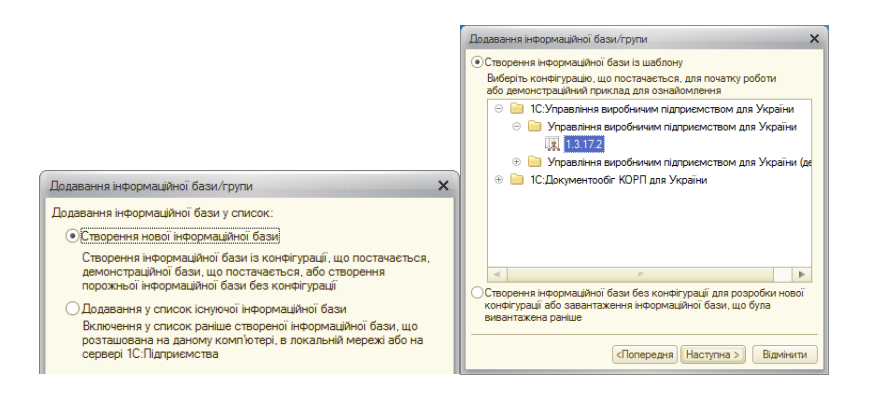

Рис. 1.2. **Створення нової ІБ та вибір конфігурації**

1.2. Перейти на пункт "Створення нової інформаційної бази". Далі потрібно обрати необхідну конфігурацію.

1.3. Визначити назву бази даних і тип її збереження. Зазначаючи параметри збереження бази, обрати перший тип "На цьому комп'ютері або на комп'ютері в локальній мережі" (для того, щоб базу можна було розміщувати на власному носії інформації) (рис. 1.3).

| Додавання інформаційної бази/групи                                                                                                    | $\times$ | Додавання інформаційної бази/групи<br>$\times$                                                                                                    |
|----------------------------------------------------------------------------------------------------|----------|----------------------------------------------------------------------------------------------------|
| Вкажіть найменування інформаційної бази:<br>1 Управління виробничим підприємством для України<br>Виберіть тип розташування інформаційної бази:<br>• На даному комп'ютері або на комп'ютері в локальній мережі<br>О На сервері 1С: Підприємства<br>○ На веб-сервері |          | Вкажіть параметри інформаційної бази:<br>Каталог інформаційної бази:<br>C:\Users\student\Documents\1C\EnterpriseUkr7<br><br>Мова (Країна):<br>українська (Україна)<br>٠ |
| Відмінити<br><Попередня<br>Наступна >                                                                                                    |          | Наступна ><br>Відмінити<br><Попередня                                                                                                    |

Рис. 1.3. **Назва та параметри збереження ІБ**

1.4. Обрати параметри запуску та версію клієнта (рис. 1.4). Після натиснення на кнопку **"Готово"** можна розпочинати роботу з базою.

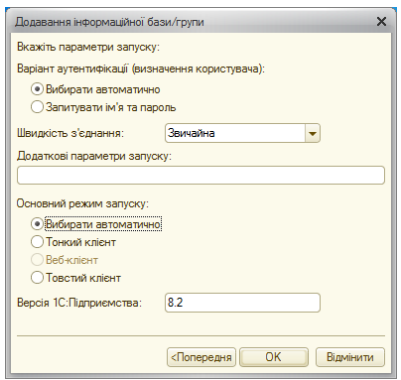

Рис. 1.4. **Параметри запуску ІБ**

*Варіант 2.* Додавання вже наявної бази. Запустити "1С:Підприємство 8.2" і натиснути кнопку **"Додати"** (як показано на рис. 1.1). Обирати пункт "Додавання у список існуючої інформаційної бази" (рис. 1.5). На наступному кроці необхідно вказати шлях збереження ІБ. Бажано, щоб ІБ, з якою працює користувач, зберігалася на жорсткому диску комп'ютера (рис. 1.5). Наступні кроки повністю співпадають із кроками, що описані в пунктах 1.3 – 1.4.

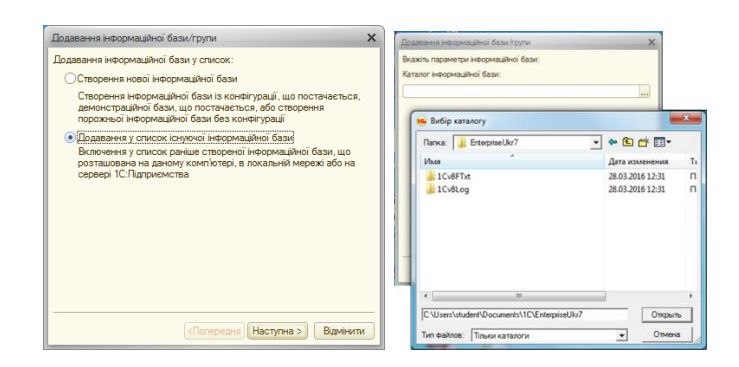

Рис. 1.5. **Додавання існуючої ІБ та шлях доступу до неї**

**2. Створення користувача інформаційної бази.** Запустити режим *["Конфігуратор"](http://training1c.org.ua/tags.php?t=%EA%EE%ED%F4%E8%E3%F3%F0%E0%F2%EE%F0&f=info)* для виконання деяких налаштувань бази. Обрати пункт меню АДМИНИСТРИРОВАНИЕ → ПОЛЬЗОВАТЕЛИ. Створити нового користувача, використовуючи відповідну кнопку . Заповнити поле **Ім'я,** а також задати пароль для аутентифікації користувача (рис. 1.6).

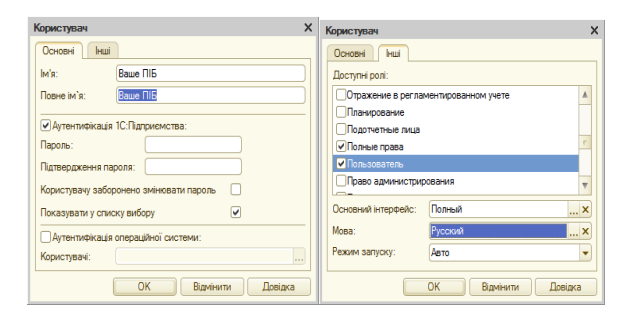

Рис. 1.6. **Створення нового користувача**

У закладці "Інші" в полях **Доступні ролі** слід обрати опції "Полные права" та "Пользователь". Поля **Основний інтерфейс** і **Мова** встановіть у значенні "Полный" та "Украинский" ("Русский"), відповідно. Після зазначення параметрів користувача натиснути кнопку **"Ок".** Тепер можна розпочинати роботу в системі "1С:Підприємство 8.2" (рис. 1.7).

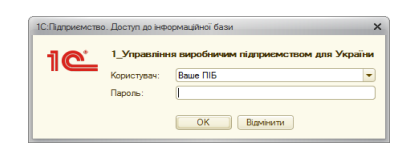

Рис. 1.7. **Вхід в інформаційну базу**

**3. Налаштування параметрів обліку.** Для проведення налаштування обліку та програми необхідно перейти у розділ головного меню СЕРВИС  $\rightarrow$  НАСТРОЙКА УЧЕТА  $\rightarrow$  НАСТРОЙКА ПАРАМЕТРОВ УЧЕТА. У вікні, що відкрилося, потрібно встановити такі параметри.

Розділ "Валюты" (рис. 1.8): 1) валюта регламентированного учета – грн, 2) валюта управленческого учета – грн. Заповнення параметрів "Затраты и себестоимость" та "Учет товаров" (рис. 1.8). Розділи "Режим учета затрат и себестоимость", "Учет товаров" і "Взаиморасчеты и денежные средства" заповнити згідно з рис. 1.9.

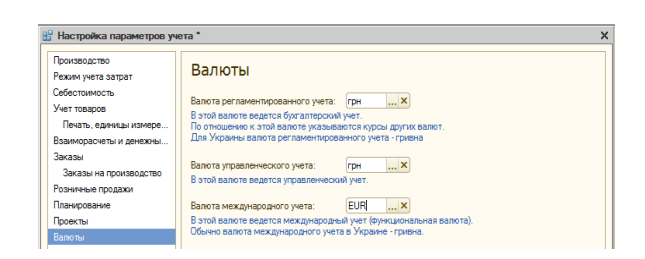

Рис. 1.8. **Заповнення параметрів розділу "Валюты"**

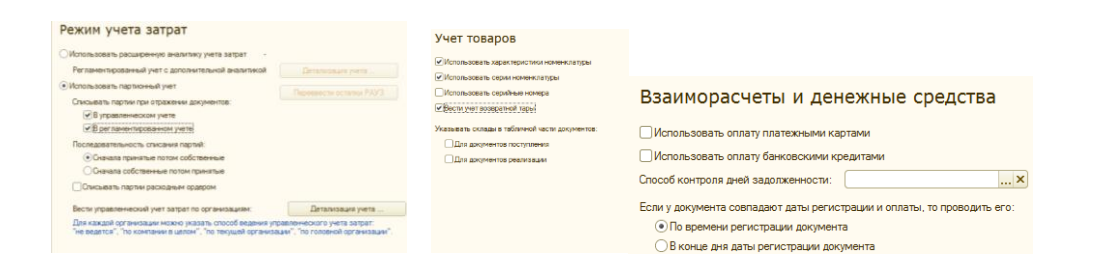

# Рис. 1.9. **Розділи "Режим учета затрат и себестоимость", "Учет товаров" та "Взаиморасчеты и денежные средства"**

**4. Налаштування програми.** Для проведення налаштування програми необхідно перейти у розділ головного меню СЕРВИС → НАСТРОЙКА УЧЕТА → НАСТРОЙКА ПРОГРАММЫ (рис. 1.10). На закладці "Основные" необхідно задати заголовок системи. У закладці "Товары организации (регл)" слід встановити позначку біля поля **Использовать регистр** 

**"Товары организации (регл)"** (рис. 1.10). У вікні, що відкриється потім, у полі **Заполнить регистр с:** ввести значення з *01.02* поточного року. Після натиснення на кнопку **"Изменить настройку",** у вікні службових повідомлень формуються відповідні записи, що підтверджують збереження встановлених параметрів.

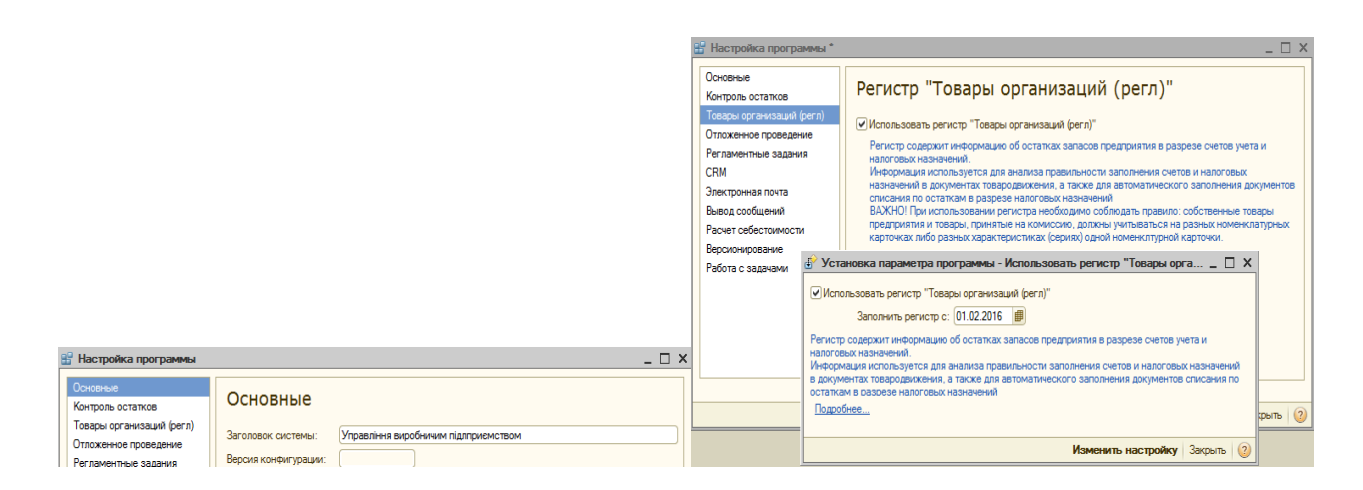

Рис. 1.10. **Налаштування програми**

**5. Робота з планом рахунків. Планом рахунків** називають сукупність синтетичних рахунків, призначених для групування інформації про господарську діяльність підприємства. Інформація, накопичувана на таких синтетичних рахунках, дозволяє отримати повну картину стану засобів підприємства у грошовому вираженні.

Подивитися план рахунків можна в меню ОПЕРАЦИИ  $\rightarrow$  ПЛАН СЧЕТОВ. Система "1С:Підприємство 8.2" надає гнучкі можливості для ведення планів рахунків. Плани рахунків у системі "1С:Підприємство 8.2" підтримують багаторівневу ієрархію "рахунок – субрахунки". Кожен план рахунків може містити необмежену кількість рахунків першого рівня. До кожного рахунку може бути відкрита також необмежена кількість субрахунків. У свою чергу, кожен субрахунок може мати свої субрахунки і так далі. Кількість рівнів субрахунків у системі "1С:Підприємство 8.2" необмежена. Під час роботи з системою "1С:Підприємство 8.2" користувач може додавати власні рахунки та субрахунки до планів рахунків. Візуально в режимі *"1С:Підприємство"* наперед визначені рахунки відрізня-

ються від рахунків, створених користувачами, видом піктограми: Га наперед визначені рахунки (не підлягають редагуванню користувачем),

 $\boxed{\mathsf{T}}$  – користувацькі рахунки. Для реалізації аналітичного обліку за субконто

(не за субрахунками) використовується прикладний об'єкт ["План видів](v8help://1cv8/EnterprWorkingWithChartsOfCharacteristicTypes)  [характеристик"](v8help://1cv8/EnterprWorkingWithChartsOfCharacteristicTypes). Цей об'єкт описує можливі характеристики, в аспекті яких треба вести аналітичний облік (наприклад, номенклатура, контрагенти, договори тощо). Кожен рахунок або субрахунок може містити власний набір видів субконто.

**6. Робота з довідниками.** У "1С:Підприємство" довідники слугують для зберігання умовно-сталої інформації, підтримки внутрішньофірмових або загальних класифікаторів. Також довідники зазвичай використовують для організації аналітичного обліку. Приклади довідників: *"Номенклатура"*, *"Контрагенти"*, *"Організації"* та тому подібне. Робота всіх довідників здійснюється за допомогою піктограм у меню довідника або пункта меню "Действия". Дані довідників можна переглядати та редагувати, якщо це не заборонено для конкретного користувача. Відкрити довідник можна за допомогою: 1) головного меню програми; 2) відповідної кнопки в панелі інструментів; 3) пункта "ОПЕРАЦІЇ → ДОВІДНИК." На екрані з'явиться перелік довідників, що існують у системі. З нього слід вибрати найменування потрібного довідника, а потім натиснути кнопку **"OK"** – довідник буде відкритий. Дані довідників можуть бути додані в інші документи або довідники. Наприклад, у документах слід вказувати дані про контрагента, вибираючи їх із довідника *"Контрагенти"*. Для цього в документі в полі **Контрагент** слід натиснути кнопку вибору або скористатися клавішею F4. У довіднику, що відкриється, вибрати необхідні дані за допомогою подвійного кліку мишкою або клавіші Enter.

Введення даних із довідників можна робити вручну. Для цього слід у полі введення ввести з клавіатури перші букви (символи) найменування – якщо в довіднику є дані, що починаються на введені букви, вони підставляться в полі автоматично.

#### **7. Механізм створення підприємства.**

7.1. У системі в рамках ІБ може проводитися облік будь-якої кількості юридичних і фізичних осіб, які входять до складу підприємства та мають назву **організація.** Для цього необхідно відкрити СПРАВОЧНИКИ →  $\rightarrow$  ОРГАНИЗАЦИИ → ОРГАНИЗАЦИИ. Потрібно створити новий елемент (рис. 1.11а), заповнити обов'язкові поля **Наименование** – *"Ваша організація"* (у прикладі "Каффін"), **Юр./физ. лицо** – "юр. лицо", **Префикс** – "КФ", **Полное наименование** – назва організації без скорочень. Інші поля заповнюються за необхідністю.

**Увага!** Префікс – це один, два або три символи, які будуть додаватися перед номерами документів будь-якого типу, що виписуються від цієї організації. Це дозволяє розділяти документи кожної організації, що входять до складу підприємства.

У закладці "Контактная информация" потрібно заповнити поля **Юридич. адрес организации, Почтовый адрес организации**, **Фактический адрес организации, Телефон организации** та **E-mail организации.** Для переходу на наступну вкладку "Номера регистрации" (рис. 1.11б) слід заповнити поля: **На дату:** *01.02. поточного року*; **Дата регистрации:** *01.02 поточного року*; **Номер регистрации:** десять цифр; **Кем зарегистрирована:** *Виконавчий комітет Харківської Міської Ради*.

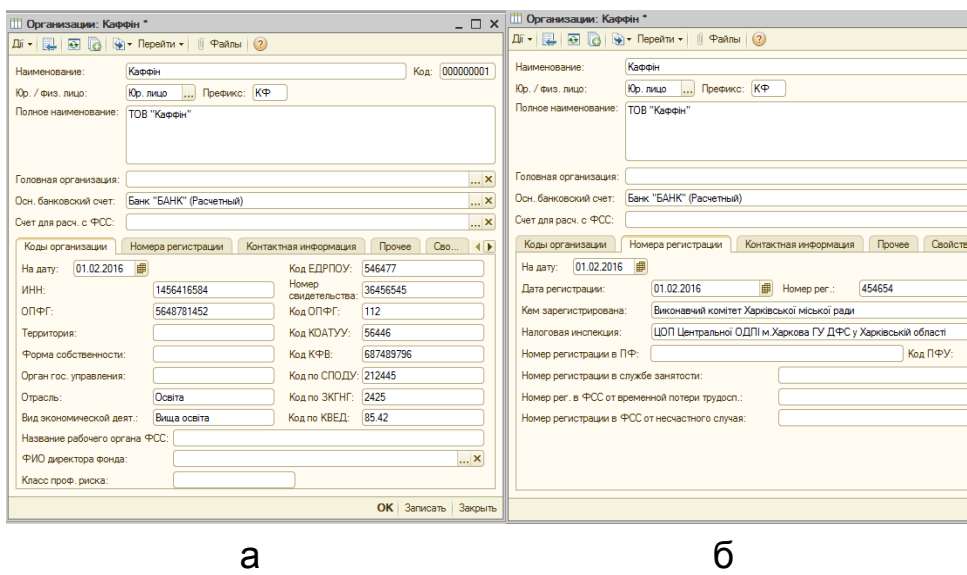

Рис. 1.11. **Створення організації**

У полі **Налоговая инспекция** додати в довіднику, що відкриється після натискання кнопки - таку назву – "Центральна ОДПІ м. Харкова ГУ ДФС у Харківській області", найменування адміністративного району "Шевченківський район, м. Харків" та адресу "м. Харків, проспект Науки 9". Збереження зроблених змін відбуватиметься після натиснення кнопки **"Записать".** Вікно створеної організації закривати не потрібно!

7.2. Знайти поле **Осн. банковский счет.** Натиснути кнопку з трьома крапками наприкінці поля. Відкриється довідник "*Банковские счета*". Створити в ньому два банківські рахунки для вашої організації. Необхідно

створити новий елемент і заповнити поля **Номер счета** – десять цифр, **МФО** – шість цифр. Класифікатор банків зараз порожній, тому об'єкт із цим кодом буде відсутній (рис. 1.12). Слід натиснути кнопку **"Так"** і заповнити інформацію про новий банк (рис. 1.12). Потрібно зберегти зміни та повернутися до вікна створення рахунку організації (рис. 1.13). У полі **Вид счета** слід обрати "Расчетный", а в полі **Валюта** – "грн"; після згаданих дій потрібно зберегти внесені зміни. Аналогічно створюється ще один рахунок, тільки у полі **Валюта** слід обрати іноземну валюту "USD". У результаті буде створено два рахунки, що відрізняються видом валюти (рис. 1.13). Для того щоб розрахунковий рахунок організації в усіх документах обирався автоматично, необхідно повернутися до довідника *"Организации"* та відкрити для редагування щойно створену організацію. У полі **Осн. банковский счет** потрібно обрати створений розрахунковий рахунок з валютою "гривня". Довідник *"Каси"* використовується для ідентифікації місць фактичного зберігання та руху грошових коштів. В одній касі можуть зберігатися кошти тільки в одній валюті.

7.3. Створити гривневу касу організації. Відкрити довідник СПРА-ВОЧНИКИ → ДЕНЕЖНЫЕ СРЕДСТВА → КАССЫ та заповнити такі поля: **Организация** – "Ваша організація" (у прикладі "Каффін"), **Наименование** – "Каса основна", **Валюта** – "грн".

**8. Налаштування облікової політики (бухгалтерський і податковий облік).** Для налаштування облікової політики потрібно відкрити пункт головного меню СЕРВИС  $\rightarrow$  НАСТРОЙКА УЧЕТА  $\rightarrow$  УЧЕТНАЯ ПОЛИТИКА → УЧЕТНАЯ ПОЛИТИКА (бухгалтерский и налоговый учет). Створити запис для організації "Каффін", у полі **Применяется с** вказати *01.02 поточного року*. Заповнення закладок "Общие", "Запасы" та "Налоговые документы: Нумерация" подано на рис. 1.14.

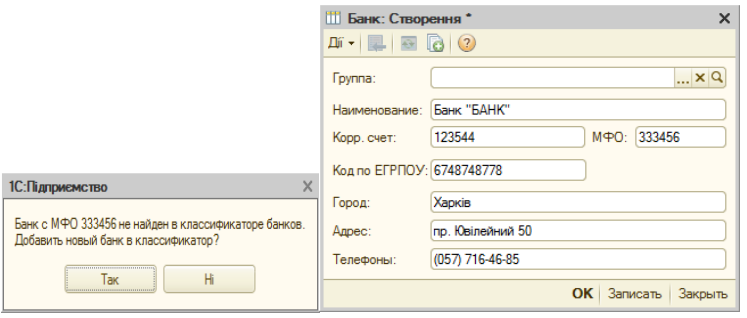

Рис. 1.12. **Створення банківської установи**

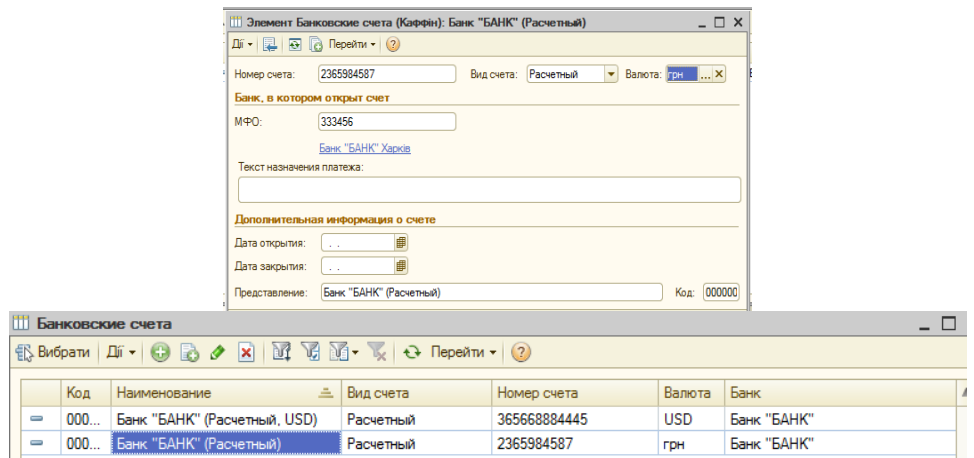

## Рис. 1.13. **Створення розрахункових рахунків організації**

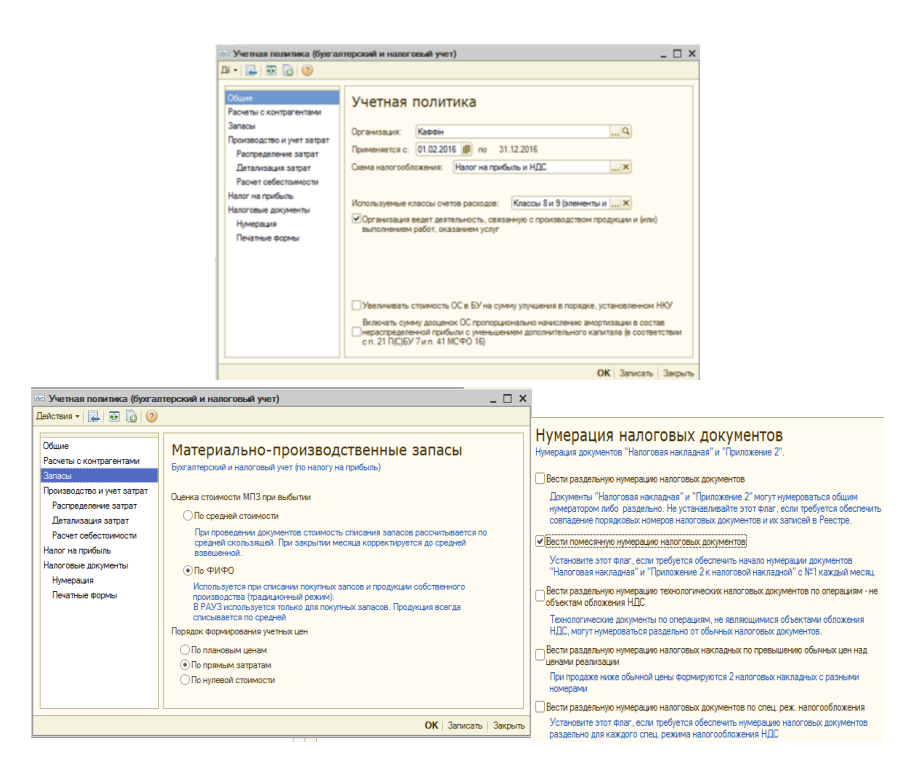

Рис. 1.14. **Заповнення закладок "Общие", "Запасы" та "Налоговые документы: Нумерация"**

**9. Налаштування користувача. Налаштування користувача** – це індивідуальні налаштування користувача, що працює в системі на сьогодні.

9.1. Установити такі налаштування для користувача ІБ. Відкрити пункт головного меню програми СЕРВИС  $\rightarrow$  НАСТРОЙКИ ПОЛЬЗОВАТЕЛЯ та встановити налаштування. У групі "Другие настройки" встановити прапорці біля рядків: 1) выполнять поиск дублей перед записью нового контрагента; 2) запрашивать подтверждение при закрытии программы;

3) запретить открытие нескольких сеансов; 4) режим формирования печатных форм – на украинском языке. У групі "Основные значения для подстановки в документы и справочники" встановити прапорці біля рядків: 1) не устанавливать флажок "Сумма включает НДС" в документах; 2) основная валюта взаиморасчетов – грн; 3) основная организация – "Ваша організація" (у прикладі "Каффін"); 4) основная касса – каса основна; 5) основная ставка НДС – 20 %; 6) основное ведение взаиморасчетов по договорам – по договору в целом; 7) отражать документы в бухгалтерском учете; 8) отражать документы в управленческом учете. За мірою наповнення інформаційної бази налаштування користувача можуть доповнюватися.

## **Вимоги до звіту про виконання лабораторної роботи**

Звіт про виконання лабораторної роботи має містити:

- 1) титульний аркуш та мету лабораторної роботи;
- 2) зроблені завдання для самостійного виконання;

3) висновки, отримані в ході виконання лабораторної роботи.

### **Контрольні запитання для самоперевірки**

1. Які існують режими доступу до програми "1С:Підприємство 8.2"?

2. Які права потрібно присвоїти користувачу, щоб він міг вільно працювати в програмі?

3. Чи можна задати пароль користувачу в режимі "1С:Підприємство"?

4. Що таке "довідник" у програмі "1С:Підприємство 8.2"?

5. Які види обліку реалізовуються в програмі "1С:Управління виробничим підприємством для України"?

6. Яким чином можна визначити основні значення, що будуть за замовчуванням підставлятися в створювані документи або довідники?

7. Охарактеризуйте механізм створення підприємства організації в програмі "1С:Підприємство 8.2".

### **Завдання для самостійного вирішення**

*Завдання 1.1*. Установіть інформаційну базу, в рамках якої будуть виконуватися завдання до лабораторних робіт одним із двох можливих варіантів.

*Завдання 1.*2. Створіть користувача, який буде працювати в системі та матиме найповніші права. Проведіть налаштування обліку та програми. Виконайте налаштування облікової політики (бухгалтерський і податковий облік).

*Завдання 1.3*. Створіть свою організацію, її банківський рахунок та гривневу касу. Встановіть налаштування користувача.

# **Лабораторна робота 2 Оброблення кадрових документів у системі "1С:Підприємство 8.2"**

**Мета:** ознайомлення з основними питаннями створення структури організації; визначення календарного графіка роботи організації; формування штатного розпису; оформлення наймання на роботу в організацію; формування звітів.

#### **Загальні методичні рекомендації**

**Структура організації та підприємства.** Конфігурація дозволяє вести облік від імені декількох організацій, які з точки зору управління складають єдине підприємство. Управлінський облік ведеться за підприємством загалом, а регламентований – окремо для кожної організації (юридичної або фізичної особи). Довідник *"Физические лица"* призначений для зберігання інформації про всіх фізичних осіб, які є співробітниками підприємства та/або організацій, які є його складовими, кандидатами на роботу тощо. У довіднику можна об'єднувати фізичних осіб у довільні групи та підгрупи. Наприклад, можна виділити такі групи фізичних осіб: здобувачі, співробітники та ін. Крім того, у довіднику *"Физические лица"* передбачена можливість розподілу фізичних осіб за певними властивостями та категоріями. Властивості та категорії – це додаткові ознаки, які можуть бути присвоєні фізичним особам для проведення додаткового аналізу в звітах.

### **Хід роботи**

**1. Створення структури організації.** Для цього слід відкрити довідник "Подразделения организации": СПРАВОЧНИКИ  $\rightarrow$  ОРГАНИЗАЦИИ  $\rightarrow$  $\rightarrow$  ПОДРАЗДЕЛЕНИЯ ОРГАНИЗАЦИИ. Далі створити три підрозділи організації відповідно до наведених на рис. 2.1.

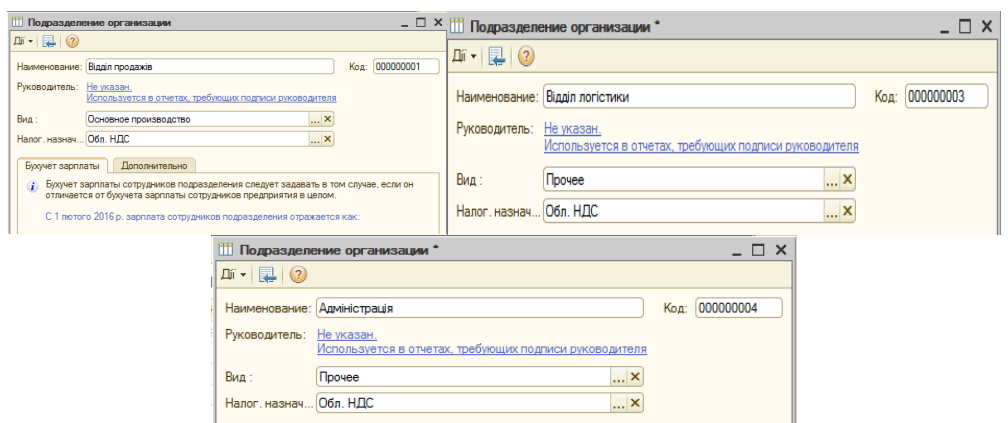

Рис. 2.1. **Створення трьох відділів організації**

**2. Заповнення інформації про структуру підприємства.** Зверніть увагу, що створена організація є єдиним елементом підприємства, тому, щоб встановити відповідність між інформацією про організацію в регламентованому обліку й інформацією в управлінському обліку, необхідно заповнити такий довідник: СПРАВОЧНИКИ  $\rightarrow$  ПРЕДПРИЯТИЕ  $\rightarrow$  ПОД-РАЗДЕЛЕНИЯ. Інформацію про підрозділи підприємства слід ввести аналогічно до пункту 1. Слід зазначити, що в нижній частині вікна слід установити відповідність, як показано на рис. 2.2. У результаті виконання зазначених дій довідник *"Структура предприятия"* матиме вигляд відповідно до рис. 2.3.

| Dii +   コ   (?)               |                                                        |                           |                |
|-------------------------------|--------------------------------------------------------|---------------------------|----------------|
| Наименование: Відділ продажів |                                                        |                           | Код: 000000001 |
| Руководитель: Не указан.      | Используется в отчетах, требующих подписи руководителя |                           |                |
| Вид:                          | Основное производство                                  | $\boldsymbol{\times}$     |                |
| Вид ЦФО:                      |                                                        | ×                         |                |
| Организация                   | Соответствие подразделениям организаций                | Подразделение организации |                |
|                               |                                                        |                           |                |

Рис. 2.2. **Установлення відповідностей**

| П Структура предприятия<br>Действия - (?)                                                                                                    | $ \Box$ $\times$                                                                                                    |
|----------------------------------------------------------------------------------------------------|----------------------------------------------------------------------------------------------------|
| Структура Предприятия<br>Предприятие - 2 의 습 县                                                                                                    | Подразделения организаций (юридических лиц)<br>  予考  タ コ   合 ♀<br>Подразделения организаций •<br>Организации                                                         |
| Θ<br>Стриктира<br>предприятия                                                                                                    | $\ominus$<br>Все организации<br>$\triangleright$<br>Каффін                                                                                                    |
| 000000001 Bianin nponaxis<br>• Відділ продажів<br>000000003 Відділ логістики<br>- Відділ логістики<br>- Адміністрація<br>000000004 Адміністрація<br>$\bullet$ | <sup>-</sup> Відділ продажів<br>000000001<br>Відділ продажів<br>- Відділ логістики<br>000000003<br>Відділ логістики<br>- Адміністрація<br>000000004<br>Адміністрація |

Рис. 2.3. **Структура підприємства**

**3. Створення фізичних осіб.** Створити фізичних осіб можна за допомогою пункту меню СПРАВОЧНИКИ  $\rightarrow$  УПРАВЛЕНИЕ ПЕРСОНАЛОМ  $\rightarrow$ → ФИЗИЧЕСКИЕ ЛИЦА. Заповнити для них закладки "Общие" та "Персональные данные". Обов'язково для кожної фізичної особи потрібно внести дані у довідник *"Трудовая деятельность"*, який викликається кнопкою **. В Труа** . Заповнення елементів довідника має бути максимальним (рис. 2.4 і рис. 2.5).

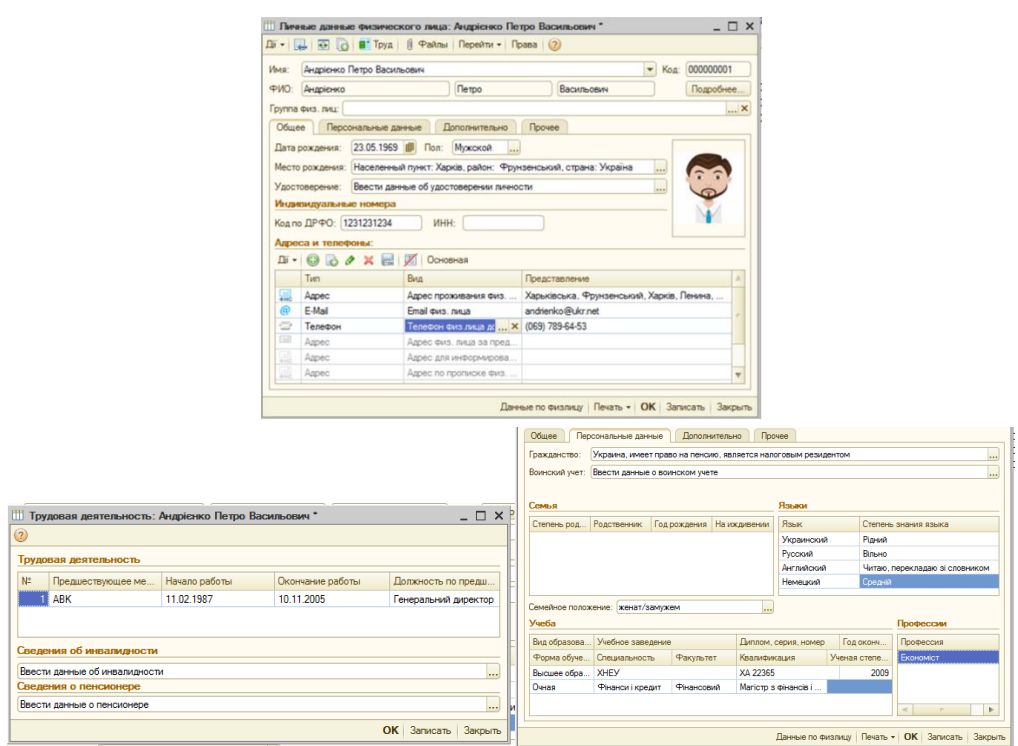

Рис. 2.4. **Заповнення даних фізичної особи** 

**4. Робота з довідником "Должности организаций".** Довідник містить перелік посад, що використовуються в організаціях. Кожна посада має певні додаткові параметри: 1) для цілей отримання статистичної звітності вказується приналежність посади до однієї з категорій – робітники, керівники, спеціалісти або інші службовці; 2) для цілей персоніфікованого обліку пенсійного фонду можуть бути вказані коди класифікаторів, якщо посада дає право на дострокове призначення пенсії. До робітників належать особи, безпосередньо зайняті у процесі створення матеріальних цінностей, а також зайняті ремонтом, переміщенням вантажів та ін. До керівників відносять працівників, які займають посади керівників організацій, структурних підрозділів (управлінь, департаментів, відділів) і їхні заступники. До фахівців – співробітники, зайняті інженерно-технічними,

економічними й іншими роботами. Інші службовці – це співробітники, що здійснюють підготовку й оформлення документації, облік і контроль, господарське обслуговування.

| Физические лица   |             |                          |           |                                                                                   |   |               |
|-------------------|-------------|--------------------------|-----------|-----------------------------------------------------------------------------------|---|---------------|
|                   |             |                          |           | Дí -   ⊕ Qì Qì Qì ⊿   ⊠   9   Щì Щì )    Ю́    ∭ - Тv    + О    Перейти - Права - |   | $\rightarrow$ |
| ÷<br>Наименование | $\alpha$    | содержит:                |           |                                                                                   |   |               |
| Физические лица   | $\triangle$ |                          | Код<br>스  | Наименование                                                                      | A |               |
|                   |             | $\overline{\phantom{0}}$ | 000000001 | Андрієнко Петро Васильович                                                        |   |               |
|                   |             | $\equiv$                 | 000000002 | Березюк Людмила Василівна                                                         |   |               |
|                   |             |                          |           | Ляля Тамара Вікторівна                                                            |   |               |
|                   |             | $\equiv$                 | 000000004 | Вовчик Володимир Макарович                                                        |   |               |
|                   |             |                          |           |                                                                                   |   |               |

Рис. 2.5. **Довідник "Физические лица "**

Створити чотири посади, на яких будуть працювати створені на попередньому кроці фізичні особи. Для цього потрібно зайти у СПРАВОЧНИКИ →  $\rightarrow$  УПРАВЛЕНИЕ ПЕРСОНАЛОМ  $\rightarrow$  ДОЛЖНОСТИ ОРГАНИЗАЦИЙ. Під час заповнення слід ураховувати категорію посади відповідно до рис. 2.6.

| Пі Должности организаций                                                                                                    |                     |                    |                     |     |         |   |  |  |  |  |  |  |
|----------------------------------------------------------------------------------------------------|---------------------|--------------------|---------------------|-----|---------|---|--|--|--|--|--|--|
| $\bigcirc$ $\bigcirc$ $\bigcirc$ $\times$ $\bigcirc$ $\bigcirc$ $\bigcirc$ $\bigcirc$ $\bigcirc$ $\bigcirc$ $\bigcirc$ $\bigcirc$ $\bigcirc$ $\bigcirc$ $\bigcirc$ $\bigcirc$ $\mathsf{M}$ $\mathsf{M}$ $\mathsf{M}$ $\mathsf{M}$ $\mathsf{M}$ $\mathsf{M}$ $\mathsf{M}$ $\mathsf{M}$ $\mathsf{M}$ $\mathsf{M}$<br>Дíї <del>-</del> |                     |                    |                     |     |         |   |  |  |  |  |  |  |
| Код                                                                                                    | - 4<br>Наименование | Код КП             | Категория должности | AYN | Шахтеры | A |  |  |  |  |  |  |
| 000                                                                                                    |                     |                    | Руководители        | ✓   |         |   |  |  |  |  |  |  |
| 000                                                                                                    | Директор            |                    | Руководители        | ◡   |         |   |  |  |  |  |  |  |
| ooo                                                                                                    | Погіст              |                    | Специалисты         |     |         |   |  |  |  |  |  |  |
| 000                                                                                                    | Менеджер            |                    | Специалисты         |     |         |   |  |  |  |  |  |  |
|                                                                                                    |                     | Головний бухгалтер |                     |     |         |   |  |  |  |  |  |  |

Рис. 2.6. **Заповнення довідника "Должности организаций"**

**5. Графіки роботи.** Для обчислення місячного фонду заробітної плати використовують призначені штатним одиницям графіки роботи. Довідник *"Графики работы"* містить перелік усіх графіків роботи підприємства, призначений для цілей обліку робочого часу за принципом відхилень; містить інформацію про обсяги робочого часу за днями і/або змінами. Параметри графіка задаються за допомогою "Помічника заповнення графіка", який відкривається з форми елемента довідника кнопкою **14 Заполнить график** Графік можна заповнити за одним із запропонованих шаблонів <sup>О Заполнить по шаблону.</sup> або виконати налаштування вручну. За шаблоном можна створити такі графіки: 1) п'ятиденний – 40 годин; 2) шестиденний – 40 годин; 3) доба – через дві; 4) доба – через три;

5) календарні дні. Для створення графіка за шаблоном "П'ятиденний – 40 годин", або "Шестиденний – 40 годин" враховуються святкові дні, у решті шаблонів святкові дні не враховуються. У разі використання шаблону можна згодом відкоригувати заповнений графік вручну. Перед створенням графіків роботи необхідно провести коригування виробничого календаря. Для цього слід обрати пункт СПРАВОЧНИКИ  $\rightarrow$  ПРЕДПРИЯТИЕ  $\rightarrow$ → ПРОИЗВОДСТВЕННЫЙ КАЛЕНДАРЬ (рис. 2.7). Відкоригувати виробничий календар потрібно згідно із потребами організації. Наприклад, кожен понеділок після того, як свято припадає на вихідний день, має бути вихідним; для 2016 року – це 2 травня (день після Пасхи). Використовуючи меню довідника ДЕЙСТВИЯ → ПЕРЕНЕСТИ ВЫХОДНОЙ ДЕНЬ слід перенести святкові дні, що випали на суботу та неділю на понеділки. Після цього необхідно записать зміни.

| Действия - Заполнить по умолчание                                        |                                                                          |
|--------------------------------------------------------------------------|--------------------------------------------------------------------------|
| Производственный календарь на                                            | $2016$ $\degree$ $\degree$ $\degree$                                     |
| Окень 2016<br>Полий 2016                                                 | Березень 2016 1-<br>Измонения за 2016 год.                               |
| The By Cp 4th Thr C6 Ha<br>The By Co Vir Thr C6 Ha                       | The By Cp 4ly The Cd Ha                                                  |
| 1234557<br>$1 - 2$<br>-3                                                 | 123456<br>12 березня. Субота                                             |
| 45678<br>$\mathbf{r}$<br>10<br>10 11 12 13 14<br>٠<br>÷,<br>$\mathbb{R}$ | 11 12 13<br>назначена рабочик<br>٠<br>10<br>предправдничным днем         |
| 15, 16, 17, 18, 19, 30, 21<br>11 12 13 14 16 15 17                       | 14 15 16 17 18 19 20                                                     |
| 18 19 20 21 22 23 24<br>22 23 24 25 26 27 28                             | 21 22 23 24 25 26 27<br>12 березня, Субота                               |
| 25 26 27 28 29 30 31<br>29                                               | песенесена на 7 березна.<br>28 29 30 31<br><b><i><u>Rowainor</u></i></b> |
| Катель 2016<br>Травень 2016                                              | Чеснень 2016<br>Лля переноса выходного                                   |
| The Br Co 4r Th C6 Ha<br>The Br Co Hr Th OS Ha                           | дня выберите день и<br>The Br Co 4r Th O6 Ha                             |
| 123                                                                      | нажните правую кнопку<br>2, 3, 4, 5<br>J.<br>Minister                    |
| 4567<br>10<br>8<br>$-9$<br>×<br>$6 - 7$<br>s<br>5                        | 9 10 11 12<br>7.8                                                        |
| 11 12 13 14 15<br>15, 17<br>10<br>12 13 14<br>18<br>э<br>11              | 13 14 15 16 17 18 19                                                     |
| 18 19 20 21 22 23 24<br>16 17 18 19 20 21 22                             | 20 21 22 23 24 25 26                                                     |
| 25 26 27 28 29 30<br>23 24 25 26 27 28 29                                | 27 28 29 30<br>2.3<br>- 1                                                |
| 30 31<br>×                                                               | 7<br>$-1$<br>×<br>$-10$                                                  |
|                                                                          | 1 травня 2016 р. •                                                       |

Рис. 2.7. **Коригування виробничого календаря**

Для того щоб сформувати графіки роботи організації, слід відкрити довідник СПРАВОЧНИКИ  $\rightarrow$  ПРЕДПРИЯТИЕ  $\rightarrow$  ГРАФИКИ РАБОТЫ. Заповнити назву графіка, наприклад, "П'ятиденний Каффін". За допомогою кнопки <u>№ заполнить график и</u> створити графік " <sup>© Заполнить по шаблонти"</sup>, обрати шаблон "Пятидневка 40", натиснути кнопку  $\frac{3a_{\text{non-}}}{a_{\text{non-}}a_{\text{non-}}a_{\$ 

| Наименование: П'ятиденний Каффін |                 |                     |              |                   |                          |                           |              |                     |                |              |                |                |                 |                |       |                     |                                                         |             |            |                |                |             |           |             |                 |                               | Foa:                     |                 | $2016 -$     |
|----------------------------------|-----------------|---------------------|--------------|-------------------|--------------------------|---------------------------|--------------|---------------------|----------------|--------------|----------------|----------------|-----------------|----------------|-------|---------------------|---------------------------------------------------------|-------------|------------|----------------|----------------|-------------|-----------|-------------|-----------------|-------------------------------|--------------------------|-----------------|--------------|
| Заполнить график                 |                 |                     |              |                   |                          | Вид графика - Пятидневка. |              |                     |                |              |                |                |                 |                |       |                     |                                                         |             |            |                |                |             |           |             | графика         | Изменить параметры заполнения |                          |                 |              |
| Месяц                            |                 | Boero<br>дной часов |              | 1 2 3 4           |                          |                           | $\mathbf{g}$ | $\overline{a}$      |                | ٠            | 9 <sup>1</sup> | 10             |                 | 12             | $-13$ |                     | 14 15 16 17 18 19 20 21 22 23 24 25 26 27 28 29 30 31 4 |             |            |                |                |             |           |             |                 |                               |                          |                 |              |
| Current.                         | 19              | 151                 |              |                   |                          |                           | 8 8 7        |                     |                | $\mathbf{z}$ |                |                |                 |                |       | $8$ $8$ $8$ $8$ $8$ |                                                         |             |            | $8$ 8 8 8 8    |                |             |           |             | $8$ $8$ $8$ $8$ |                               | $\overline{\phantom{a}}$ |                 |              |
| Пистия                           | 21              | 168                 | $\mathbb{R}$ | $\mathbf{r}$<br>٠ | $\overline{\phantom{a}}$ | $\mathbf{a}$              | $\mathbf{z}$ |                     |                | $8-1$        |                |                | $8$ 8 8 8       |                |       |                     | 88888                                                   |             |            |                | 8 <sup>1</sup> |             | $8$ 8 8 8 |             |                 |                               | $\mathbf{R}$             |                 |              |
| Березень                         | 22              |                     |              | $175$ 8 8 8       |                          | $\mathbb{R}$              |              |                     |                |              |                | 8888           |                 | $\overline{7}$ |       |                     | 88888                                                   |             |            |                |                | 88888       |           |             |                 |                               |                          | $8$ $8$ $8$ $8$ |              |
| Knimme.                          | 20              |                     | $159$ $8$    |                   |                          |                           |              | $8$ $8$ $8$ $8$ $8$ |                |              |                |                |                 |                |       | $8$ 8 8 8 8         |                                                         |             | $8 \mid 7$ | 8 <sup>2</sup> |                |             |           |             |                 | 88888                         |                          |                 |              |
| <b>Tommes</b>                    | 20              | 160                 |              |                   |                          | $8$ $8$ $8$ $8$           |              |                     |                |              |                |                | $8$ $8$ $8$ $8$ |                |       |                     |                                                         | $8$ 8 8 8 8 |            |                |                |             |           | 3 3 3 3 3 3 |                 |                               |                          | $\mathbbm{R}$   | $\mathbf{B}$ |
| <b><i><u>Lecenese</u></i></b>    | 20 <sub>o</sub> |                     |              | 158 8 8 8         |                          |                           |              | $\mathbf{r}$        | $\overline{ }$ |              |                | 8 <sup>8</sup> |                 |                |       |                     | $8$ 8 8 8 8                                             |             |            |                |                | $8$ 8 8 8 8 |           |             | $\overline{z}$  |                               |                          | 8 <sup>8</sup>  |              |

Рис. 2.8. **Графік роботи організації "Каффін"**

**6. Формування штатного розпису організації.** Штатний розпис організації є сукупністю різної інформації про штатні одиниці організації. Штатна одиниця – це деяка посада у конкретному підрозділі організації. У штатному розписі можна вказувати як діапазон тарифних ставок (мінімальну та максимальну ставку щодо штатної одиниці), так і єдину тарифну ставку. Тарифні ставки можуть бути місячними (наприклад, місячний оклад), денними та вартовими, а також можуть бути зазначені в довільній валюті. Для кожної штатної одиниці можна призначити довільну кількість надбавок, які можуть бути виражені як у відсотках до тарифної ставки щодо штатної одиниці, так і у фіксованих сумах, встановлених за повністю відпрацьований місяць.

Для створення штатного розпису організації необхідно скористатися можливістю переходу на інтерфейс "Кадры организаций". Обрати пункт ПРЕДПРИЯТИЕ → ИЗМЕНЕНИЕ ШТАТНОГО РАСПИСАНИЯ ОРГАНИЗАЦИИ (рис. 2.9). Потрібно провести документ за допомогою кнопки В. Крім того, за необхідністю слід ввести надбавки для кожної штатної одиниці (рис. 2.9). Наостанок потрібно сформувати друковану форму документа, натиснувши кнопку **. Штатное расписание** 

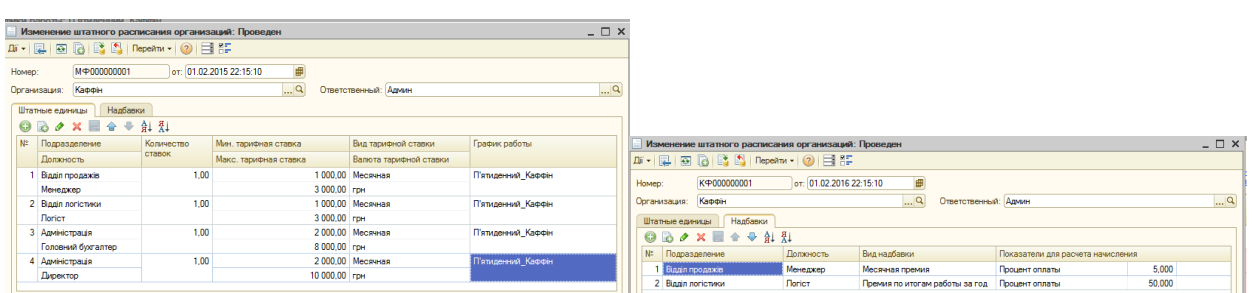

# Рис. 2.9. **Штатний розпис організації та надбавки для штатних одиниць**

**7. Довідник "Сотрудники".** Особливістю обліку співробітників є той факт, що та сама людина (інакше – фізична особа) може розглядатися як кілька об'єктів обліку. Наприклад, певна фізична особа може попрацювати в установі та звільнитися, а потім після закінчення деякого часу знову бути прийнятою на роботу. У цьому випадку два співробітники, прийняті в різний час і в загальному випадку на різні робочі місця, відповідають одній фізичній особі. Тому в типову конфігурацію вміщені довідники "Сотрудники" та "Физические лица". Якщо в програмі реєструється зовсім новий співробітник, можна відразу ввести його дані в обидва довідники. Якщо співробітник раніше вже працював в одній із організацій

або його особисті дані вже були попередньо внесені в довідник "Физические лица", тоді необхідно вибрати відповідний елемент із довідника "Физические лица".

Щоб заповнити довідник *"Сотрудники",* потрібно ввійти у пункт меню КАДРОВЫЙ УЧЕТ → СОТРУДНИКИ ОРГАНИЗАЦИЙ (рис. 2.10).

Необхідно створити чотирьох майбутніх співробітників організації (рис. 2.11) та укласти з ними трудові договори (рис. 2.12). У результаті заповнення цього довідника можна переглянути документ *"Особова картка"* та *"Трудовий договір"*. Документи формуються шляхом вибору кнопки у нижній частині вікна (рис. 2.12). Оформити наймання на роботу всіх співробітників організації можна, не виходячи з довідника *"Сотрудники"*, створити документ *"Наказ про наймання на роботу"*.

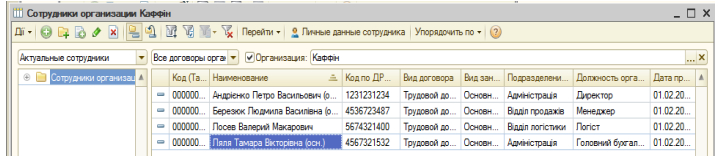

# Рис. 2.10. **Довідник "Сотрудники организаций"**

# Рис. 2.11. **Заповнення довідника "Сотрудники" новим елементом**

Для цього слід скористатися кнопкою **"Створити на підставі"** або вікном інформації. Якщо вікно закрите, викликати його кнопкою . Також оформити наймання на роботу можна через меню КАДРОВЫЙ УЧЕТ  $\rightarrow$  $\rightarrow$  ПРИЕМ НА РАБОТУ. Потрібно провести документ і переглянути доступні користувачу його друковані форми. Сформувати та проаналізувати кадрові звіти, що доступні, можна в пункті меню КАДРОВЫЙ УЧЕТ: "СПИСОК РАБОТНИКОВ ПО ОРГАНИЗАЦИИ"; "РАСЧЕТ СРЕДНЕУЧЕТНОЙ ЧИСЛЕННОСТИ ШТАТНЫХ РАБОТНИКОВ"; "СТАТИСТИКА КАДРОВ ОРГАНИЗАЦИИ".

**8. Управлінський облік кадрів.** Необхідно оформити наймання співробітників на роботу в управлінському обліку. У зв'язку з тим, що в системі існує поняття "підприємство" та "організація", нагадуємо про необхідність ведення управлінського обліку кадрів на підприємстві. Обрати пункт КАДРОВЫЙ УЧЕТ → ТРУДОВЫЕ ДОГОВОРА. У вікні *"Трудовые договора"* обрати в пункті меню ДІЇ → НА ПІДСТАВІ→ ПРИКАЗ О ПРИЕМЕ. У вікні, що відкрилося, необхідно встановити дату, що дорівнює даті прийому працівників в організацію та, натиснувши кнопку **"Заполнить",** Обрати <u>Работниками, принятыми в организацию</u>. На питання имеющийся стисок работников будет очищен. Продолжить? Необхідно погодитися. У результаті автоматично заповниться таблична частина закладки "Работники" (рис. 2.13).

| Сотрудники организаций: Створення *                                                                                                    | $ \Box$ $\times$                                                                                                    |                                                        |                                                   |                                            |                             |                                             |                                   |                                                                                                    |  |
|----------------------------------------------------------------------------------------------------|----------------------------------------------------------------------------------------------------|--------------------------------------------------------|---------------------------------------------------|--------------------------------------------|-----------------------------|---------------------------------------------|-----------------------------------|----------------------------------------------------------------------------------------------------|--|
| $\mathbf{D}$ i - $\mathbf{D}$ . Se - Перейти - (2)                                                                                                    |                                                                                                    |                                                        |                                                   |                                            |                             |                                             |                                   |                                                                                                    |  |
| Создать нового сотрудника и ввести его личные<br>Allegale & CODIMON AIC BASINGOOD (MA)<br>Открыть справочник физических<br>лиц для выбора<br>• Создать нового сотрудныха, выбрав его из                                               | $\alpha$<br>Вы вводите нового сотрудника и<br>двниме о его договоре с компанией.                                                                                                    | Трудовой договор<br>ió I<br>$\sqrt{2}$                 |                                                   |                                            |                             |                                             |                                   |                                                                                                    |  |
| справочника Физических ли<br>Андрієнко Петро Васильович<br>Www.<br><b>OND</b><br>Андрієнко<br><b>Defect</b><br>Васильович                                                                                                    | Fondato, unsult on saved.<br>крытании сотрудник, вы можете<br>сразу ввести его лимние данные в<br>справонных физических лиц-                                                            |                                                        |                                                   | ТОВ "Каффін"                               |                             |                                             | Типова форма N П-2<br>ЗАТВЕРДЖЕНО | наказом Держкомстату України                                                                                            |  |
|                                                                                                    | Econ corpusive paves vas pascran a<br>вашей компании по другому договору                                                                                                    |                                                        | Найменування підприємства (установи, організації) |                                            |                             |                                             |                                   | від 5 грудня 2008 р. N 489                                                                                              |  |
| Дополнительно<br>Трудовой договор<br>Общее<br>or: 01.02.2016<br>K-P0000001<br>Dorosco Nº                                                                                                    | iste ero mnovas garrige von Gutte.<br>ORAGEMENT BOARD BAROENING B<br>справочник физических лиц. ам.<br>необходимо выбрать его из                                                        | Дата заповнення                                        | Табельний номер                                   | Ндивідуальний<br>ідентифікаційний<br>номер | Стать (чоловіча,<br>жіноча) | Вид роботи<br>(ОСНОВНА, 38<br>сумісництвом) | Код ЄДРПОУ                        | 1100001010                                                                                                    |  |
| 01.02.2016 <b>1 no</b><br><b>В</b> Испытательные срок, мес.: 0.0<br>Действует с:                                                                                                    | оправоения.                                                                                                    | 06.04.2016                                             | 0000000001                                        | 1231231234                                 | ч                           | Основна                                     |                                   |                                                                                                    |  |
| $\times$ Q<br>Oбособл. подр.<br>Подзелением Адміністрація<br>$ \alpha$<br>Директор<br>Лопонсов:<br>$\mathbf{X} \mathbf{Q}$ Kon ставок: 0.00 $\mathbf{C}$<br>График работы: П'ятиденний Каффін<br>Основная оплата при приеме на работу | Сейцас выбови ввод сотрудными<br>справочника физических лиц. Вы<br>можете изменить это действи <mark>е</mark> , или<br>выбрать острудника из справ <mark>о</mark> чника<br>, Оформлення |                                                        |                                                   | ОСОБОВА КАРТКА ПРАЦІВНИКА                  |                             |                                             |                                   | місце для<br>фотокартки                                                                                                 |  |
| $\times$ Q<br>Вид расчета:<br>Оклад по дням                                                                                                    | наказу про прийом                                                                                                    | І. ЗАГАЛЬНІ ВІДОМОСТІ                                  |                                                   |                                            |                             |                                             |                                   |                                                                                                    |  |
| 4 100,000 B ×<br>Tagusp \ Oknazi                                                                                                    | на роботу                                                                                                    | 1. Прізвище Андрієнко<br>2. Дата народження 23.05.1969 |                                                   | ім'я<br>Петро                              |                             | По батькові<br>3. Громадянство Украина      | Васильович                        |                                                                                                    |  |
| Друкована форма<br>Персональные надбавки<br>договору                                                                                                    | Скрыть эту информацию о справочнике                                                                                                    |                                                        |                                                   |                                            | Высшее образование          |                                             |                                   | 4. Освіта (базова загальна середня, повна загальна середня, професійно-технічна, базова вища, неповна вища, повна вища) |  |
|                                                                                                    |                                                                                                    |                                                        | Назва освітнього закладу                          |                                            |                             | Диплом (свідоцтво), серія, номер            |                                   | Рік закінчення                                                                                                    |  |
| Гоуппа сотрудника:                                                                                                    |                                                                                                    | <b>XHEY</b>                                            |                                                   |                                            | XA 22365                    |                                             |                                   | 2009                                                                                                    |  |
|                                                                                                    | Линая картонка (форма П-2) Печать - ОК Записать Закрыть                                                                                                    |                                                        |                                                   |                                            |                             |                                             |                                   |                                                                                                    |  |

Рис. 2.12. **Закладка "Трудовой договор" та друкована форма особової картки співробітника**

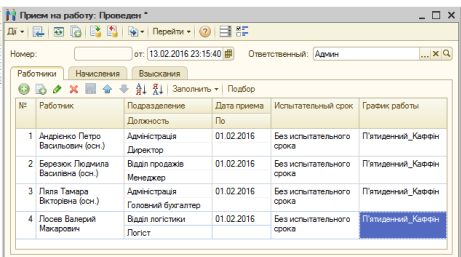

# Рис. 2.13. **Відображення наймання співробітників на роботу в управлінському обліку**

#### **Вимоги до звіту про виконання лабораторної роботи**

Звіт про виконання лабораторної роботи має містити:

- 1) титульний аркуш та мету лабораторної роботи;
- 2) завдання для самостійного виконання;
- 3) висновки, отримані в ході виконання лабораторної роботи.

### **Контрольні запитання для самоперевірки**

1. Як трактується фізична особа в програмі "1С:Підприємство 8.2"?

2. Для чого призначений документ "Изменение штатного расписания"?

3. Як сформувати трудовий договір?

4. Яким чином можна створити співробітника організації в програмі "1С:Підприємство 8.2"?

5. Що таке "штатна одиниця"? Яким чином можна відобразити прийняття на роботу співробітника в управлінському обліку?

## **Завдання для самостійного вирішення**

*Завдання 2.1*. Створіть структуру організації, заповніть інформацію про неї. Додайте до інформаційної бази чотири фізичні особи та посади, на яких вони будуть працювати.

*Завдання 2.2*. Проведіть налаштування виробничого календаря, створити графік роботи для працівників організації, сформуйте штатний розпис організації на 5 посад. Заповніть довідник "Сотрудники организации", для чого необхідно створити чотирьох майбутніх співробітників та укласти з ними трудові договори. Проведіть прийняття співробітників з управлінського обліку. Сформуйте регламентовану звітність (список працівників організації; розрахунок середньооблікової чисельності співробітників; статистика кадрів організації).

# **Лабораторна робота 3 Основи введення залишків за рахунками. Формування нормативно-довідкової інформації**

**Мета роботи:** отримання навичок введення залишків на рахунки організації за допомогою документів та операцій, ведення довідників у системі.

# **Загальні методичні рекомендації**

**Введення залишків.** У процесі введення залишків на балансових рахунках необхідно завжди дотримуватися певних правил: 1) залишки на балансових рахунках вводяться в кореспонденції з допоміжним рахунком 00; 2) дебетові залишки рахунку вводяться проводками за дебетом цього рахунку та кредитом рахунку 00, а кредитові залишки рахунку вводяться за кредитом цього рахунку та за дебетом рахунку 00; 3) введення вхідних залишків має проводитися з урахуванням наявності субрахунків і видів об'єктів аналітичного обліку, заданих у плані рахунків (тобто вводяться тільки самі деталізовані залишки, що існують за цим рахунком). У системі 1С передбачене ведення залишків двома способами: за допомогою документів; за допомогою ручних операцій. Розглянемо обидва варіанти. Інтерфейс має бути повний.

**Увага!** Введення залишків рекомендується проводити на кінець будьякого періоду (місяць, півріччя, рік). У цьому випадку залишки вводяться з 01.02 поточного року (відповідно до налаштувань системи).

#### **Хід роботи**

**1. Оформлення залишків на розрахунковому рахунку підприємства.** Для цього слід обрати ДОКУМЕНТЫ → УПРАВЛЕНИЕ ДЕНЕЖНЫМИ СРЕДСТВАМИ → ПЛАТЕЖНОЕ ПОРУЧЕНИЕ ВХОДЯЩЕЕ (рис. 3.1). Потрібно створити новий документ; у пункті ОПЕРАЦИИ обрати ПРОЧЕЕ ПОСТУПЛЕНИЕ БЕЗНАЛИЧНЫХ ДЕНЕЖНЫХ СРЕДСТВ. Необхідно заповнити документ відповідно до рис. 3.1. Щоб переглянути правильність формування проводок за цією операцією, на верхній панелі документа слід натиснути кнопку  $\frac{R}{k}$  (рис. 3.2).

|              |                                                                                      | Платежное поручение вход: Прочее поступление безналичных денежных средств. Проведен $\Box$ X |
|--------------|--------------------------------------------------------------------------------------|----------------------------------------------------------------------------------------------|
|              | Onepaция • Ді́ •   2   8   8   8   2   2   9   10epeйти •   2   EI 8   4   4   1   1 |                                                                                              |
| Рег. номер:  | КФ000000001 от: 01.02.2016 12:00:00 曲                                                | √опер. учете √бух. учете<br>Отразить в:                                                      |
| Вх. номер:   | 曲<br>$OT:$ $\ldots$                                                                  | 01.02.2016   田<br>√Оплачено:                                                                 |
| Организация: | $\Box$ Q<br>Каффін                                                                   | $\mathbb{R}^{\mathbb{Z}}$<br>Банковский счет: Банк "БАНК" (Расчетный)                        |
| Плательшик:  | a                                                                                    | $\mathbb{R}^{\mathsf{Q}}$<br>Банковский счет:                                                |
| Сумма:       | 100 000,00 В грн                                                                     | 311<br>$ \times$<br>Счет учета денежных средств:                                             |
|              |                                                                                      |                                                                                              |
| Cuer:        | $ \times$<br>100                                                                     | $$ $\times$<br>Запланирова                                                                   |
|              |                                                                                      |                                                                                              |

Рис. 3.1. **Введення залишків безготівкових коштів**

|              | • Журнал проводок (бухгалтерский учет)                      |              |                |            |                  |         |              |            |                | $- \Box$ $\times$ |   |
|--------------|-------------------------------------------------------------|--------------|----------------|------------|------------------|---------|--------------|------------|----------------|-------------------|---|
|              | Действия ▼ (++) 2 (+) 2 (+) - 1 (+) 2 (+) Проверка проводок |              |                |            |                  |         |              |            |                |                   |   |
| $\Box$ Cyer: | $$ $\times$                                                 | Организация: |                |            | <b>x</b>         |         |              |            |                |                   |   |
|              | $\mathsf{Rep} \dots \triangleq \mathsf{N}^{\mathsf{s}}$     | Счет Дт      | Субконто Дт    | Количество | Налог. назн. Дт. | Счет Кт | Субконто Кт. | Количество | Напог назн Кт. | Симма             | Δ |
|              | <b>Документ</b>                                             |              |                | Валюта Дт  | Сумма (н/у) Дт   |         |              | Валюта Кт  | Сумма (н/у) Кт | Содержан          |   |
|              | Организация                                                 |              |                | Вал. сумма |                  |         |              | Вал. сумма |                | № журнала         |   |
| k.           | 01.02.20                                                    | 311          | Банк Грант (Ра |            |                  | 00      |              |            |                | 100 000.00        |   |
|              | Платежное поручен                                           |              |                |            |                  |         |              |            |                | <b>Прочее п</b>   |   |
|              | Моя Фирма                                                   |              |                |            |                  |         |              |            |                |                   |   |

Рис. 3.2. **Формування проводок**

**2. Відображення залишків за статутним фондом за допомогою ручної операції.** Для цього необхідно відкрити ДОКУМЕНТЫ →  $\rightarrow$  БУХГАЛТЕРСКИЙ И НАЛОГОВЫЙ УЧЕТ → ОПЕРАЦИЯ (бухгалтерский и налоговый учет) → ДЕЙСТВИЯ → ДОБАВИТЬ. Потрібно заповнити операцію відповідно до рис. 3.3. Поле **Сумма операции** залишити не заповненим, воно автоматично покаже суму за всіма проводками бухгалтерського обліку.

|                 |   |                    | 패 - 모 画 B B Repeatru - ② 로 또 |                                                                                                    |                             |          |                         |             |
|-----------------|---|--------------------|------------------------------|----------------------------------------------------------------------------------------------------|-----------------------------|----------|-------------------------|-------------|
| Homep:          |   |                    |                              | КФ000000001 от: 01.02.2016 14:34:16 ฿                                                                                                    |                             |          |                         |             |
| Организация:    |   | Каффін             |                              | $\Box$ Q                                                                                                    | Ответственный: Админ        |          |                         | $ \times Q$ |
| Сумма операции: |   |                    | 100 000.00 田                 |                                                                                                    |                             |          |                         |             |
| Содержание:     |   |                    |                              |                                                                                                    |                             |          |                         |             |
|                 |   | Бухгалтерский учет |                              |                                                                                                    |                             |          |                         |             |
|                 |   |                    |                              |                                                                                                    |                             |          |                         |             |
|                 |   |                    |                              |                                                                                                    |                             |          |                         |             |
|                 |   |                    |                              | $\mbox{\tt m}\cdot\mid\mbox{\tt O}\otimes\mbox{\tt R}\not\times\mathbb{R}\Rightarrow\mathbb{R}\Leftrightarrow\Psi\mid\mbox{\tt O}\Leftrightarrow\mbox{\tt M}\otimes\mbox{\tt I}$ |                             |          |                         |             |
|                 | N | Счет Дт            | Субконто                     |                                                                                                    | Количество  Налог. назн. Дт | Cuer Kr. | Субконто К., Количество |             |
|                 |   |                    | Субконто                     | Валюта Дт                                                                                                    | Сумма (н/у) Дт              |          | Субконто К              | Валюта Кт   |
|                 |   |                    | Субконто                     | Вал. сумма                                                                                                    |                             |          | Субконто К              | Вал. сумма  |

Рис. 3.3. **Формування ручної операції**

**3. Перевірка правильності введення залишків.** Для цього слід увійти в пункт ОТЧЕТЫ  $\rightarrow$  БУХГАЛТЕРСКИЙ И НАЛОГОВЫЙ УЧЕТ  $\rightarrow$  $\rightarrow$  ОБОРОТНО-САЛЬДОВАЯ ВЕДОМОСТЬ (рис. 3.4). Необхідно встановити інтервал формування документа з *01.02 поточного року* до *01.02 поточного року*. Таким чином відомість буде сформована за один день. Потрібно провести налаштування відомості, як показано на рис. 3.4.

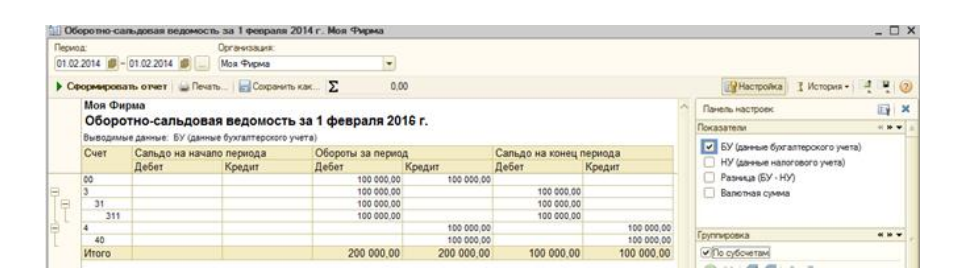

Рис. 3.4. **Оборотно-сальдова відомість**

**4. Ведення довідника контрагентів. Контрагент** – це загальне поняття, куди включені постачальники та покупці, організації та приватні особи. Контрагенти можуть бути згруповані за групами класифікатора довідника, наприклад: "Постачальники", "Покупці" і "Реалізатори". Залежно від стану прапорців "Покупець" і "Постачальник" на формі елемента з'являються додаткові закладки "Як покупець" і "Як постачальник". Для покупця зазначаються такі параметри: 1) основний менеджер покупця

з довідника "Користувачі"; 2) джерело інформації у ході звернення недоступне для редагування, воно встановлюється автоматично під час оформлення першого документа "Подія" з контрагентом; 3) стадія відносин – відображується поточна стадія відносин із покупцем. Після переходу за гіперпосиланням відкривається історія зміни стадій взаємовідносин підприємства з контрагентом, документом "АВС – Класифікація покупців". Для постачальника вказуються параметри: 1) надійність постачальника (вказується користувачем вручну); 2) вид доставки товарів постачальником; 3) термін виконання замовлення постачальником у днях, включаючи термін доставки; 4) усі параметри контрагента як постачальника використовуються під час формування замовлень постачальникам для виконання календарних потреб у номенклатурі. На закладці "Счета и договора" редагуються банківські рахунки контрагента та договори, укладені підприємством із контрагентом. Жирним шрифтом позначаються основний договір і розрахунковий рахунок, які можна змінити відповідними кнопками командних панелей **"Установить основным".**

Для створення контрагентів слід увійти у довідник СПРАВОЧНИКИ  $\rightarrow$  $\rightarrow$  КОНТРАГЕНТЫ. У довіднику необхідно створити три групи з назвами "Постачальники", "Покупці" та "Транспортні компанії" (рис. 3.5). У кожній групі потрібно створити відповідних контрагентів згідно із табл. 3.1 і рис. 3.6.

**Увага!** Не слід забувати встановлювати прапорець для визначення типу контрагента.

| <b>Ш</b> Контрагенты                                                                                                    |                      |     |                           |                         |     |                                 |                     |
|----------------------------------------------------------------------------------------------------|----------------------|-----|---------------------------|-------------------------|-----|---------------------------------|---------------------|
| Дi +   ◎ □ ◎ 〃 ⊠   일   2]   図 1   Mi ▼ ※    ↔ Перейти +   ◎    Е. В.    Щ Отчеты +    Файлы    ◎   Создать +                                                                                                    |                      |     |                           |                         |     |                                 |                     |
| Код<br>$\blacktriangleright$ Q $\blacktriangleright$ $\bowtie$ $\bowtie$ |                      |     |                           |                         |     |                                 | $\mathbf{v} \times$ |
| ⊝ ■ Контрагенты.                                                                                                    |                      | Код | Наименование              | = Схема напогообложения | ИНН | Код по ЕГРП Полное наименование |                     |
| <b>E BaHK</b>                                                                                                    | $\ddot{\phantom{1}}$ |     | 0000 Транспортні компанії |                         |     |                                 |                     |
| $\oplus$ $\blacksquare$ Hui                                                                                                    |                      |     | 0000 Постачальники        |                         |     |                                 |                     |
| <b>E Nokynui</b>                                                                                                    |                      |     | 0000 Покупці              |                         |     |                                 |                     |

Рис. 3.5. **Довідник "Контрагенти"**

**5. Довідник "Типи цін номенклатури".** Призначений для зберігання тільки типів відпускних цін компанії. В аспекті типів відпускних цін будують прайс-лист, кожна колонка якого задає ціни певного типу. Ціни різних типів можна порівнювати між собою. У підсумку кожна позиція номенклатури може мати стільки цін, скільки в системі зареєстровано типів цін.

Відпускні ціни використовуються для підстановки за замовчуванням у документах відвантаження, у замовленнях покупців. Один із типів відпускних цін у системі має спеціальне призначення. Він містить дані не про ціни для покупців, а значення планової собівартості номенклатури.

Відпускні ціни завжди призначаються за одиницю зберігання залишків позиції номенклатури. Для типу ціни задається тип валюти ціни, метод округлення та порядок округлення. Для типу ціни може бути задана будьяка валюта, визначена в довіднику валют; задання валюти не залежить від способу формування ціни. Порядок округлення також може бути заданий довільним чином для кожного типу ціни.

Таблиця 3.1

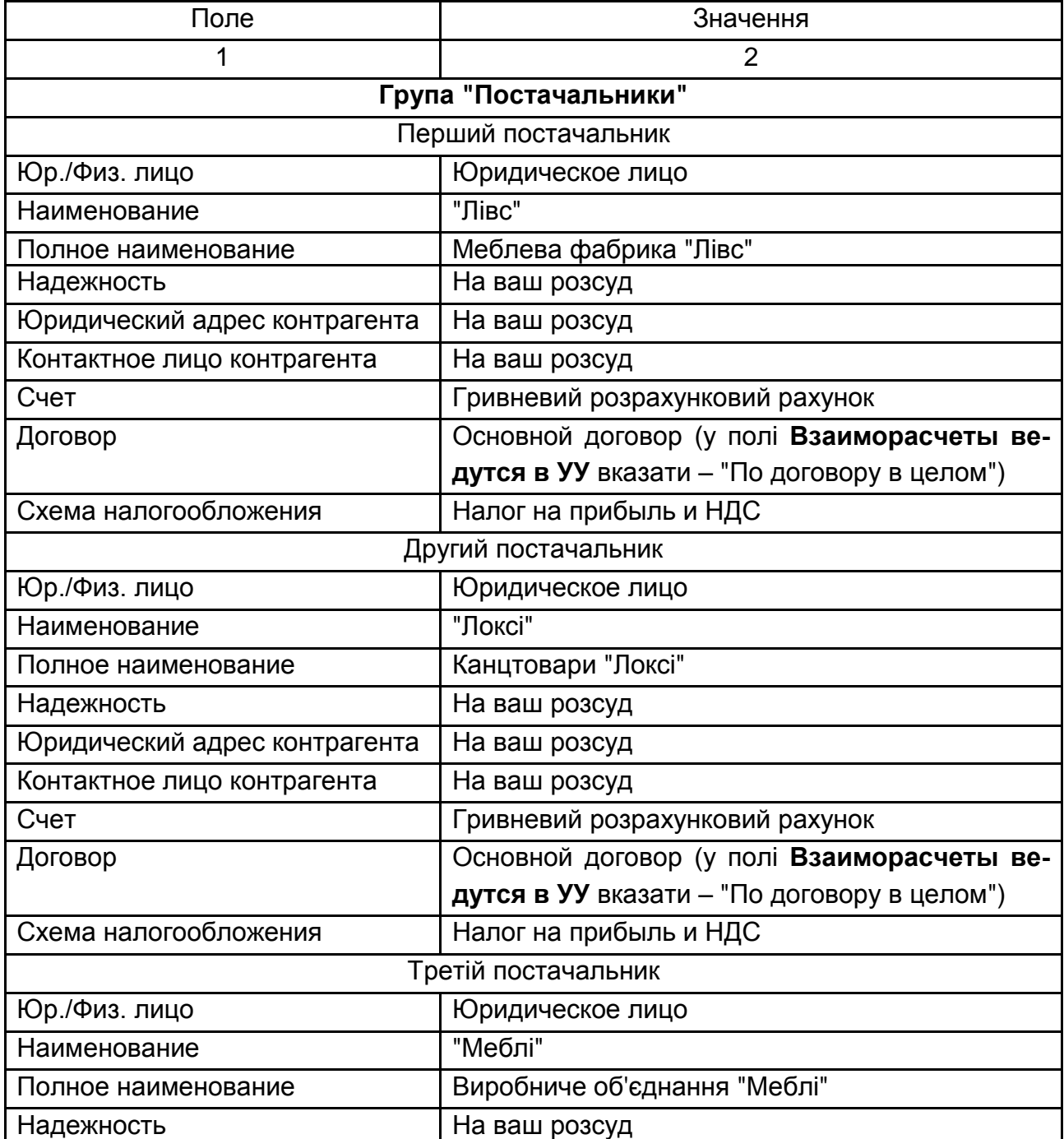

#### **Параметри заповнення довідника контрагентів**

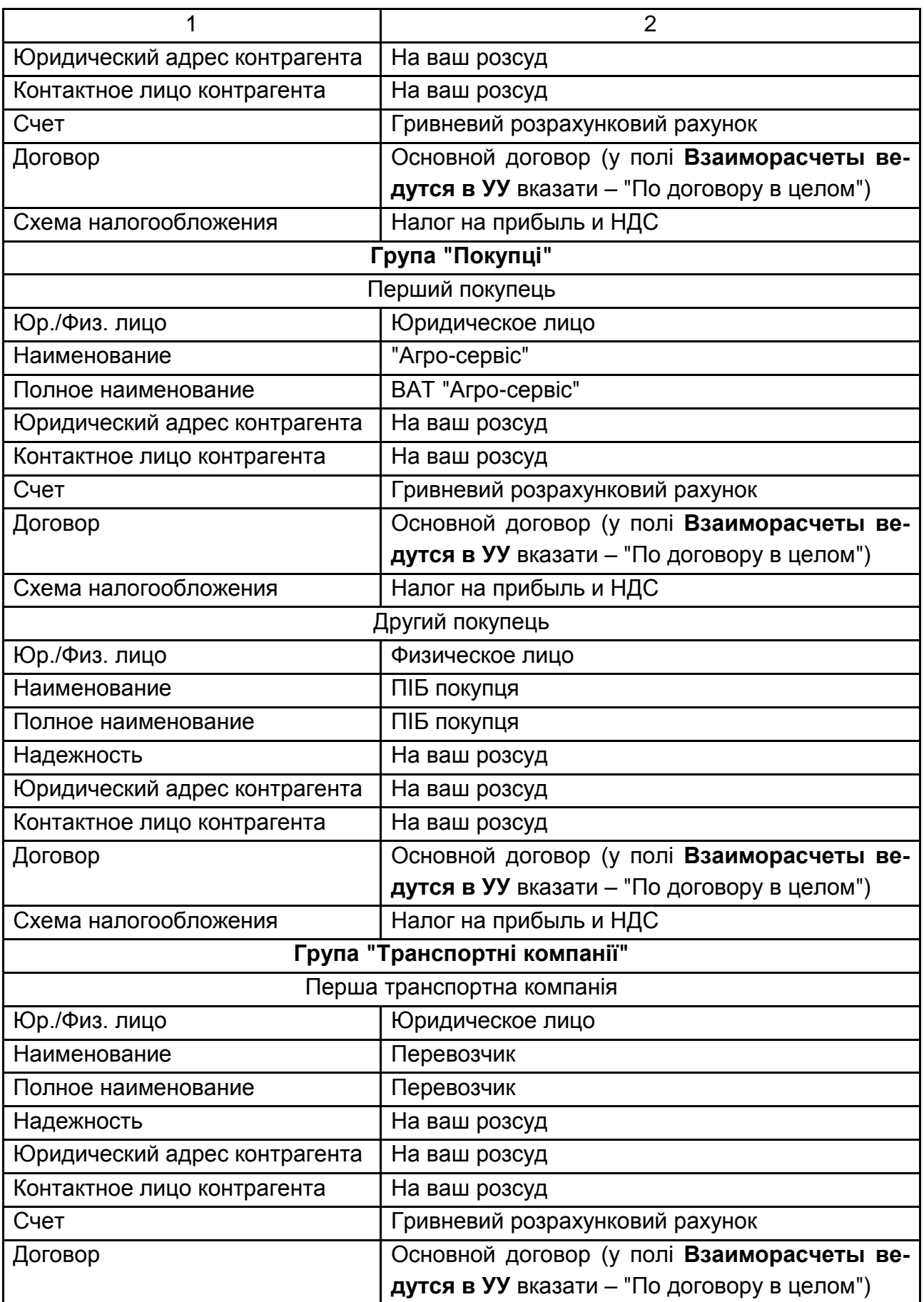

#### Закінчення табл. 3.1

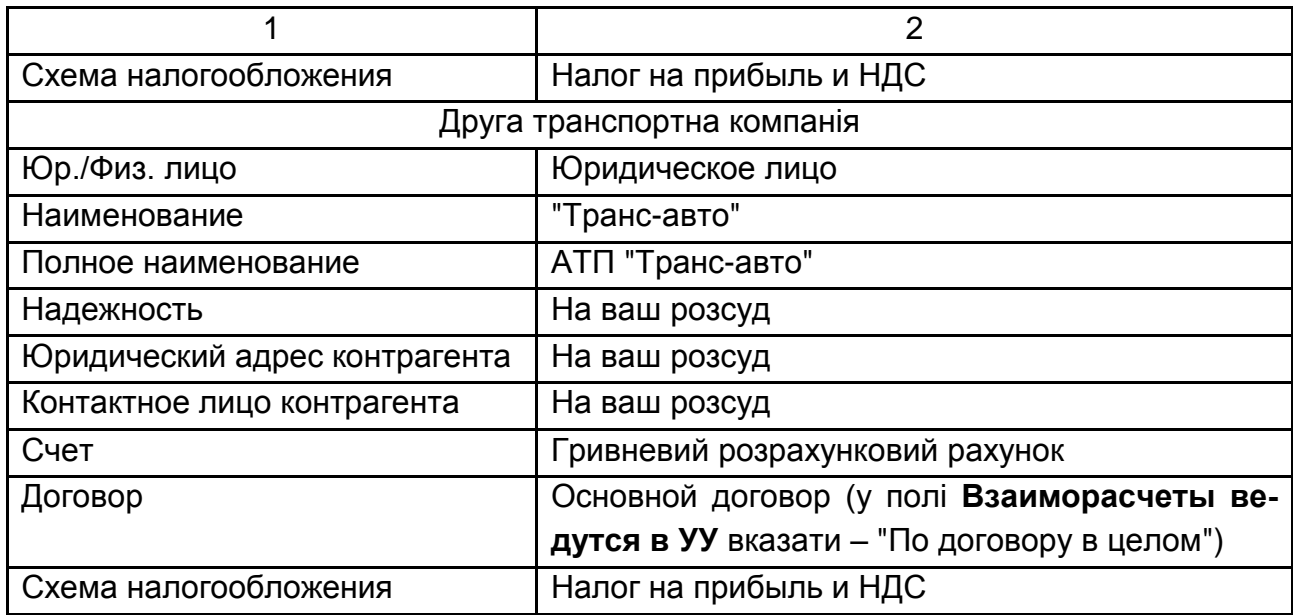

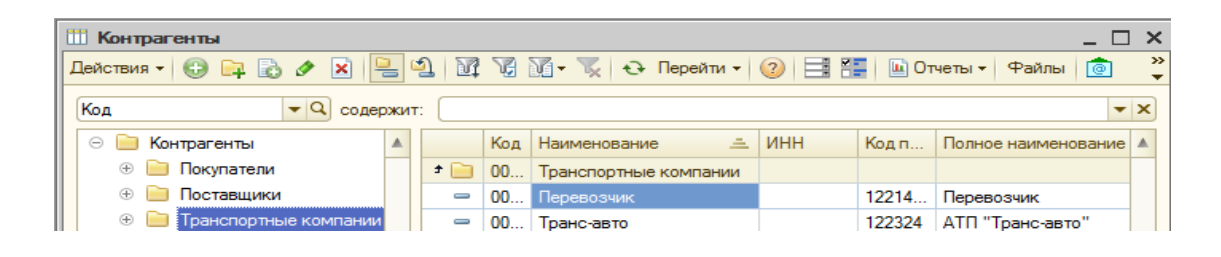

Рис. 3.6. **Створення груп контрагентів у довіднику "Контрагенти"**

**"Базові ціни".** Ці ціни задаються для кожної номенклатури тільки вручну. Ці ціни визначаються користувачем і зберігаються в системі. Зі зверненням до цих цін у системі береться останнє за часом значення. Для цих типів цін у параметрі "Розрахунок цін" автоматично вказується – "Ціни призначаються та зберігаються для кожної позиції номенклатури".

**"Розрахункові ціни".** Також як і базові ціни, розрахункові ціни задаються користувачем і їхнє значення зберігається в системі. Відмінність полягає в тому, що для них існує автоматичний спосіб розрахунку на підставі даних базових цін. Тобто розрахункові ціни виходять із базових шляхом деякої процедури (наприклад, збільшенням значень базової ціни на певний відсоток націнки). Незалежно від того, яким способом у підсумку отримана розрахункова ціна, в системі зберігатиметься тільки сумарне значення ціни та тип базових цін, на основі яких проводився розрахунок. Розрахунковими цінами можуть бути оптові та роздрібні ціни, отримані на підставі заводських цін або планової собівартості продукції. Для цих цін у параметрі "Способы расчета цен" указується "Цены назначаются и хранятся для для каждой позиции номенклатуры", а також задається значення базової ціни та націнки (рис. 3.7а).

**"Динамічні ціни".** Значення цих цін у системі не зберігаються, зберігається тільки спосіб їхнього обчислення. Ці ціни, як і розрахункові, виходять з базових цін за допомогою спеціальних механізмів. Однак результати розрахунку в системі не зберігаються, обчислення проводиться безпосередньо в момент звернення до цих цін. Для цього в параметрі "Расчет цен" указується "Ціни розраховуються автоматично від цін базового типу", а також задається значення базової ціни та націнки. Динамічний тип цін є доречним, якщо відпускні ціни жорстко пов'язані з базовою ціною, яка доволі часто змінюється.

Для визначення основних типів цін для організації необхідно відкрити довідник СПРАВОЧНИКИ  $\rightarrow$  НОМЕНКЛАТУРА  $\rightarrow$  ТИПЫ ЦЕН НО-МЕНКЛАТУРЫ (рис. 3.7б). Потрібно створити типи цін, як наведено на рис. 3.7.

**6. Довідник "Типи цін номенклатури контрагентів".** Призначений для зберігання типів цін різних контрагентів, наприклад, для зберігання типів цін постачальників або конкурентів. Для кожного контрагента може бути введене кілька типів (категорій) цін. Ціни контрагентів можуть призначатися за будь-яку одиницю вимірювання, визначену для позиції номенклатури. Для визначення типів цін контрагентів необхідно відкрити довідник СПРАВОЧНИКИ  $\rightarrow$  НОМЕНКЛАТУРА  $\rightarrow$  ТИПЫ ЦЕН НОМЕНКЛАТУРЫ КОНТРАГЕНТОВ (рис. 3.8). Потрібно створити типи цін для певних контрагентів, як наведено на рис. 3.8.

|                                                         | $ \Box$ $\times$<br><b>ПО Элемент Типы цен номенклатуры: Мілкооптова ціна</b> |          |                 |                                                                                                    |     |          |                        |                               |                       |                                               |
|---------------------------------------------------------|-------------------------------------------------------------------------------|----------|-----------------|----------------------------------------------------------------------------------------------------|-----|----------|------------------------|-------------------------------|-----------------------|-----------------------------------------------|
| Ді́ - $\boxed{2}$ $\boxed{8}$ $\boxed{6}$ Перейти - (?) |                                                                               |          |                 |                                                                                                    |     |          |                        |                               |                       |                                               |
| Наименование:                                           | 000000002<br>Дрібноооптова ціна<br>Код:                                       |          |                 |                                                                                                    |     |          |                        |                               |                       |                                               |
| Валюта цены по<br>умолчанию:                            | Цены включают НДС<br>грн                                                      |          |                 |                                                                                                    |     |          |                        |                               |                       |                                               |
| Порядок назначения цен                                  |                                                                               |          |                 |                                                                                                    |     |          |                        |                               |                       |                                               |
| Вид типа цен:                                           | $\overline{\phantom{0}}$<br>Расчетный                                         |          |                 | Типы цен номенклатуры                                                                                                    |     |          |                        |                               |                       | $ \sqrt{2}$                                   |
|                                                         | Цены назначаются и хранятся для каждой позиции номенклатуры                   |          |                 | $\mathbb{E}\cdot[\Theta\mathbb{I}\mathbb{I}\otimes\mathbb{I}\times\mathbb{X}]\mathbb{Z}]\cong\mathbb{E}\cdot\mathbb{Q}\cdot\mathbb{E}\times\mathbb{Y}\rightarrow\mathbb{V}\cdot\Theta$ Restruct (Datcher   $\Theta$ |     |          |                        |                               |                       |                                               |
| Способ расчета<br>цены:                                 | По процентной наценке на базовый тип<br>                                      |          |                 | Код Наименование А. Вал., Расчетцен Базовыйлип., Наценк., НДС                                                                                                    |     |          |                        |                               | Окру Метод округления | Способ расчета цены                           |
| Базовый тип цен:                                        | $\ldots$ $\times$ Q Haueнка в %:<br>30,00<br>Фабрична ціна                    | Ξ        |                 | 00 Дрібносоптова ціна                                                                                                    | m   |          | Назначаю Фаболчна ціна | 30,00 Цены без НДС   0.01     |                       | По адифиетическ По процентной наценке на базо |
| Порядок округления цен                                  |                                                                               | Ξ        |                 | 00 Закупівельна                                                                                                    | m   | Назначаю |                        | Lleves des H.D.C 0.01         | По асифметическ       |                                               |
| Метод округления:                                       | 0.01 <br>Округлять до:<br><br>По арифметическим правилам                      |          |                 |                                                                                                    |     |          |                        |                               |                       |                                               |
|                                                         |                                                                               | $\equiv$ | 00. Оттова ціна |                                                                                                    | m   |          | Назначаю Заклівельна   | 20.00 Lleves des H.D.C   0.01 |                       | По арифметическ По процентной наценке на базо |
| Комментарий:                                            |                                                                               | Ξ        | 00. Pospióna    |                                                                                                    | m   |          | Назначаю Фаболчна ціна | 40.00 Level des H.D.C   0.01  |                       | По адифиетическ По процентной наценке на базо |
|                                                         | ОК Записать Закрыть                                                           | Ξ        |                 | 00. Фаболна ціна                                                                                                    | TD. | Назначаю |                        | Level des H.D.C   0.01        | По адмометическ       |                                               |
|                                                         |                                                                               |          |                 |                                                                                                    |     |          |                        |                               |                       |                                               |
|                                                         | a                                                                             |          |                 |                                                                                                    |     |          |                        |                               |                       |                                               |

Рис. 3.7. **Довідник типів цін номенклатури**

|                          |     | <b>ПО Типы цен номенклатуры контрагентов</b> |                                                                                                    |            | - O X                        |
|--------------------------|-----|----------------------------------------------|----------------------------------------------------------------------------------------------------|------------|------------------------------|
|                          |     |                                              | $\mathtt{Diff} \bullet \mathfrak{g} \bullet \mathfrak{g} \bullet \mathfrak{$ |            |                              |
|                          | Код | Контрагент                                   | Наименование<br>츠                                                                                                    |            | Валю   Тип цены номенклату ▲ |
| $\overline{\phantom{0}}$ |     | 00 ATD 16789                                 | АТП закупка                                                                                                    | <b>FDH</b> | Закупівельна                 |
| $\overline{\phantom{0}}$ | 00  | Півс                                         | Лівс - фабричная                                                                                                    | <b>FDH</b> | Фабрична ціна                |
| $\overline{\phantom{0}}$ |     | 00 Поксі                                     | Локсі - фабрична                                                                                                    | <b>FDH</b> | Фабрична ціна                |
| $\overline{\phantom{0}}$ |     | 00 "Meoni"                                   | Меблі - фабрична                                                                                                    | <b>TDH</b> | Фабрична ціна                |
| $\overline{\phantom{0}}$ |     | 00 Транс-авто                                | Транс закупка                                                                                                    | <b>TDH</b> | Закупівельна                 |

Рис. 3.8. **Довідник типів цін для контрагентів**

**7. Довідник "Склады (места хранения)".** Призначений для ведення переліку місць зберігання товарів. Кожен елемент довідника описує деяке фізичне місце зберігання (ангар, майданчик, кімната тощо). Передбачена можливість віднесення складів до певних підрозділів підприємства, що дозволить вести складський облік в аспекті підрозділів підприємства. Елементи довідника *"Склады (места хранения)"* використовуються практично в усіх документах, що реєструють рух товарів і визначають місце зберігання, за яким фактично відбувся той чи інший рух. Партійний облік може вестися в аспекті складів або за підприємством загалом. У довідник *"Склады (места хранения)"* можна вводити будь-яку кількість складів. Інформація хоча б про один склад має бути присутньою обов'язково. Зазначений склад буде використовуватися за замовчуванням шляхом початкової установки значень реквізитів для нових документів.

Для визначення основних місць зберігання товарів організації необхідно відкрити довідник СПРАВОЧНИКИ  $\rightarrow$  ПРЕДПРИЯТИЕ  $\rightarrow$  СКЛАДЫ (МЕСТА ХРАНЕНИЯ). Потрібно створити два оптових склади, як наведено на рис. 3.9. "Основний склад" слід вказати як основний склад у налаштуваннях користувача.

| <b>ПО Склады (места хранения)</b>                                                                                                    |          |                  |                  |         |              |                                                              |                  |  |
|----------------------------------------------------------------------------------------------------|----------|------------------|------------------|---------|--------------|--------------------------------------------------------------|------------------|--|
| $ \mathop\mathrm{I\hskip-4pt G}^{\rm B}\!\mathop\mathrm{B}\!\mathop\mathrm{B}\$ |          |                  |                  |         |              |                                                              |                  |  |
| Склады (места хран Д                                                                                                    |          |                  | Код Наименование |         |              | Вид скл   № с   Тип цен розни   Подразделение   Комментари А |                  |  |
|                                                                                                    | $\equiv$ | 00.              | і Основний склад | Оптовый |              | Фабрична ціна                                                | Відділ логістики |  |
| 00<br>$\equiv$                                                                                                    |          | Склад матеріалів | Оптовый          |         | Закупівельна | Відділ логістики                                             |                  |  |

Рис. 3.9. **Довідник місць зберігання**

# **Вимоги до звіту про виконання лабораторної роботи**

Звіт про виконання лабораторної роботи має містити:

- 1) титульний аркуш та мету лабораторної роботи;
- 2) зроблені завдання для самостійного виконання;
- 3) висновки, отримані в ході виконання лабораторної роботи.

#### **Контрольні запитання для самоперевірки**

1. Яким чином можна перевірити залишки на рахунках та обороти грошових коштів організації за визначений період?

2. Хто такі "контрагенти"? Яким чином можна позначити контрагента покупцем або постачальником?

3. Які категорії цін номенклатури передбачає програма "1С:Підприємство 8.2" з точки зору способів їхнього формування та зберігання?

4. Яких правил потрібно дотримуватися під час внесення залишків на балансових рахунках?

5. Який довідник призначений для ведення переліку місць зберігання товарів?

#### **Завдання для самостійного вирішення**

*Завдання 3.1*. Оформіть залишки на розрахунковому рахунку підприємства. Відобразіть залишки за статутним фондом за допомогою ручної операції. Перевірте правильність введення залишків за допомогою оборотно-сальдової відомості.

*Завдання 3.2.* Створіть контрагентів: 3 постачальника, покупців (юридичну та фізичну особи) та 2 транспортні компанії. Визначте основні місця зберігання товарів організації. Встановіть основні типи цін для організації та її контрагентів.

# **Лабораторна робота 4 Оформлення операцій із товарно-матеріального обліку**

**Мета роботи:** ознайомлення з особливостями оформлення операцій товарно-матеріального обліку, у тому числі з придбанням товарів і послуг та їхньої реалізації.

#### **Загальні методичні рекомендації**

**Ведення класифікатора одиниць вимірювання та довідника "Номенклатура".** Довідник "Номенклатура" призначений для зберігання

інформації щодо товарів, комплектів, наборів, продукції, зворотної тари, матеріалів, послуг. Жорсткого поділу на такі категорії не існує, виділяють лише послуги та набори. Категорії для зворотної тари, матеріалів, продукції визначають у момент надходження номенклатури на підприємство. Для опису об'єкта номенклатури в довідковій системі, крім назви, необхідно визначити низку додаткових властивостей. Частина з них буде в подальшому використовуватися як значення за замовчуванням у підстановках документів у реквізити. Тобто такі властивості задаються не жорстко та можуть бути перевизначені в будь-який момент часу. Реквізити "шапки" довідника: **полное наименование** використовується, наприклад, для виведення документів у друковані форми; **краткое наименование** використовується для вибору номенклатури зі списку; **вид** обирається вид позиції номенклатури: товар, послуга або набір; **данные о единицах измерения номенклатуры** – кожна позиція номенклатури характеризується базовою одиницею вимірювання (базова одиниця вимірювання – це така, щодо якої визначають усі інші одиниці; базова одиниця вимірювання не заноситься в довідник *["Единицы измерения"](v8config://v8cfgHelp/mdobject/ide756859f-4a43-4342-bcc1-fc5ec01138e3/038b5c85-fb1c-4082-9c4c-e69f8928bf3a)*).

Окрім базової, позиція номенклатури може мати необхідну кількість інших одиниць вимірювання (упаковок). Наприклад, сигарети можуть мати такі одиниці: "штука", "пачка", "блок", "коробка". Кожна одиниця вимірювання (упаковка) має свій коефіцієнт перерахунку щодо базової одиниці. Для зберігання даних про одиниці вимірювання в конфігурації існує довідник *["Единицы измерения"](v8config://v8cfgHelp/mdobject/ide756859f-4a43-4342-bcc1-fc5ec01138e3/038b5c85-fb1c-4082-9c4c-e69f8928bf3a)*, підпорядкований довіднику *"Номенклатура"*. Для заповнення інформації про одиницю вимірювання використовується довідник *"Классификатор единиц измерения"*. У цей довідник заноситься загальний перелік одиниць, застосовуваних компанією. Для автоматичного заповнення реквізиту "Единица мест" у документах використовується реквізит "Единица мест".

У закладці "Места хранения" для номенклатури визначається деталізація її розташування на складах. Інформація, введена на закладці, зберігається в регістрі відомостей *["Места хранения номенклатуры".](v8config://v8cfgHelp/mdobject/id9c577bd2-e8e3-4920-b8e2-f7eb56e15872/038b5c85-fb1c-4082-9c4c-e69f8928bf3a)* 

#### **Хід роботи**

**1. Заповнення класифікатора одиниць вимірювання**. Для цього необхідно увійти у пункт СПРАВОЧНИКИ → КЛАССИФИКАТОРЫ → → КЛАССИФИКАТОР ЕДИНИЦ ИЗМЕРЕНИЯ (рис. 4.1).

34

**2. Робота з довідником** *"Номенклатура".* Щоб відкрити довідник *"Номенклатура",* потрібно ввійти у СПРАВОЧНИКИ → НОМЕНКЛАТУРА та створити там чотири групи: "Запаси", "Канцтовари", "Товари" та "Послуги". Слід відкрити групу "Товари" та почергово створити там товари, заповнюючи тільки відповідні поля, як наведено на рис. 4.2. Для місць зберігання треба створити два склади (Основний склад і Склад матеріалів), для "Основного складу" необхідно створити місце зберігання – ангар (рис. 4.2). У результаті в довіднику мають бути всі товари, що наведені на рис. 4.3 і в табл. 4.1. Перейшовши у групу "Послуги", потрібно створити там два нових елементи, як наведено на рис. 4.4.

|                          |     | <b>ПРИ Классификатор единиц измерения</b> | $\textbf{m} \cdot   \textbf{O} \textbf{B} \cdot \textbf{A}   \textbf{N} \textbf{B}   \textbf{M} \textbf{B}   \textbf{M} \cdot \textbf{K}   \textbf{O}   \textbf{O}$ | $ \Box$ $\times$ | $\rightarrow$            |
|--------------------------|-----|-------------------------------------------|----------------------------------------------------------------------------------------------------|------------------|--------------------------|
|                          |     |                                           |                                                                                                    |                  | $\overline{\phantom{a}}$ |
|                          | Код | Наименование =                            | Полное наименование                                                                                                    | A<br>Междунар    |                          |
| $\overline{\phantom{0}}$ | 170 | грн.                                      | Гривня                                                                                                    |                  |                          |
| $\hspace{0.1cm}$         | 166 | ĸг                                        | кілограмм                                                                                                    |                  |                          |
| $\overline{\phantom{a}}$ | 171 | ĸм                                        | кілометр                                                                                                    |                  |                          |
| $\overline{\phantom{0}}$ | 167 | nay.                                      | пачка                                                                                                    |                  |                          |
| $\overline{\phantom{0}}$ | 172 | поверх                                    | поверх                                                                                                    | -                |                          |
| $\overline{\phantom{0}}$ | 169 | туб.                                      | туба                                                                                                    |                  |                          |
| $\overline{\phantom{0}}$ | 796 | ШТ.                                       | штука                                                                                                    |                  |                          |

Рис. 4.1. **Заповнення одиниць вимірювання**

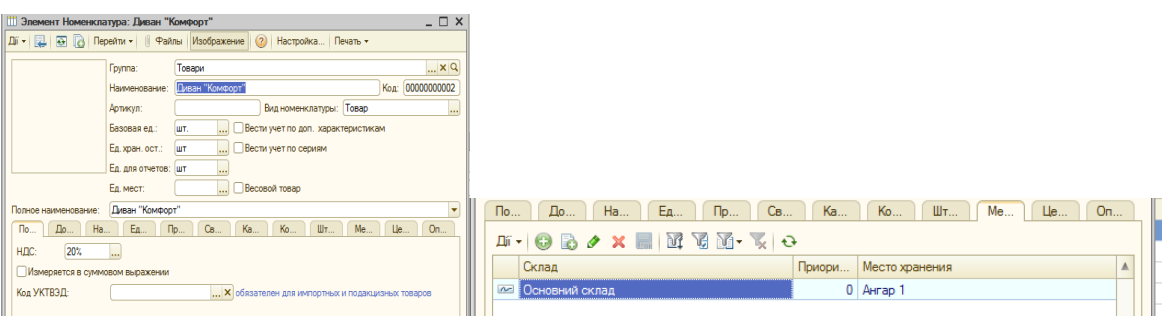

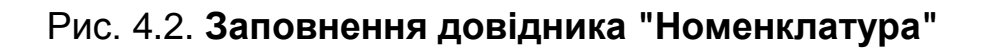

|                                  |             |                          |             |   | <b> Ali +   ⓒ 다 B ク X     임   의 M V M V   M + V   G   O Nepeňm +   ②   品   日 編   Nevans +   Orvensi +</b> |                       |       |             |                     |
|----------------------------------|-------------|--------------------------|-------------|---|----------------------------------------------------------------------------------------------------|-----------------------|-------|-------------|---------------------|
| Наименование                     | $\bullet$ 9 | содержит:                |             |   |                                                                                                    |                       |       |             | $\mathbf{v} \times$ |
| $\ominus$<br><b>Номенклатура</b> |             |                          | Кол         | A | Наименование<br>三                                                                                         | Полное наименование   | Вид н | Баз         | Единица             |
| Запаси                           |             | $\cdot \Box$             | 00000000001 |   | Товари                                                                                                    |                       | Товар |             |                     |
| Канцтовари                       |             | $\, =\,$                 | 00000000002 |   | Диван "Комфорт"                                                                                           | Диван "Комфорт"       | Товар | WT.         | ШT                  |
| Послуги<br>▭                     |             | $\equiv$                 | 00000000018 |   | Дитяча «Юніор»                                                                                            | Дитяча «Юніор»        | Tosao | WT.         | <b>ILIT</b>         |
| Товари<br>$\circledast$<br>n     |             | $\equiv$                 | 00000000004 |   | Крісло "Престиж"                                                                                          | Крісло "Престиж"      | Товар | WT.         | <b>IIIT</b>         |
|                                  |             | $\overline{\phantom{0}}$ | 00000000006 |   | Кухня "Стандарт"                                                                                          | Кухня "Стандарт"      | Товар | шт.         | ШT                  |
|                                  |             | $\equiv$                 | 00000000005 |   | Піжко "Соня"                                                                                              | Піжко "Соня"          | Товар | <b>HIT</b>  | <b>HIT</b>          |
|                                  |             | $\Rightarrow$            | 00000000007 |   | Надставка на комп'ютерний                                                                                 | Надставка на комп'ют  | Товар | <b>HIT</b>  | <b>HIT</b>          |
|                                  |             | $\Rightarrow$            | 00000000008 |   | Офісне крісло "Грант"                                                                                     | Офісне крісло "Грант" | Товар | <b>HIT.</b> | <b>IIIT</b>         |
|                                  |             | $\overline{\phantom{0}}$ | 00000000009 |   | Стіл "Класик"                                                                                             | Стіп "Класик"         | Товар | IIIT.       | <b>IIIT</b>         |
|                                  |             | $\equiv$                 | 00000000010 |   | Тумба для системного блок                                                                                 | Тумба для системног   | Товар | WT.         | <b>IIIT</b>         |
|                                  |             | $\equiv$                 | 00000000011 |   | Угол "Честер"                                                                                             | Угол "Честер"         | Товар | IIIT.       | <b>IIIT</b>         |
|                                  |             | $\overline{\phantom{0}}$ | 00000000012 |   | Шафа для книжок "Меморі"                                                                                  | Шафа для книжок "Ме   | Товар | шт.         | <b>IUT</b>          |
|                                  |             |                          |             |   |                                                                                                    |                       |       |             |                     |

Рис. 4.3. **Номенклатура групи "Товари"**

**3. Установлення цін номенклатури.** Документ *"Установка цен номенклатуры"* призначений для документального фіксування зміни відпускних цін. У процесі проведення документа інформація про ціни записується в регістр відомостей *"Цены номенклатуры"* за кожною позицією номенклатури. У документ вводиться перелік позицій номенклатури, для яких призначаються ціни: для одиниці зберігання номенклатури в будь-якій валюті. У документі також вводиться інформація про ту одиницю вимірювання, в яку будуть перераховуватися ціни під час заповнення їх за замовчуванням у документі. За допомогою одного документа можна зафіксувати безліч відпускних цін, що призначаються в компанії. Перелік цін, які необхідно зареєструвати або змінити, вводяться в поле **Типы цен.**

Таблиця 4.1

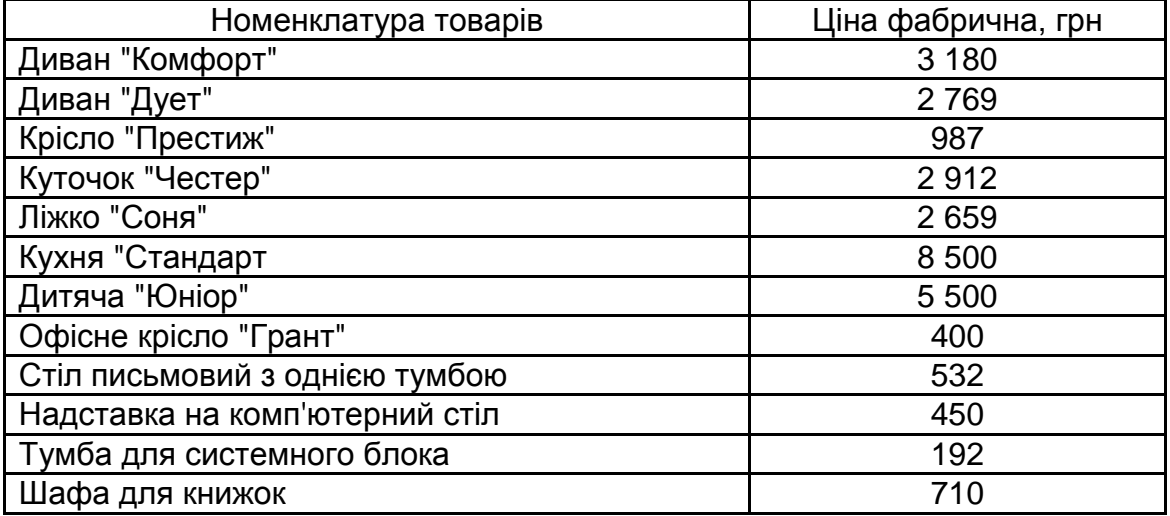

#### **Ціна товарів**

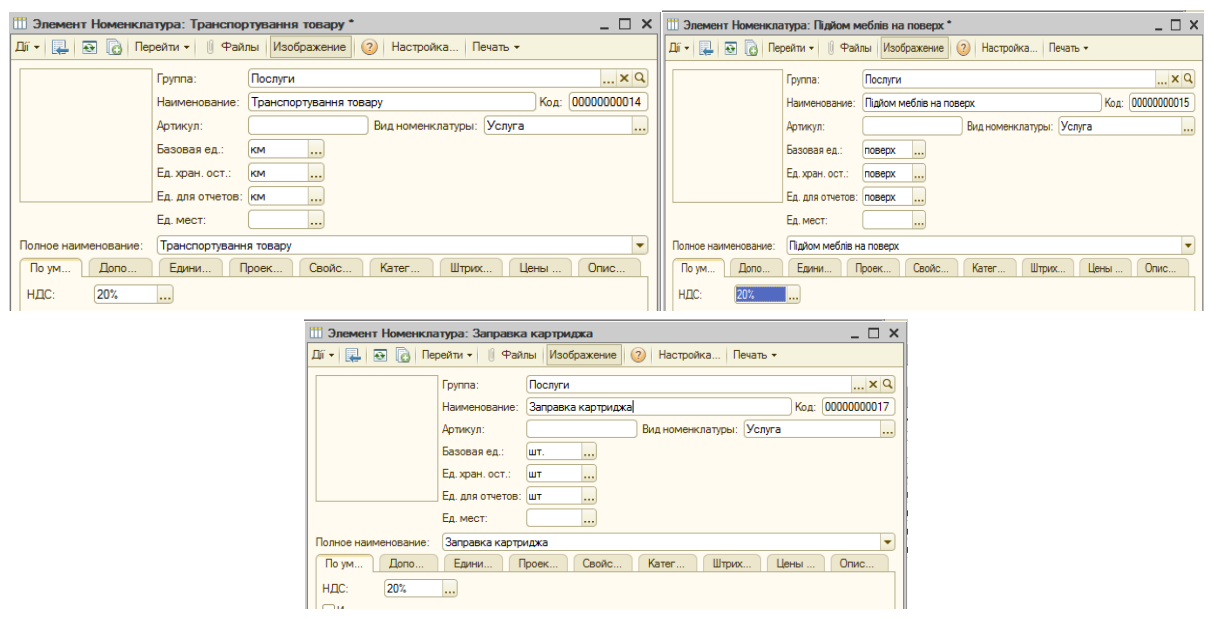

#### Рис. 4.4. **Створення послуг**
Для встановлення цін номенклатури слід перейти на інтерфейс "Управление закупками". Відкрити пункт ЦЕНЫ  $\rightarrow$  УСТАНОВКА ЦЕН НОМЕНКЛАТУРЫ. Потрібно створити новий документ "Установка цен номенклатуры" від 02.02 поточного року та заповнити поле **Типы цен,** як показано на рис 4.5. Табличну частину документа слід заповнити, використовуючи кнопку <sup>Подбор</sup> . Для цього необхідно відкрити групу номенклатури "Товари" та по черзі подвійним натисненням клавіші миші обрати кожну номенклатурну одиницю. Для кожної одиниці товару слід установити відповідну фабричну ціну (див. табл. 4.1). Для автоматичного розрахунку всіх типів цін потрібно натиснути кнопку Рассчитать по базовым ценам. У результаті буде заповнена вся таблична частина документу, як показано на рис. 4.6. Після цього необхідно провести документ.

| Форма выбора типа цен     |  |
|---------------------------|--|
| ◙ । ☆  ↓    ਖ਼↓ {↓   @  ↑ |  |
| <b>Дрібноооптова ціна</b> |  |
| √ Фабрична ціна           |  |
| • Роздрібна               |  |
| Закупівельна              |  |
| Оптова ціна               |  |
|                           |  |

Рис. 4.5. **Вибір типу цін**

|                | В Установка цен номенклатуры: Проведен *                                                                                                    |            |                |                                            |             |                |                       |          |                |                            | $- \Box x$                              |                      |                                |       |                       | Подбор номенклатуры в документ Установка цен номенклатуры № |                              |                |
|----------------|----------------------------------------------------------------------------------------------------|------------|----------------|--------------------------------------------|-------------|----------------|-----------------------|----------|----------------|----------------------------|-----------------------------------------|----------------------|--------------------------------|-------|-----------------------|-------------------------------------------------------------|------------------------------|----------------|
|                | 패 및 판 G B 및 Repelmi - ② 글 또 Hacrpoika                                                                                                    |            |                |                                            |             |                |                       |          |                |                            |                                         | Подбор:              | По споавочнику                 |       |                       |                                                             |                              |                |
| Homep:         |                                                                                                    |            |                | or: 02 02 2016 00:08:50 曲                  |             |                |                       |          |                |                            |                                         | Номенклат<br>rovnna: |                                |       |                       |                                                             |                              |                |
|                |                                                                                                    |            |                |                                            |             |                |                       |          |                |                            |                                         |                      | Искать по: наименованию        |       |                       | $\overline{\phantom{a}}$                                    |                              |                |
| Tim une        |                                                                                                    |            |                | Добносоптова ціна: Фабрична ціна: Роздобна |             |                |                       |          |                |                            | ×                                       |                      |                                |       |                       | Изображение © ロ B タ 国 巴 9 団 団 可 面 - K + O   Перейти - Oc    |                              |                |
|                | • Не регистрировать нулевые цены номенклатуры                                                                                                   |            |                |                                            |             |                |                       |          |                |                            |                                         |                      |                                |       |                       |                                                             |                              |                |
|                | B / X   $\oplus$ / $\oplus$   $\oplus$   $\oplus$   $\oplus$   $\oplus$   3anon-uns -   Подбор   Прайс   Изменить - Рассчитать по базовым ценам |            |                |                                            |             |                |                       |          |                |                            |                                         |                      | ⊕ Номенклатура                 |       |                       |                                                             |                              |                |
| No             | Номенслатура                                                                                                    | Xan.       |                | Лобносоптова ціна                          |             | Фабричка ціна  |                       |          | Postciório     |                            |                                         |                      | ® <b>B</b> Barracy             |       |                       |                                                             |                              |                |
|                |                                                                                                    | <b>HOM</b> | Способ расчета |                                            |             | Способ расчета |                       |          | Способ расчета |                            |                                         |                      | ⊕ Канцтоваси                   |       |                       |                                                             |                              |                |
|                |                                                                                                    |            |                | валота единица % скид                      |             |                | валота единица % скид |          |                | валюта единица % скид      |                                         |                      | ⊕ <b>Docnyrv</b><br>⊕ Toeaow   |       |                       |                                                             |                              |                |
|                | Дитяча «Юнюр»                                                                                                    |            |                |                                            | 7150.00     |                |                       | 5 500.00 |                |                            | 7700.00                                 |                      |                                |       |                       |                                                             |                              |                |
|                |                                                                                                    |            |                | По процентной наценке на б                 |             |                |                       |          |                | По процентной наценке на б |                                         |                      |                                |       |                       |                                                             |                              |                |
|                |                                                                                                    |            | <b>FEM</b>     | шT                                         | 30.00 mm    |                | <b>UIT</b>            |          | <b>FOH</b>     | шŦ                         | 40.00                                   |                      |                                |       |                       |                                                             |                              |                |
| $\overline{2}$ | Диван "Дуэт"                                                                                                    |            |                |                                            | 3.599.70    |                |                       | 2.769.00 |                |                            | 3.876.60                                |                      |                                |       |                       |                                                             |                              |                |
|                |                                                                                                    |            |                | По процентной наценке на б                 |             |                |                       |          |                | По процентной наценке на б |                                         |                      | Kon                            |       | А., Номенклатура      |                                                             | Единица и Свободн            |                |
|                |                                                                                                    |            | <b>FEM</b>     | шT                                         | 30.00 mm    |                | <b>UIT</b>            |          | <b>FOH</b>     | шŦ                         | 40.00                                   | $\mathbf{f}$         | 00000000001                    |       | Товари                |                                                             |                              |                |
| 3              | Диван "Комфорт"                                                                                                    |            |                |                                            | 4 134 00    |                |                       | 3 180 00 |                |                            | 4 452 00                                | -                    | 00000000003                    |       | Диван Дуэт"           |                                                             | шT                           | $\overline{a}$ |
|                |                                                                                                    |            |                | По процентной наценке на б                 |             |                |                       |          |                | По процентной наценке на б |                                         | $\equiv$             | 00000000002                    |       | Ливан "Комфорт"       |                                                             | ШT                           | 1              |
|                |                                                                                                    |            | <b>FEM</b>     | шT                                         | 30.00 rpm   |                | <b>UIT</b>            |          | <b>FOH</b>     | ur.                        | 40.00                                   |                      | 00000000018                    |       | Dirraya d'Oricco      |                                                             | <b>HIT</b>                   | $\overline{a}$ |
| 4              | Koicno "Престиж"                                                                                                    |            |                |                                            | 1 2 8 3 1 0 |                |                       | 987.00   |                |                            | 1381.80                                 | -                    | 00000000004                    |       | Koicno "Thectack"     |                                                             | шT                           |                |
|                |                                                                                                    |            |                | По процентной наценке на б                 | 30.00 mm    |                |                       |          |                | По процентной наценке на б | 40.00                                   |                      | 0000000006                     |       | Коня "Стандарт"       |                                                             | ШT                           |                |
| 5              | Покол "Соня"                                                                                                    |            | <b>FEM</b>     | <b>SIT</b>                                 | 3 456 70    |                | <b>UIT</b>            | 2659.00  | <b>FOH</b>     | шŦ                         | 3722.60                                 | $\Rightarrow$        | 00000000005                    |       | <b>Base "Cove"</b>    |                                                             | ШT                           | 4              |
|                |                                                                                                    |            |                | По процентной наценке на б                 |             |                |                       |          |                | По процентной наценке на б |                                         | -                    | 00000000007                    |       |                       | Надставка на комп'ютерний стіл                              | шT                           |                |
|                |                                                                                                    |            | <b>TEST</b>    | шT                                         | 30.00 грн   |                | <b>UIT</b>            |          | <b>FOH</b>     | шŦ                         | $40.00 -$                               |                      | 0000000008                     |       | Офісне крісло "Грант" |                                                             | ШT                           |                |
|                | C. Kans Treasurer                                                                                                    |            |                |                                            | 11.050.00   |                |                       | 9 KGO OD |                |                            | 11000.00                                |                      | $- 10000000009$                |       | Crin "Knacsec"        |                                                             | <b>HIT</b>                   | 1              |
|                | Ответственный: Админ                                                                                                    |            |                |                                            |             |                |                       |          |                |                            | $-xQ$                                   |                      | $= 00000000010$<br>Запрацивать |       |                       | Тумба для системного блока "Кре                             | <b>UIT</b>                   |                |
|                | Комментарий:                                                                                                    |            |                |                                            |             |                |                       |          |                |                            |                                         |                      | Количество                     | ПШена |                       |                                                             | <b>VI</b> Показывать остатки |                |
|                |                                                                                                    |            |                |                                            |             |                |                       |          |                |                            |                                         |                      |                                |       |                       |                                                             |                              |                |
|                |                                                                                                    |            |                |                                            |             |                |                       |          |                |                            | Перечень цен Печать ОК Записать Закрыть | Cepus                |                                |       | Характеристика        |                                                             |                              |                |

Рис. 4.6. **Заповнення цін номенклатури**

**4. Установлення цін номенклатури контрагентів.** Аналогічно до попереднього завдання необхідно створити документ *"Установка цен номенклатуры контрагентов"* від 02.02 поточного року. Для цього слід відкрити пункт ЦЕНЫ → УСТАНОВКА ЦЕН НОМЕНКЛАТУРЫ КОНТРАГЕНТОВ, додати новий документ і заповнити його відповідно до рис. 4.7. Також потрібно створити документи на встановлення цін для постачальника "Транс-авто" та "Меблі".

**Увага!** Установлення ціни для покупців, які здійснюють разові купівлі, відбувається через редагування даних про контрагента у вкладці "Счета и договора". Для цього слід відкрити договір для редагування та перейти на вкладку "Дополнительно", де в полі **Тип цен** обрати роздрібну ціну.

|                | Установка цен номенклатуры контрагентов: Провед _ [ X     |                |             |                       | Homep:   |               | 00000000002 от: 02.02.2016 № 4:30:59                      |                |            |                   |
|----------------|-----------------------------------------------------------|----------------|-------------|-----------------------|----------|---------------|-----------------------------------------------------------|----------------|------------|-------------------|
|                |                                                           |                |             |                       |          | Контрагент:   | "Me6ni"                                                   |                |            | $\Box$ a          |
| Howen:         | 00000000001 or: 02.02.2016 00:08:51                       |                |             |                       | Тип цен: |               | Меблі - фабрична                                          |                |            | $\ldots$ $\times$ |
|                | <b>Dinc</b><br>Контрагент:                                |                |             | $\ldots$ <sup>Q</sup> |          |               | • Не регистрировать нулевые цены номенклатуры контрагента |                |            |                   |
|                | Tem user:<br>Півс - Фабрична                              |                |             | $ \times$             |          |               |                                                           |                |            |                   |
|                | • Не регистрировать нулевые цены номенклатуры контрагента |                |             |                       |          |               | B / X ■ 企 导 癿 L 图 Sanonнить - Подбор                      |                |            |                   |
| ക              | <b>B X</b> ■ 全 导 社 红 <mark>B</mark> 3anometris ▼ DogGop   |                |             |                       | N#       | Номенклатура  |                                                           | Характеристика |            | Меблі - фабрична  |
| <b>NE</b>      | Номенклатура                                              | Характеристика |             | Люс - фабричная       |          |               |                                                           | номенклатуры   | валюта     | единица           |
|                |                                                           | номенклатуры   |             | валота единица        |          |               | Офісне крісло "Грант"                                     |                |            | 400.00            |
| ٠              | <b>Дитяча</b> «Юнор»                                      |                |             | 5 500.00              |          |               |                                                           |                | <b>FDH</b> | <b>WT</b>         |
|                |                                                           |                | <b>FIDH</b> | <b>LUT</b>            | 2        |               | Надставка на комп'ютерний                                 |                |            | 450.00            |
| $\overline{a}$ | Ливан "Комфорт"                                           |                |             | 3 180 00              |          | ctin          |                                                           |                | <b>FDH</b> | <b>UIT</b>        |
|                |                                                           |                | <b>FDH</b>  | шT                    | 3        | Стіл "Класик" |                                                           |                |            | 532.00            |
| 3              | Диван "Дуэт"                                              |                |             | 2.769.00              |          |               |                                                           |                | <b>FDH</b> | <b>HIT</b>        |
| 4              | Kolono "Floechos"                                         |                | <b>FIDH</b> | <b>LUT</b><br>987.00  | Δ        |               | Тумба для системного блока                                |                |            | 192.00            |
|                |                                                           |                | <b>FIDH</b> | <b>HIT</b>            |          | "Кремінь"     |                                                           |                | <b>FDH</b> | <b>UP</b>         |
|                | Піжко "Соня"                                              |                |             | 2.659.00              | 5        |               | Шафа для книжок "Меморі"                                  |                |            | 710.00            |
|                |                                                           |                | <b>FEH</b>  | <b>WT</b>             |          |               |                                                           |                | <b>FOH</b> | <b>LUT</b>        |
| £.             | Кухня "Стандарт"                                          |                |             | 8 500.00              |          |               |                                                           |                |            |                   |
|                |                                                           |                | <b>FDH</b>  | <b>LUT</b>            |          |               |                                                           |                |            |                   |
| 7              | <b>Yron</b> " <b><i>Hectep</i></b> "                      |                |             | 2912.00               |          |               |                                                           |                |            |                   |
|                |                                                           |                | <b>FDH</b>  | ШT                    |          |               |                                                           |                |            |                   |

Рис. 4.7. **Заповнення документа "Установка цен номенклатуры контрагентов"**

**5. Оформлення придбання товарів.** Документ *"Поступление товаров и услуг"* слугує для відображення операцій із надходження товарів. За допомогою цього документа можна відобразити такі операції, як: купівля товарів, приймання товарів на комісію, надходження товарів і матеріалів у перероблення, а також купівля обладнання. Вид операції, яка буде здійснена в результаті проведення документа, визначається безпосередньо в самій формі документа за допомогою кнопки **"Операція".** За вибором виду операції автоматично формується і відповідна назва документа та за необхідності змінюється склад граф табличної частини документа. Для оформлення придбання товару в постачальника "Лівс" необхідно відкрити ЗАКУПКИ  $\rightarrow$  ПОСТУПЛЕНИЕ ТОВАРОВ И УСЛУГ. Слід створити новий документ від 03.02 поточного року. Під час заповнення документа потрібно звернути увагу на заповнення полів, як наведено на рис. 4.8. Для вибору контрагента "Лівс" необхідно відкрити його договір для редагування, в якому у вкладці "Дополнительно" обрати **<u>.......</u>...** Після цього можна заповнити табличну частину за допомогою кнопки **"Подбор",** встановивши параметри підбору,

як показано на рис. 4.9. Цей параметр дозволить відразу вводити кількість товару відповідно до рис. 4.8. Слід провести документ, перевірити суму документа, вона має бути однаковою з рис. 4.8. Далі потрібно сформувати друковані версії документа та переглянути проводки, які формує документ, натиснувши кнопку  $\frac{R}{K}$ . Для установлення типу цін контрагентів, що надають послуги, слід створити документ *"Установка цен номенклатуры контрагентов"* від 02.02 поточного року. Необхідно відкрити пункт головного меню ЦЕНЫ  $\rightarrow$  УСТАНОВКА ЦЕН НОМЕНКЛАТУРЫ КОНТРАГЕНТОВ та додати новий документ, заповнений відповідно до рис. 4.9.

| Поступление товаров и услуг: покупка, комиссия. Проведен                                                                    |            |                 |         |                          |                         |                     |                                                    |             |                    |                          |                      |                      | $ \Box$ $\times$                                |                     |                |  |
|----------------------------------------------------------------------------------------------------|------------|-----------------|---------|--------------------------|-------------------------|---------------------|----------------------------------------------------|-------------|--------------------|--------------------------|----------------------|----------------------|-------------------------------------------------|---------------------|----------------|--|
| Onepauxs -   Цены и валюта   Ді́ -   日   田   田   日   国   国   国   -   Перейти -   Заполнить и провести   日 유   ②   弘   下   松 |            |                 |         |                          |                         |                     |                                                    |             |                    |                          |                      |                      |                                                 |                     |                |  |
| Homep:                                                                                                    | K900000001 |                 |         |                          | от: 03.02.2016 12:00:00 |                     | 田                                                  | Отразить в: |                    | Vynp. yvere V byx. yvere |                      |                      |                                                 |                     |                |  |
| Организация:                                                                                                    | Каффін     |                 |         |                          |                         |                     | $\mathbb{L}[\mathsf{Q}]$                           | На склад    | Основний склад     |                          |                      |                      | $ \times Q$                                     |                     |                |  |
| Контрагент:                                                                                                    | Лівс       |                 |         |                          |                         |                     | $\mathbb{L}[\mathsf{Q}]$<br>Договор:               |             | Основной договор   |                          |                      |                      | $\Box$ Q                                        |                     |                |  |
| Заказ<br>поставшику:                                                                                                    |            |                 |         |                          |                         |                     | $ \times Q$                                        |             |                    |                          |                      |                      | По договору с поставщиком нет долга $ {\bf Q} $ |                     |                |  |
| Товары (7 поз.)                                                                                                    |            | Услуги (0 поз.) |         | Tapa (0 nos.)            |                         |                     | Параметры взаиморасчетов                           |             | Дополнительно      |                          |                      |                      |                                                 |                     |                |  |
| $O$ $O$ $\times$ $R$ $+$                                                                                                    |            |                 | -91     |                          |                         |                     | All Ram Заполнить • Изменить   Подбор   Переоценка |             |                    |                          |                      |                      |                                                 |                     |                |  |
| № Номенклатура                                                                                                    |            |                 | Xap Cep | Колич Ед. К.             |                         | Цена                | Сумма                                              | $\chi$ H    | Сумма НДС          | Bcero                    | Заказ Счет учета     | Налоговое назначение |                                                 |                     |                |  |
| 1 Дитяча «Юніор»                                                                                                    |            |                 |         | $2.000$ ut               | 1,000                   | 5 500.00            | 11 000:00 20%                                      |             | 2 200.00           | 13 200.00                | 281                  | Обл. НДС             |                                                 |                     |                |  |
| 2 Диван "Комфорт"                                                                                                    |            |                 |         | $3.000$ ut               | 1,000                   | 3 180.00            | 9 540,00 20%                                       |             | 1908.00            | 11 448.00                | 281                  | Обл. НДС             |                                                 |                     |                |  |
| 3 Диван "Дуэт"                                                                                                    |            |                 |         | $2.000$ ut               | 1,000                   | 2 769.00            | 5 538.00 20%                                       |             | 1 107.60           | 6 645.60                 | 281                  | Обл. НДС             |                                                 |                     |                |  |
| 4 Kpicno "Престиж"                                                                                                    |            |                 |         | $4.000$ ut               | 1,000                   | 987.00              | 3 948.00 20%                                       |             | 789.60             | 4 737.60                 | 281                  | Обл. НДС             |                                                 |                     |                |  |
| 5 Покко "Соня"                                                                                                    |            |                 |         | $4.000$ ut               | 1.000                   | 2659.00             | 10 636.00 20%                                      |             | 2 127.20           | 12 763.20                | 281<br>281           | Обл. НДС             |                                                 |                     |                |  |
| 6 Кухня "Стандарт"<br>7 Угол "Честер"                                                                                       |            |                 |         | $1,000$ ur<br>$3.000$ ur | 1,000<br>1.000          | 8 500.00<br>2912.00 | 8 500.00 20%<br>8736.00 20%                        |             | 1700.00<br>1747.20 | 10 200,00<br>10 483,20   | 281                  | Обл. НДС<br>Oбл. HДC |                                                 |                     |                |  |
|                                                                                                    |            |                 |         |                          |                         |                     |                                                    |             |                    |                          |                      |                      |                                                 |                     |                |  |
|                                                                                                    |            |                 |         |                          |                         |                     |                                                    |             |                    |                          |                      |                      |                                                 | - Запрашивать-      |                |  |
| $\sim$ 11                                                                                                    |            |                 |         |                          |                         |                     | $\sim$                                             |             |                    |                          |                      |                      | $\mathbb{R}^2$                                  | <b>И</b> Количество | $\Box$ LleHa   |  |
| Тип цен: Лівс - фабрична                                                                                                    |            |                 |         |                          |                         |                     |                                                    |             |                    |                          | Всего (грн):         |                      | 69 477.60                                       | Серия               | Характеристика |  |
|                                                                                                    |            |                 |         |                          |                         |                     |                                                    |             |                    |                          | <b>НДС</b> (сверху): |                      | 11 579.60                                       |                     |                |  |

Рис. 4.8. **Реєстрації купівлі товару**

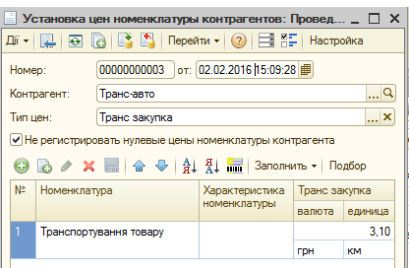

#### Рис. 4.9. **Установлення ціни для послуги "Транспортування товару"**

Для оформлення транспортування придбаного товару в постачальника "Лівс" від 03.02 поточного року потрібно відкрити ЗАКУПКИ  $\rightarrow$ → ПОСТУПЛЕНИЕ ТОВАРОВ И УСЛУГ. Далі слід обрати другу вкладку в документі "Услуги" та заповнити її відповідно до рис. 4.10. Необхідно сформувати друковані версії документа та переглянути проводки, які формує документ, натиснувши кнопку  $\frac{4\pi}{6}$ .

Аналогічно до попередніх трьох завдань необхідно оформити придбання товарів у постачальника "Меблі".

Щоб оформити замовлення на придбання товарів у постачальника "Меблі", потрібно відкрити ЗАКАЗЫ → ЗАКАЗ ПОСТАВЩИКУ та створити новий документ від 04.02 поточного року. Заповнювати документ необхідно аналогічно до рис. 4.11, не зважаючи на дати.

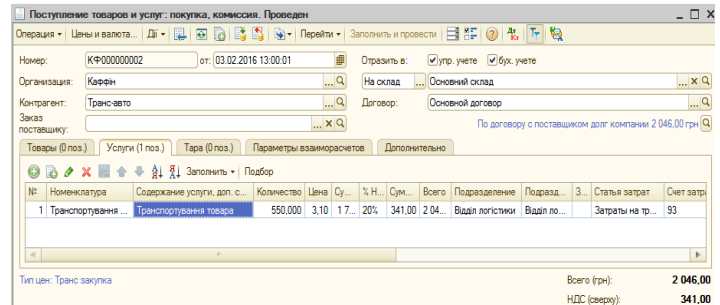

#### Рис. 4.10. **Заповнення накладної на транспортування послуги**

| Homep:         |                    | K <b>P000000001</b> |          | or: 04.02.2016.12:00:01 |            | 曲     |                             |                |              |                         |          |                                                                  |
|----------------|--------------------|---------------------|----------|-------------------------|------------|-------|-----------------------------|----------------|--------------|-------------------------|----------|------------------------------------------------------------------|
|                |                    | Каффін              |          |                         |            |       | Q                           |                |              |                         |          |                                                                  |
|                | Организация:       |                     |          |                         |            |       |                             |                |              |                         |          |                                                                  |
|                | Контрагент:        | "Меблі"             |          |                         |            |       | Q                           | Договор:       |              | Основной договор        |          | Q                                                                |
|                | Поступление:       | $\sim$ $\sim$       |          | 曲<br>Оплата:            | 04.02.2016 |       | 圃                           |                |              |                         |          | По договору с поставщиком долг компании 5 517,60 грн $ {\bf Q} $ |
| Склад:         |                    | Основний склад      |          |                         |            |       | $ \times Q$                 | Б/счет, касса: |              | Банк "БАНК" (Расчетный) |          | $ \times Q$                                                      |
|                | Товары (5 поз.)    | Услуги (0 поз.)     |          | Tapa (0 nos.)           |            |       | Лополнительно               |                |              |                         |          |                                                                  |
|                |                    |                     | ÷1       | 租<br>湯                  |            |       | Заполнить - Подбор Изменить |                |              |                         |          |                                                                  |
| N <sup>2</sup> | Номенклатура       |                     | <b>X</b> | Количест                | En.        | К.    | Цена                        | Сумма          | $^{\circ}$ H | Сумма НДС               | Bcero    | Заказ                                                            |
|                | Надставка на комп' |                     |          | 2.000                   | <b>LUT</b> | 1.000 | 450.00                      | 900.00         | 20%          | 180.00                  | 1 080.00 |                                                                  |
| $\overline{2}$ | Офісне крісло "Гра |                     |          | 3,000                   | <b>LUT</b> | 1.000 | 400.00                      | 1 200.00       | 20%          | 240.00                  | 1440.00  |                                                                  |
| 3              | Стіл "Класик"      |                     |          | 3,000 шт                |            | 1.000 | 532.00                      | 1596.00        | 20%          | 319.20                  | 1915.20  |                                                                  |
|                | Тумба для системн  |                     |          | 1.000                   | <b>LUT</b> | 1.000 | 192.00                      | 192.00         | 20%          | 38.40                   | 230.40   |                                                                  |
| 4              | Шафа для книжок "  |                     |          | $1,000$ $\mu$ T         |            | 1.000 | 710.00                      | 710,00 20%     |              | 142.00                  | 852.00   |                                                                  |
| 5.             |                    |                     |          |                         |            |       |                             |                |              |                         |          |                                                                  |
|                |                    |                     |          |                         |            |       |                             |                |              |                         |          |                                                                  |

Рис. 4.11. **Замовлення товарів постачальнику "Меблі"**

Для оформлення придбання товару в постачальника "Меблі" слід відкрити ЗАКАЗЫ → ЖУРНАЛ ЗАКАЗОВ ПОСТАВЩИКАМ. Необхідно встановити курсор на документі *"Заказ поставщику"*, що був створений у попередньому пункті, натиснути кнопку та обрати документ *"Поступление товаров и услуг"*. У результаті створений документ буде заповнений автоматично на підставі замовлення. Потрібно перевірити дату документа – 04.02 поточного року. Створений документ слід провести та перевірити, які проводки він створює. Щоб оформити транспортування до покупця (організації) придбаного у постачальника товару, необхідно створити документ ЗАКУПКИ → ПОСТУПЛЕНИЕ ТОВАРОВ И УСЛУГ, обрати другу вкладку в документі "Услуги" та заповнити документ відповідно до рис. 4.12.

**6. Оформлення продажу товарів.** Документ *"Заказ покупателя"* призначений для оформлення попередньої домовленості з покупцем про намір придбати товари. Параметри, за якими відбувається контроль відвантаження й оплати за замовленням, встановлюються в договорі з контрагентом. У замовленні можна вказати передбачувану дату оплати **(Оплата)** та банк або касу, куди мають надійти кошти з оплати замовлення. Ця інформація використовується для планування вхідних платежів.

| KP000000003<br>Каффін<br>ATT16789 | от: 04.02.2016 13:00:00<br>Услуги (1 поз.)   Тара (0 поз.)<br>■ ◆ × ■ ◆ ◆ Al {l Заполнить • Подбор | Параметры взаиморасчетов | $ \times Q$ | 邮<br>Q<br>$\mathbb{R}^n$ | На склад<br>Договор: | Отразить в:<br>Дополнительно |       | Vivnp. vvete V byx. vvete<br>Основний склад<br>Основной договор |           |   | По договору с поставщиком долг компании 90,00 грн Q | $ \times Q$<br>$\mathbb{R}^n$ |
|-----------------------------------|----------------------------------------------------------------------------------------------------|--------------------------|-------------|--------------------------|----------------------|------------------------------|-------|-----------------------------------------------------------------|-----------|---|-----------------------------------------------------|-------------------------------|
|                                   |                                                                                                    |                          |             |                          |                      |                              |       |                                                                 |           |   |                                                     |                               |
|                                   |                                                                                                    |                          |             |                          |                      |                              |       |                                                                 |           |   |                                                     |                               |
|                                   |                                                                                                    |                          |             |                          |                      |                              |       |                                                                 |           |   |                                                     |                               |
|                                   |                                                                                                    |                          |             |                          |                      |                              |       |                                                                 |           |   |                                                     |                               |
| Номенклатура                      | Содержание услуги, доп. с   Количество   Цена   Су   %                                             |                          |             |                          |                      | Cym                          | Bcero | Подразделение                                                   | Подразд   | 3 | Статья затрат                                       | Счет затра                    |
| 1 Транспортування                 | Пранспортировка товара                                                                             | 30,000                   | 2.50        |                          | 75 20%               | 15.00                        | 90.00 | Відділ логістики                                                | Відділ ло |   | Транспортно-з                                       | 200                           |
| Тип цен: Не заполнено!            | P.                                                                                                 |                          |             |                          |                      |                              |       |                                                                 |           |   |                                                     | Þ<br>90.00                    |
|                                   |                                                                                                    |                          |             |                          |                      |                              |       |                                                                 |           |   |                                                     | Bcero (грн):                  |

Рис. 4.12. **Оформлення транспортування товарів**

Для оформлення замовлення на продаж товару фізичній особі слід переключити інтерфейс на "Управление продажами". Відкрити пункт ЗАКАЗ  $\rightarrow$ → ЗАКАЗ ПОКУПАТЕЛЮ, створити новий документ від 10.02 поточного року. Оплата за товар буде здійснюватися готівкою через касу в той же день. Послуга буде надаватися для кожної одиниці товару (рис. 4.13).

|                      |                                                  | Заказ покупателя: продажа, коннесня. Проведен |       |                |                                                                                           |                                                                                                    |                                                     |         | $ \Box$ $x$ |                                 |                                                             |      |      |                             |           |     |       |
|----------------------|--------------------------------------------------|-----------------------------------------------|-------|----------------|-------------------------------------------------------------------------------------------|----------------------------------------------------------------------------------------------------|-----------------------------------------------------|---------|-------------|---------------------------------|-------------------------------------------------------------|------|------|-----------------------------|-----------|-----|-------|
|                      |                                                  |                                               |       |                |                                                                                           | Ongage - Uneversions B - (2) 22 (3) 3 % - Repolse - (3) E Concern arconecte Answer Despers pensosale - Palma 12 |                                                     |         |             |                                 |                                                             |      |      |                             |           |     |       |
| Howep:               | K/P00000001 er: 10.02.2016 12:00:00              |                                               |       |                |                                                                                           |                                                                                                    |                                                     |         |             |                                 |                                                             |      |      |                             |           |     |       |
| Организация:         | Kappin                                           |                                               |       | $\mathbb{R}^m$ |                                                                                           |                                                                                                    |                                                     |         |             |                                 |                                                             |      |      |                             |           |     |       |
| Контрагент           | <b>SHIPHII RAN RISCONN</b>                       |                                               |       | $\overline{a}$ | Doromon:                                                                                  | Ocvered annexe                                                                                                  |                                                     |         | $\alpha$    |                                 |                                                             |      |      |                             |           |     |       |
| Отружа:              |                                                  | <b>B</b> Ormans 10.02.2016 B                  |       |                |                                                                                           |                                                                                                    | По договору с покупателем нет долга [Q]             |         |             |                                 |                                                             |      |      |                             |           |     |       |
| Contact pyrma:       | Основний силад                                   |                                               |       | $ x$           |                                                                                           | E/oet.sacca Kaca so-os-a                                                                                        |                                                     |         | xQ          |                                 |                                                             |      |      |                             |           |     |       |
| Tonggar (2 mon.)     | Tape (Dress) Venerie (Ones.) Ennonumenure        |                                               |       |                |                                                                                           |                                                                                                    |                                                     |         |             |                                 |                                                             |      |      |                             |           |     |       |
|                      |                                                  |                                               |       |                | O O P X III + 0 0 1 1 2 Seconds . Todages . Rudop   Howevis   Coches ediges   Recoversion |                                                                                                    |                                                     |         |             |                                 |                                                             |      |      |                             |           |     |       |
| <b>ID: Howevamps</b> |                                                  | Xanner Nonswert En                            |       |                |                                                                                           | Cuveva des ouva. 1. Pyx. Cuveva 1. K. K. Cuveva H.D.C. Board                                                    |                                                     | Размеш  |             |                                 | Товары (2 поз.) Тара (D поз.) Услуги (3 поз.) Доголнительно |      |      |                             |           |     |       |
| Dean 'Ko-dozr'       |                                                  | $1,000 \text{ m}$                             | 1,000 | 4452.00        | 4 452.00                                                                                  | 4 452.00 20%                                                                                                    | 890.40                                              | 5342.40 |             |                                 |                                                             |      |      |                             |           |     |       |
| 2 Koicno "Пристик"   |                                                  | $2.000$ urt                                   | 1,000 | 1 381,80       | 2763.60                                                                                   | 2763.60 20%                                                                                                    | 552.72                                              | 3316.32 |             | <b>◎ ⑤ / Ⅹ 圓 ☆ ☆ 紅 红 「hafop</b> |                                                             |      |      |                             |           |     |       |
|                      |                                                  |                                               |       |                |                                                                                           |                                                                                                    |                                                     |         |             | № Номенклатра                   | Содержание услуги, доп. сведе Количество                    |      | llee | %. Cinna Crasca Cinna Boero |           |     |       |
|                      |                                                  |                                               | $-$   |                |                                                                                           |                                                                                                    |                                                     |         |             |                                 |                                                             |      |      |                             |           |     |       |
|                      |                                                  |                                               |       |                |                                                                                           |                                                                                                    |                                                     |         |             | Пайом меблів на поверх          | Палом меблів на поверх                                      | 200  | 1250 |                             | 25.00 20% | 500 | 30.00 |
|                      | Tutt unic Posapidies Astovaltinecoal packet HZC. |                                               |       |                |                                                                                           |                                                                                                    | <b>Board travel:</b>                                |         | 8748.72     | 2 Підком меблів на поверх       | Палом меблів на поверх                                      | 200  | 1250 |                             | 2500 201  | 500 | 30.00 |
|                      |                                                  |                                               |       |                |                                                                                           |                                                                                                    | H.D.C. (cerebra):                                   |         | 1458.12     |                                 |                                                             |      |      |                             |           |     |       |
| Комментарий:         |                                                  |                                               |       |                |                                                                                           |                                                                                                    |                                                     |         |             | 3 Пайом меблів на поверх        | Пайом меблів на поверх                                      | 2000 | 1250 |                             | 25.00 20% | 500 | 30,00 |
|                      |                                                  |                                               |       |                |                                                                                           |                                                                                                    | Заказ покупателя : Печать   ОК : Записать   Закрыть |         |             |                                 |                                                             |      |      |                             |           |     |       |

Рис. 4.13. **Замовлення покупця на товар і послугу**

На підставі замовлення покупця можна створити документ "Реализация товаров и услуг: продажа, комиссия" від 11.02 поточного року. Документ має заповнитися автоматично, та суми в документі мають співпадати. Після натиснення кнопки – **"Показывать/скрывать счета учета"** у вкладці "Услуги" потрібно заповнити поля <u>Веника Напосеве.</u> У вкладці "Дополнительно" слід вказати адресу доставки придбаного товару (рис. 4.14). Необхідно провести документ і переглянути проводки, сформувати документи, натиснувши кнопку **ВОФОРМИТЬ ДОКУМЕНТЫ** 

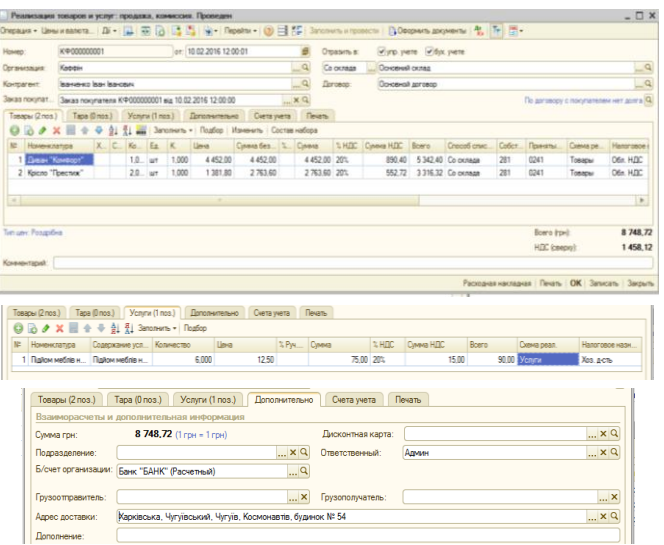

Рис. 4.14. **Реалізація товарів і послуг фізичній особі**

Оформити замовлення на придбання товарів фірмою "Агро-сервіс" потрібно від 10.02 поточного року. Створити нове замовлення й обрати потрібного контрагента. Аналогічно до завдання 5 цієї лабораторної роботи виконати встановлення для покупця відповідного типу цін "дрібнооптові". Заповнити документ слід згідно з рис. 4.15, табличну частину заповнювати, використовуючи кнопку **"Подбор".** На підставі замовлення слід створити та провести документ *"Реализация товаров и услуг"*, переглянути проводки, що створені цим документом, і сформувати друковані документи. Щоб оформити ще однин продаж товарів покупцю "Агросервіс" від 18.02 поточного року (рис. 4.16), потрібно використати таку послідовність документів: *"Заказ покупателю"*, *"Счет на оплату покупателю"*, *"Реализация товаров и услуг"*, використовуючи механізм введення на підставі.

| Howeep:     |                                                        |                 |                | K 9000000002 or: 10.02.2016 15:00:00 0 |            |               |                         |                                                                          |                                |     |                                                              |              |                         |
|-------------|--------------------------------------------------------|-----------------|----------------|----------------------------------------|------------|---------------|-------------------------|--------------------------------------------------------------------------|--------------------------------|-----|--------------------------------------------------------------|--------------|-------------------------|
|             | Организация:                                           | Каффин          |                |                                        |            |               | $\ldots$ <sup>Q</sup>   |                                                                          |                                |     |                                                              |              |                         |
| Контрагент: |                                                        | Arpo-cepaio     |                |                                        |            |               | $\overline{\mathbf{a}}$ | Doronoo:                                                                 | Основной договор               |     |                                                              |              | $\overline{\mathbf{a}}$ |
| Отгузка:    |                                                        | <b>ALCOHOL:</b> |                | Constra:                               | 10.02.2016 |               |                         |                                                                          |                                |     | По договору с покупателем долг контрагента 18 301,92 грн [Q] |              |                         |
|             | Cknaa/rowna:                                           |                 | Основний склад |                                        |            |               | $$ $\times$             | Б/счет, касса:                                                           | <b>Банк "БАНК" (Расчетный)</b> |     |                                                              |              | $\mathbb{R}$ x $\alpha$ |
|             | Товары (6 поз.)                                        | Tapa (0 nos.)   |                | Услити (0 пов.)                        |            | Дополнительно |                         |                                                                          |                                |     |                                                              |              |                         |
| œэ          | $\overline{a}$                                         |                 |                |                                        |            |               |                         | По Заполнить - Проверить - Подбор   Изменить   Состав набора   Параметры |                                |     |                                                              |              |                         |
| Mt          | Номенклатура                                           |                 | Xaparr         | Количест Ед.                           |            | K.            | Linean                  | Сумма без скид У Руч Сумма                                               |                                | % H | Сумма НДС                                                    | <b>Boero</b> | Размеш                  |
|             | Надставка на ком.                                      |                 |                | $2.000$ urt                            |            | 1.000         | 585.00                  | 1 170.00                                                                 | 1 170.00 20%                   |     | 234.00                                                       | 1404.00      |                         |
|             | 2 Ogicine icpicno "Fp                                  |                 |                | 2.000 urr                              |            | 1.000         | 520.00                  | 1.040.00                                                                 | 1 040.00 20%                   |     | 208.00                                                       | 1 248.00     |                         |
|             | 3 Crin "Knacves"                                       |                 |                | $2.000$ urt                            |            | 1.000         | 691.60                  | 1 383.20                                                                 | 1 383 20                       | 20% | 276.64                                                       | 1659.84      |                         |
|             | 4 Тумба для систем.                                    |                 |                | 1.000 urt                              |            | 1,000         | 249.60                  | 249.60                                                                   | 249.60 20%                     |     | 49.92                                                        | 299.52       |                         |
|             | 5 Шава для книжок                                      |                 |                | 1.000 urr                              |            | 1.000         | 923.00                  | 923.00                                                                   | 923.00 20%                     |     | 184.60                                                       | 1 107.60     |                         |
|             | 6 Yron "Yearep"                                        |                 |                | $1,000$ urt                            |            | 1,000         | 3 785.60                | 3785.60                                                                  | 3785.60 20%                    |     | 757.12                                                       | 4 542.72     |                         |
|             |                                                        |                 |                |                                        |            |               |                         |                                                                          |                                |     |                                                              |              |                         |
| $-1$        |                                                        |                 |                |                                        |            | $\sim$        |                         |                                                                          |                                |     |                                                              |              | $\blacksquare$          |
|             |                                                        |                 |                |                                        |            |               |                         |                                                                          |                                |     |                                                              |              |                         |
|             | Тип цен: Дрібносоптова ціна Автоматический расчет НДС. |                 |                |                                        |            |               |                         |                                                                          |                                |     | Beero (rp+):                                                 |              | 10 261,68               |
|             |                                                        |                 |                |                                        |            |               |                         |                                                                          |                                |     |                                                              |              |                         |

Рис. 4.15. **Замовлення покупця "Агро-сервіс"**

За результатами роботи слід переглянути та проаналізувати (сформувати різні варіанти) такі звіти: ВЗАИМОРАСЧЕТЫ → ЗАДОЛЖЕННОСТЬ ПО КОНТРАГЕНТАМ; ОТЧЕТ ПО КЛИЕНТАМ; ЗАПАСЫ  $\rightarrow$  ВЕДОМОСТЬ ПО ТОВАРАМ ОРГАНИЗАЦИИ; СТОИМОСТНАЯ ОЦЕНКА СКЛАДА В ЦЕНАХ НОМЕНКЛАТУРЫ (режим оперативный и неоперативный); ПРОДАЖИ → → ПРОДАЖИ; ВАЛОВАЯ ПРИБЫЛЬ; ABC/XYZ-анализ продаж; РАПОРТ РУКОВОДИТЕЛЮ.

| Заказ покупателя: продажа, комиссия. Проведен                                                                                                    |                                          |                 |                                       |                          |                |                      |                                                                       |                  |                                                              |       |                              |                                                            | $\Box$ $\times$                  |
|----------------------------------------------------------------------------------------------------|------------------------------------------|-----------------|---------------------------------------|--------------------------|----------------|----------------------|-----------------------------------------------------------------------|------------------|--------------------------------------------------------------|-------|------------------------------|------------------------------------------------------------|----------------------------------|
| Операция • Цены и валюта   Дії •   Д.   Д.   Д.   Д.   Д.   Д.   9 •   Перейти •   ⊘   Е.   Заполнить и провести   Анализ   Оформить реализацию   Файлы   Фа |                                          |                 |                                       |                          |                |                      |                                                                       |                  |                                                              |       |                              |                                                            |                                  |
| Homep:                                                                                                    | КФ000000003 от: 18.02.2016 12:00:00 ⊞    |                 |                                       |                          |                |                      |                                                                       |                  |                                                              |       |                              |                                                            |                                  |
| Организация:                                                                                                    | Каффін                                   |                 |                                       |                          |                | Q                    |                                                                       |                  |                                                              |       |                              |                                                            |                                  |
| Контрагент:                                                                                                    | Argo-cepsic                              |                 |                                       |                          |                | $\Box$ Q             | Dorosoo:                                                              |                  | Основной договор                                             |       |                              |                                                            | Q                                |
| Отгрузка:                                                                                                    | $\mathcal{L}^{\mathcal{L}}(\mathcal{L})$ | 曲<br>Оплата:    |                                       | 18.02.2016               | 田              |                      |                                                                       |                  | По договору с покупателем долг контрагента 18 301,92 грн   Q |       |                              |                                                            |                                  |
| Cknan/rovnna:                                                                                                    | Основний склад                           |                 |                                       |                          |                | $ \times$            | Б/счет, касса:                                                        |                  | Банк "БАНК" (Расчетный)                                      |       |                              |                                                            | $\mathbb{R}^n \times \mathbb{R}$ |
| Товары (2 поз.)                                                                                                    | Tapa (0 nos.)                            |                 | Y <sub>CMV</sub> W(0 <sub>no3</sub> ) |                          | Дополнительно  |                      |                                                                       |                  |                                                              |       |                              |                                                            |                                  |
| œ<br>$\mathbf x$                                                                                                    | -ê1<br>$\circledcirc$<br>$\triangle$     | 引               |                                       |                          |                |                      | <b>Владиять - Проверить - Подбор Изменить Состав набора Параметры</b> |                  |                                                              |       |                              |                                                            |                                  |
| No<br>Номенклатура                                                                                                    | Характ                                   |                 | Количест Ед.                          |                          | K.             | Цена                 | Симма без скид   % Руч   Симма                                        |                  |                                                              | % H   | Симма НДС                    | Boero                                                      | Размеш                           |
| Крісло "Престиж"                                                                                                    |                                          |                 | $2.000$ uT                            |                          | 1.000          | 1 2 8 3 1 0          | 2566.20                                                               |                  | 2 566.20 20%                                                 |       | 513,24                       | 3 079.44                                                   |                                  |
| 2 Диван "Комфорт"                                                                                                    |                                          |                 | $1.000$ ut                            |                          | 1.000          | 4 134 00             | 4 134.00                                                              |                  | 4 134.00 20%                                                 |       | 826.80                       | 4 960 80                                                   |                                  |
|                                                                                                    |                                          |                 |                                       |                          |                |                      |                                                                       |                  |                                                              |       |                              |                                                            |                                  |
| Счет на оплату покупателю: Записан                                                                                                    |                                          |                 |                                       |                          |                |                      |                                                                       |                  |                                                              |       |                              |                                                            | $ \Box$ $\times$                 |
| Цены и валюта   Ді -   己   圓   圓   일   ु Перейти -   ②   유드 크   엘 -                                                                                          |                                          |                 |                                       |                          |                |                      |                                                                       |                  |                                                              |       |                              |                                                            |                                  |
| K <sub>4000000001</sub><br>Homep:                                                                                                    |                                          |                 | от: 18.02.2016 12:30:00               |                          |                | Ξ                    |                                                                       |                  |                                                              |       |                              |                                                            |                                  |
| Каффін<br>Организация:                                                                                                    |                                          |                 |                                       |                          |                | a                    |                                                                       |                  |                                                              |       |                              |                                                            |                                  |
| Arpo-ceosic<br>Контрагент:                                                                                                    |                                          |                 |                                       |                          |                | $\mathbb{R}$         | Dorosoo:                                                              | Основной договор |                                                              |       |                              |                                                            | a                                |
| Отгрузка:                                                                                                    |                                          | 曲               | Onnara: 18.02.2016                    |                          |                | e                    |                                                                       |                  |                                                              |       |                              | По договору с покупателем долг контрагента 18 301,92 грн Q |                                  |
| Оклад:                                                                                                    | Основний склал                           |                 |                                       |                          |                | ×                    | Б/счет, касса                                                         |                  | Банк "БАНК" (Расчетный)                                      |       |                              |                                                            | $ \times Q$                      |
| Товары (2 поз.)                                                                                                    | Tapa (0 nos.)                            | Услуги (0 поэ.) |                                       | Дополнительно            |                |                      |                                                                       |                  |                                                              |       |                              |                                                            |                                  |
|                                                                                                    | â₽                                       |                 | R1 - Заполнить - Подбор Изменить      |                          |                | Состав набора        |                                                                       |                  |                                                              |       |                              |                                                            |                                  |
|                                                                                                    |                                          |                 | Характ Количест Ед.                   |                          | K.             | Lleria               | Сумма без скидок                                                      |                  | % Pvy.ok.                                                    | Симма | XH                           | Cywwa HDC                                                  | Boero                            |
| Номенклатура                                                                                                    |                                          |                 |                                       |                          |                |                      |                                                                       |                  |                                                              |       |                              |                                                            |                                  |
| No<br>1 Koicno "Престиж"<br>2 Диван "Комфоот"                                                                                                    |                                          |                 | 2.000                                 | <b>LUT</b><br>$1.000$ ur | 1.000<br>1.000 | 1 283.10<br>4 134.00 |                                                                       |                  | 2.566.20<br>4 134.00                                         |       | 2 566.20 20%<br>4 134.00 20% | 513.24<br>826.80                                           | 3 079.44<br>4 960.80             |

Рис. 4.16. **Оформлення продажу товару покупцю**

Переключити інтерфейс на "Полный" та можна сформувати оборотносальдову відомість (без поділу на субрахунки).

# **Вимоги до звіту про виконання лабораторної роботи**

Звіт про виконання лабораторної роботи має містити:

- 1) титульний аркуш та мету лабораторної роботи;
- 2) зроблені завдання для самостійного виконання;

3) висновки, отримані в ході виконання лабораторної роботи.

# **Контрольні запитання для самоперевірки**

1. Який довідник призначений для зберігання інформації щодо одиниць вимірювання?

2. Які групи номенклатури було створено в довіднику "Номенклатура"?

3. Які основні параметри потрібно заповнювати для нового елемента довідника "Номенклатура"?

4. Яким документом встановлюються типи цін номенклатури?

5. Які документи потрібно оформити для відображення придбання товарів організацією в програмі "1С:Підприємство 8.2"?

6. Яким чином відбувається оформлення продажу товарів організації покупцю?

7. Яке призначення документа "Заказ покупателя"?

8. Де встановлюються параметри, за якими відбувається контроль відвантаження й оплати за замовленням контрагента?

#### **Завдання для самостійного вирішення**

*Завдання 4.1*. Заповніть класифікатор одиниць вимірювання. Створіть чотири групи номенклатури: "Запаси", "Канцтовари", "Товари" та "Послуги". Створіть не менше 12 номенклатурних позицій для групи "Товари", не менше трьох – для групи "Послуги". Установіть ціни номенклатури контрагентів (постачальників товарів та послуг).

*Завдання 4.2*. Оформіть придбання товару в першого постачальника товарів та його транспортування компанією, що надає послуги з перевезення. Оформіть замовлення та придбання товарів у другого постачальника, що буде перевезено другою транспортної компанією. Оформіть замовлення на продаж та реалізацію товару фізичній і юридичній особі.

*Завдання 4.3*. За результатами здійснення господарських операцій проаналізуйте продажі, валовий прибуток, заборгованість за контрагентами, звіт за клієнтами, відомість за товарами організації, проведіть оцінювання складів у цінах номенклатури, проведіть ABC/XYZ-аналіз продажів.

# **Лабораторна робота 5 Оформлення складських операцій, облік запасів**

**Мета роботи:** отримання навичок з оформлення операцій придбання запасів, повернення товарів постачальнику, списання та інвентаризація запасів, ведення обліку податкових зобов'язань і кредитів.

#### **Загальні методичні рекомендації**

Для оформлення складських операцій та ведення обліку запасів організації доцільно переключитися на повний інтерфейс програми "1С:Підприємство 8.2". Придбання запасів організацією оформлюється документом

*"Поступление товаров и услуг: покупка, комиссия"*. Для перевірки фактичної наявності матеріалів на складах організації проводиться інвентаризація, на підставі якої можна сформувати списання товарів. Облік податкових зобов'язань організації проводиться шляхом реєстрації податкових накладних. Податкові кредити обліковуються шляхом формування записів у *"Книге приобретения"*. Отримані та видані податкові документи організації відображуються у реєстрі податкових накладних помісячно, поквартально або в аспекті року.

# **Хід роботи**

**1. Заповнення довідника "Номенклатура".** Переключити програму "1С:Підприємство 8.2" на роботу в повному інтерфейсі. Відкрити довідник номенклатури та створити в ньому дві групи – "Запаси" та "Канцтовари". Заповнити кожну групу відповідно до рис. 5.1. Не виходячи з довідника, слід відкрити групу "Услуги" та створити в ній послугу з заправки картриджа (рис. 5.2).

| m<br>Номенклатура                                                    |                  |                          |                                 |                       |                          |                                                                                                    |            |      | $ \Box$ $\times$       |    |
|----------------------------------------------------------------------|------------------|--------------------------|---------------------------------|-----------------------|--------------------------|----------------------------------------------------------------------------------------------------|------------|------|------------------------|----|
| $\mathbb{H} \cdot \mathbf{0} \cdot \mathbf{0} \cdot \mathbf{0}$<br>× |                  |                          | $E$ 1917 to 16 $\sim$ 16 $\sim$ |                       |                          | $\bigodot$ Περεйτи $\cdot$   $\bigodot$   $\bigodot$   $\bigodot$   $\bigodot$   $\bigodot$   $\bigodot$   Πεчать $\cdot$   Отчеты $\cdot$ |            |      |                        |    |
| <b>Наименование</b>                                                  | $-Q$             | содержит:                |                                 |                       |                          |                                                                                                    |            |      | $\blacktriangledown$ X |    |
| Номенклатура<br>$\ominus$                                            | $\blacktriangle$ |                          | Код                             | $\Delta$              | <b>Наименование</b><br>三 | Полное наименование                                                                                                    | Вид н      | Баз  | Единица                | ⊪▲ |
| Запаси<br>$\oplus$ $\Box$                                            |                  | $\mathbf{f}$             | 00000000019                     |                       | Канцтовари               |                                                                                                    |            |      |                        |    |
| Канцтовари<br>$\oplus$                                               |                  | $\equiv$                 | 00000000022                     |                       | <b>Nanip</b>             | <b>Nanip</b>                                                                                                    | Матер      | пач. | пач.                   |    |
| Послуги<br>$\oplus$                                                  |                  | $\equiv$                 | 00000000023                     |                       | Ручка                    | Ручка                                                                                                    | Матер      | WT.  | <b>LUT</b>             |    |
| ⊕ Повари                                                             |                  | $\equiv$                 | 00000000024                     |                       | Швидкозшивач             | Швидкозшивач                                                                                                    | Матер шт.  |      | ШT                     |    |
|                                                                      |                  |                          |                                 |                       |                          |                                                                                                    |            |      |                        |    |
| $\ominus$<br>Номенклатура                                            | $\blacktriangle$ |                          | Кол                             | $A_{\cdot\cdot\cdot}$ | Наименование<br>르        | Полное наименование                                                                                                    | Вид н      | Баз  | Единица                |    |
| ר<br>Запаси<br>$^{\circ}$                                            |                  | $\mathbf{f}$             | 00000000020                     |                       | Запаси                   |                                                                                                    |            |      |                        |    |
| Канцтовари<br>$\oplus$                                               |                  | $\overline{\phantom{0}}$ | 00000000021                     |                       | Тонер для картриджа      | Тонер для картриджа                                                                                                    | Матер туб. |      | і туб.                 |    |
| <b>A Document</b>                                                    |                  |                          |                                 |                       |                          |                                                                                                    |            |      |                        |    |

Рис. 5.1. **Заповнення номенклатури**

| Наименование                                          |                         | содержит:     |    |             |                     |                     |             |                    |                     |      |
|-------------------------------------------------------|-------------------------|---------------|----|-------------|---------------------|---------------------|-------------|--------------------|---------------------|------|
| $\left( \frac{1}{2} \right)$<br>$\blacksquare$ Услуги | $\triangle$             |               |    | Код Артикул | Наименование        | Полное наименование | Вид номенкл | Базовая единица из | Единица хранения ос | Cras |
|                                                       | $\overline{\mathbf{v}}$ |               | 00 |             | <b>Услуги</b>       |                     |             |                    |                     |      |
|                                                       |                         | $\Rightarrow$ | 00 |             | Внос мебели на этаж | Внос мебели на этаж | Услига      | этаж               | этаж                | 20%  |
|                                                       |                         | $\equiv$      | 00 |             | Заправка картриджа  | Заправка картриджа  | Услига      | UT.                | WT.                 | 20%  |

Рис. 5.2. **Створення нової послуги**

**2. Придбання запасів.** Щоб відобразити придбання запасів, слід переключити інтерфейс на "Управление закупками". Для оформлення придбання канцтоварів у постачальника "Локсі" необхідно оформити попереднє замовлення (ЗАКАЗЫ → ЗАКАЗ ПОСТАВЩИКУ) від 05.02 поточного року на постачання: ручка – 20 шт. по 2,50 грн; швидкозшивач – 2 шт. по 35,75 грн. Канцтовари надходять на склад матеріалів.

Установити курсор на документі *"Заказ поставщику"*, що був створений у попередньому завданні, натиснути кнопку <u>Вы та обрати документ</u> *"Поступление товаров и услуг"*. У результаті створений документ буде заповнений автоматично на підставі замовлення (рис. 5.3). Слід звернути увагу, що для заповнення елементів документа, які виділені, слід натиснути кнопку – **"Показывать/скрывать счета учета".** Необхідно перевірити дату документа – 05.02 поточного року, провести документ і перевірити, які проводки він створює. Аналогічно до попереднього кроку необхідно оформити (без попереднього замовлення від 02.02 поточного року) придбання офісного паперу (рис. 5.3).

Оформити придбання матеріалу та послугу з його використання від 23.02 поточного року. Послідовність дій аналогічна описаним у пунктах 2 і 3 цієї лабораторної роботи. Вхідні дані наведено на рис. 5.4. Стан замовлення можна відстежувати за допомогою кнопки **"Анализ".**

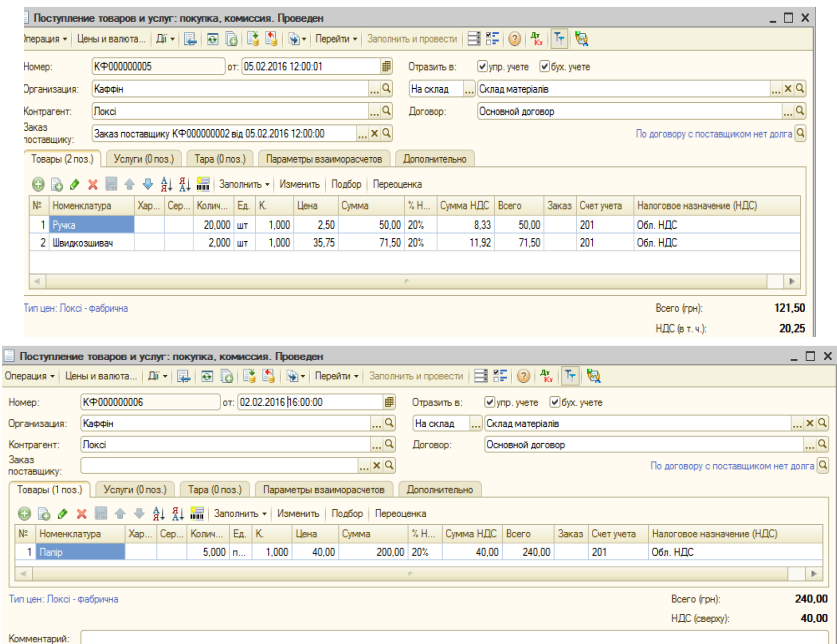

#### Рис. 5.3. **Придбання канцтоварів та офісного паперу**

Для аналізу звітів про кількість і вартість запасів організації на складі матеріалів слід перейти у пункт ОТЧЕТЫ → ЗАПАСЫ. Період формування звіту не має перевищувати значення 23.02 поточного року, наприклад, звіт *"Товари на складах"*.

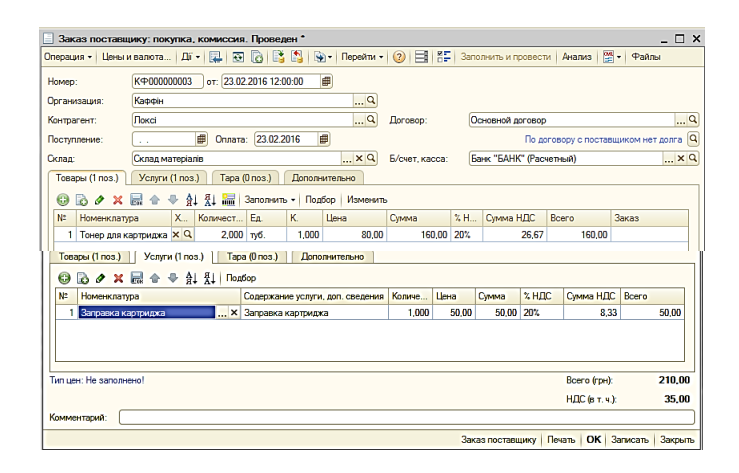

Рис. 5.4. **Оформлення придбання матеріалу та послуги** 

**3. Повернення постачальнику.** Документ *"Возврат товаров поставщику"* призначений для оформлення повернення позицій номенклатури, які надійшли раніше. Вид оформлюваної операції повернення визначається в документі шляхом вибору відповідного виду операції (кнопка **"Операція"**). У документі можливо вибрати такі види операцій. Повернення товарів може оформлятися для постачальника або комітента*.* В обох випадках встановлюється один вид операції – купівля, комісія. Вид здійсненої операції – повернення придбаного або прийнятого на комісію товару визначається видом договору, зазначеним у документі. Якщо обраний вид договору "З постачальником", то оформлюється операція повернення товарів постачальнику. Якщо обраний вид договору "З комітентом", то оформлюється операція повернення товарів комітенту. Повернення товарів постачальнику можна оформляти за конкретним документом надходження або за замовленням постачальнику. Для введення надходження на підставі документа копіюється склад документа, кількість заповнюється за мінімальним значенням залишків на складі та того, що є в рядку документа-підстави. У табличній частині вказується той документ надходження, за яким проводиться повернення.

Щоб оформити повернення запасу постачальнику від 24.02 поточного року, необхідно відкрити у документах з управління продажами журнал *"Документы контрагентов"*, знайти у ньому *"Заказ поставщику"* для контрагента "Локсі" від 23.02 поточного року. Установити на ньому курсор та обрати механізм ведення на підставі. Створити документ *"Возврат*  *товара поставщику: покупка, комиссия"* та заповнити його відповідно до рис. 5.5. Необхідно проаналізувати правильність заповнення документа, натиснувши кнопку – **"Показывать/скрывать счета учета".**

**Увага!** Партія цього запасу повертається не повністю, а частково. Послуга поверненню не підлягає.

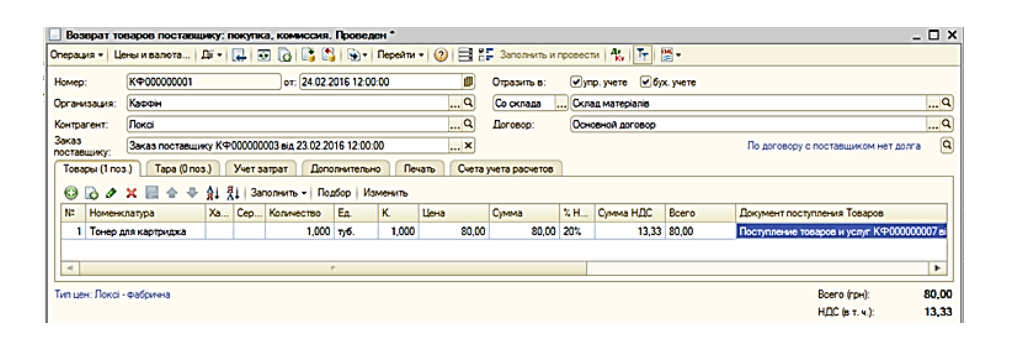

Рис. 5.5. **Повернення товару постачальнику**

**4. Списання та інвентаризація запасів.** Документ *"Списание товаров"* призначений для оформлення списання товарів. Його можна оформити на підставі проведеної інвентаризації або як вільний документ у разі довільного списання товарів. Таблична частина документа заповнюється стандартним чином – порядковим введенням або підбором з довідника "Номенклатура" (кнопка **"Подбор"**). Для підбору з довідника можна встановити його варіант, який показуватиме тільки товари, що наявні на складі ("По остаткам номенклатуры"). Якщо документ оформлюється на підставі документа *"Инвентаризация товаров на складе"*, його таблична частина автоматично заповнюється відповідно до даних, зазначених в інвентаризації. Списання товарів може здійснюватися з оптового та роздрібного складу. У цьому випадку списання проводиться за собівартістю товарів, розрахованою на момент оформлення документа списання.

Щоб провести списання запасів, насамперед, потрібно створити документ "Списание товаров": ДОКУМЕНТЫ  $\rightarrow$  УПРАВЛЕНИЕ ЗАПАСАМИ  $\rightarrow$  $\rightarrow$  СПИСАНИЕ ТОВАРОВ. Спочатку слід списати матеріал, що був придбаний та використаний відразу. Для цього необхідно створити документ зі списання від 24.02 поточного року та заповнити його відповідно до рис 5.6. Після проведення інвентаризації потрібно сформувати відповідну друковану форму документа та проаналізувати її.

Аналогічно діям, виконуваним раніше, необхідно списати зі складу матеріалів (від 28.02 поточного року) такі запаси: папір – 5 пачок і ручка – 10 шт., слід заповнити закладку "Учет затрат", як зображено на рис. 5.7.

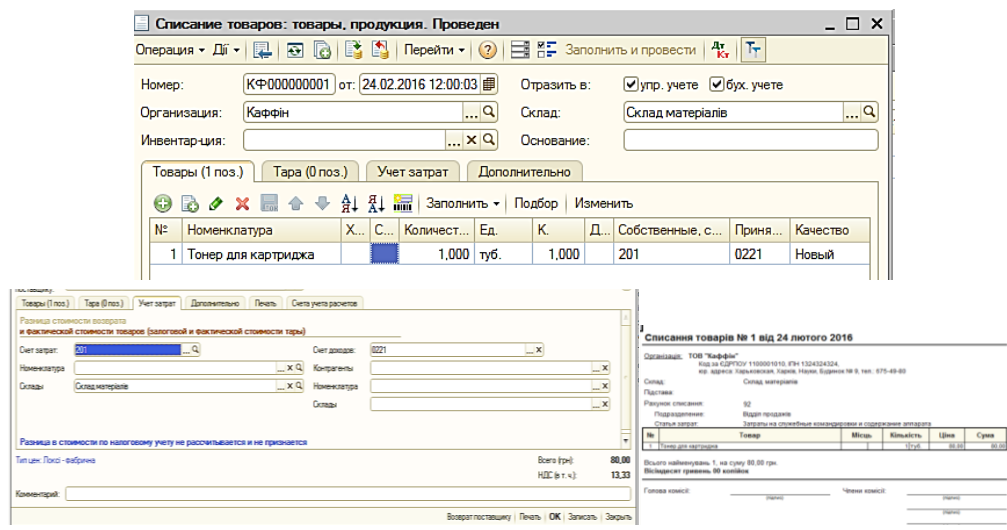

Рис. 5.6. **Списання тонера для картриджа**

| Тара (0 поз.)<br>Товары (2 поз.)<br>Учет затрат                 | Дополнительно              |                                              |
|-----------------------------------------------------------------|----------------------------|----------------------------------------------|
| Счет списания: 92<br>$\left  \dots \right $ $\times$            | √ Отражать по затратам     |                                              |
| ×<br>Подразделен                                                | Статья затрат:             | Затраты на служебные к  Х Q                  |
| Затраты на служебные ком  X<br>Статьи затрат:                   | Номенклатурная группа:     | $\mathbb{R} \times \mathbb{Q}$               |
|                                                                 | Подразделение:             | $\mathbf{x}$<br>Відділ продажів              |
| Hanorosoe<br>$\mathbb{R}^n$<br>Хоз. д-сть<br>назначение затрат: | Подразделение организации: | $\mathbf{v}$ $\mathbf{x}$<br>Відділ продажів |
|                                                                 | Заказ:                     | <b>Txq</b>                                   |
|                                                                 | Проект:                    | <b>Txq</b>                                   |

Рис. 5.7. **Закладка "Учет затрат"**

Документ *"Инвентаризация товаров на складе"* призначений для проведення інвентаризації на оптових, роздрібних складах і в неавтоматизованих торгових точках. Дані в інвентаризаційній відомості можна автоматично заповнити інформацією про залишки позицій номенклатури на зазначеному в документі складі за допомогою кнопки **"Заполнить".** Дані про залишки позицій номенклатури відображуються у графі *"Количество по данным учета"* та не редагуються. У графу *"Количество"* заносять реальні залишки на складах, отримані в результаті проведеної інвентаризації. Для того щоб провести інвентаризацію запасів на складі матеріалів і товарів на основному складі від 28.02 поточного року, потрібно створити два окремих документи: ДОКУМЕНТЫ  $\rightarrow$  УПРАВЛЕНИЕ ЗАПАСАМИ  $\rightarrow$ → ИНВЕНТАРИЗАЦИЯ ТОВАРОВ НА СКЛАДЕ. Для заповнення документів слід використовувати кнопку "Заполнить" → Заполнить по остаткам на складе (регл. учет) Необхідно сформувати всі друковані форми документів, які дозволені системою, та проаналізувати їх.

**5. Облік податкових зобов'язань.** Для реєстрації та формування друкованих форм податкових накладних, які виписуються підприємством, а також для формування друкованої форми *"Книги продаж"* призначений документ *"Налоговая накладная"*. Введення такого документа вручну використовується дуже рідко. Зазвичай, ці документи формуються на підставі документа *"Реализация товаров и услуг"*. У ході введення на підставі всі поля документа заповнюються автоматично. Слід звернути увагу на те, що в одному документі може бути присутня номенклатура лише з однаковою ставкою ПДВ. Щоб зареєструвати отримання вхідних податкових накладних, рекомендується використовувати механізм введення на підставі. Для цього слід переключити інтерфейс на "Бухгалтерский и налоговый учет" та у журналі *"Документы контрагентов"* (пункт меню ДОКУМЕНТЫ) необхідно встановити курсор на відповідному документі (рис. 5.8) та обрати із меню команду  $\Box$  ("На основании").

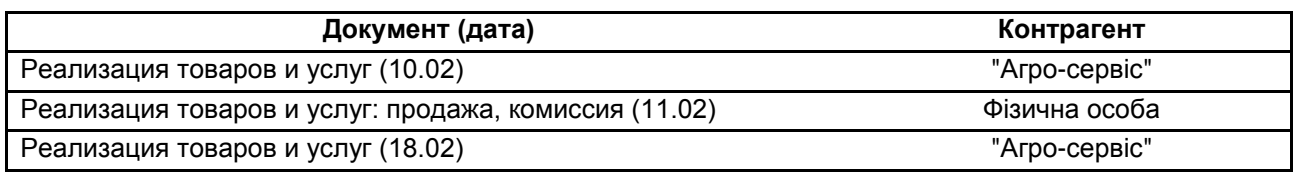

#### Рис. 5.8. **Перелік документів-підстав для податкових накладних**

Для кожного зі вказаних документів слід обрати документ *"Налоговая накладная"*. Із натисканням кнопки **"ОК"** документ буде заповнений автоматично даними з відповідного документа-підстави. Обов'язково потрібно перейти до закладки "Дополнительно" та заповнити поле Вид договора: Договір купівлі-продажу . Необхідно звернути увагу на особливості заповнення документа *"Налоговая накладная"* для фізичної особи (рис. 5.9). Після натиснення кнопки **"Сформировать"** буде сформована податкова накладна. Документи слід провести для формування відповідних проводок.

**6. Облік податкових кредитів.** Для реєстрації отриманих податкових накладних і формування *"Книги приобретения"* передбачений документ *"Запись книги приобретений".* Кращим варіантом створення нового документа є використання механізму введення на підставі документа *"Поступление товаров и услуг"*. У цьому випадку поля документа заповнюються автоматично. У проведенні інформація із документа передається до звіту *"Книга приобретения".*

Щоб зареєструвати вихідну інформацію з податкового обліку (рекомендується використовувати механізм вводу на підставі), необхідно у повному журналі встановити курсор на відповідному документі (рис. 5.10) та обрати із меню команду ("На основании"). У вікні, що з'явилося, для кожного зі вказаних документів обрати документ *"Запись книги приобретения"*. Із натисканням кнопки **"ОК"** усі поля документа заповняться автоматично даними з відповідного документа-підстави.

| Настройка | Данные                                                                             |      | Дополнительно                                        |            |     |         |                     |        |                 |      |   |
|-----------|------------------------------------------------------------------------------------|------|------------------------------------------------------|------------|-----|---------|---------------------|--------|-----------------|------|---|
|           | Суммы неподтвержденных налоговых обязательств                                      |      |                                                      |            |     |         |                     |        |                 |      |   |
| Ð         | BOX 图 金 Q   处 및 Ongerns other                                                      |      |                                                      |            |     |         |                     |        |                 |      |   |
| Ha        | Контрагент                                                                         | Pacy |                                                      | Mer Ban 0% |     | Без НДС | 20%                 | Не НДС | Метод огр       | Tapa |   |
| дату:     | <b>Dorosop</b>                                                                     |      | Аванс                                                |            |     |         | НДС (в т.ч.)        |        | Аванс           |      |   |
|           | Сделка                                                                             |      |                                                      |            |     |         |                     |        | $(\text{mapa})$ |      |   |
| 27        | <b>Іванченко Іван Іва</b>                                                          | Pa.  | $\overline{p}$ The $\overline{p}$ The $\overline{p}$ |            |     |         |                     |        | <b>По перв.</b> |      |   |
|           |                                                                                    |      |                                                      |            |     |         |                     |        |                 |      |   |
|           | Основной договор                                                                   |      |                                                      |            |     |         |                     |        |                 |      |   |
|           | Номенклатурный состав формируемых налоговых документов (итоговые суммы в гривнях)- |      |                                                      |            |     |         |                     |        |                 |      |   |
| $23 -$    | C X 2   Изменить количество - Подбор                                               |      |                                                      |            |     |         |                     |        |                 |      | v |
|           | Документ основание                                                                 |      |                                                      | Ban        | ox. | Без НЛС | 20%                 | Не НДС | Tapa            |      |   |
|           |                                                                                    |      |                                                      | <b>TDH</b> |     |         | <b>НДС (в т.ч.)</b> |        |                 |      |   |
|           | Строки, добавленные вручную                                                        |      |                                                      |            |     |         |                     |        |                 |      |   |
|           | Реализация товаров и услуг мф000000004 от грн<br>27.02.2016 23:17:30 4             |      |                                                      |            |     |         | 8748.72             |        |                 |      |   |

Рис. 5.9. **Формування документа** *"Налоговая накладная"*

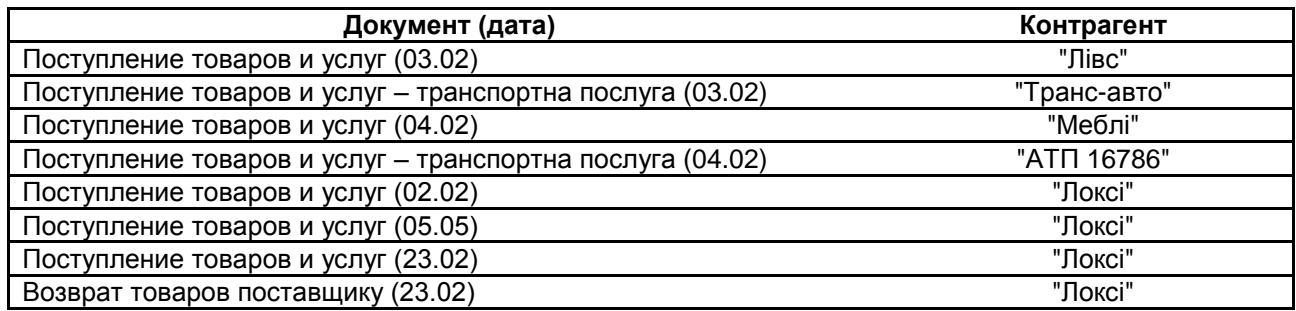

#### Рис. 5.10. **Перелік документів-підстав для книги придбань**

Для формування регламентованої звітності з податкового обліку доцільно перейти у пункту БУХГАЛТЕРИЯ → РЕГЛАМЕНТИРОВАННАЯ ОТЧЕТНОСТЬ → РЕГЛАМЕНТИРОВАННЫЕ ОТЧЕТЫ (ВСТРОЕННЫЕ). Потрібно обрати вид звіту – реєстр податкових накладних – і встановити параметри перегляду звіту (усі первинні податкові документи; період представлення – щомісячно). Слід звернути увагу на період формування звіту: щомісячно; місяць: лютий поточного року. Натиснути кнопку **"ОК",**  у вікні, що відкрилося (рис. 5.11), необхідно натиснути кнопку **"Заполнить".** У результаті будуть отримані реєстри податкових накладних виданих та отриманих.

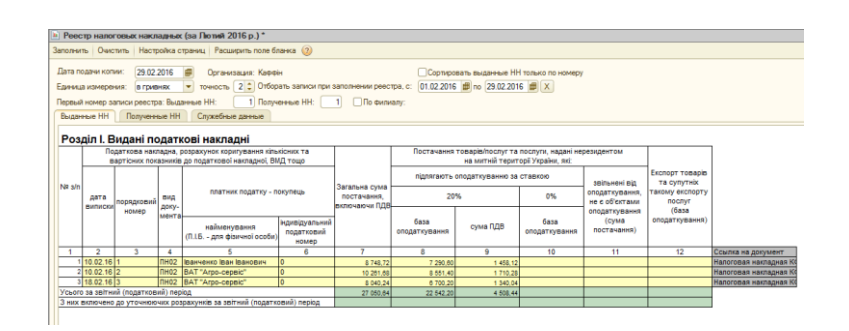

Рис. 5.11. **Реєстр податкових накладних (фрагмент)**

# **Вимоги до звіту про виконання лабораторної роботи**

Звіт про виконання лабораторної роботи має містити:

- 1) титульний аркуш та мету лабораторної роботи;
- 2) зроблені завдання для самостійного виконання;
- 3) висновки, отримані в ході виконання лабораторної роботи.

# **Контрольні запитання для самоперевірки**

- 1. Як перевірити залишки запасів на складах?
- 2. Яким чином здійснюється повернення товарів постачальнику?
- 3. Який документ призначений для списання товарів зі складу?
- 4. Яке призначення документа "Инвентаризация товаров на складе"?
- 5. На підставі яких документів створюються податкові накладні?

6. Які операції є підставою для оформлення записів у книзі надходжень?

7. Як сформувати регламентовану та фінансову звітність за перший квартал поточного року?

# **Завдання для самостійного вирішення**

*Завдання 5.1*. Створіть дві нові номенклатурні групи: запаси (1 номенклатурна позиція) і канцтовари (3 номенклатурні позиції). Додайте до довідника номенклатури 1 нову послугу, що стосуватиметься операцій із запасами.

*Завдання 5.2*. Оформіть два придбання канцтоварів у постачальника через попереднє замовлення (2 позиції номенклатури) та без (1 позиція номенклатури). Відобразіть у бухгалтерському й управлінському обліку придбання матеріалу (запасів) та послуги з його використання. Сформуйте звіти, що інформують про кількість і вартість запасів організації на складі матеріалів

*Завдання 5.3*. Оформіть повернення запасу постачальнику. Проведіть списання запасів (канцтоварів) та матеріалів. Проведіть інвентаризацію запасів на складі матеріалів і товарів на основному складі станом на кінець першого місяця роботи організації.

*Завдання 5.4*. Зареєструйте отримання вхідних податкових накладних (на основі трьох реалізацій) та вихідну інформацію з податкового обліку (рекомендується використовувати механізм вводу на підставі). Сформуйте регламентовану звітність із податкового обліку.

# **Лабораторна робота 6 Облік грошових коштів організації**

**Мета роботи:** дослідження особливостей відображення операцій із розрахунків з контрагентами за безготівковою формою; оформлення операцій із готівкою; формування реєстру податкових накладних.

#### **Загальні методичні рекомендації**

Довідник "Статьи движения денежных средств" використовують для ведення обліку рухів грошових коштів за їхніми видами й аналітичного обліку на рахунках: 30 "Каса"; 31 "Розрахункові рахунки"; 33 "Інші грошові кошти". У реквізиті "Вид движения" вказується показник, що відповідає виду руху.

Документ *"Платежное поручение (исходящее)"* призначений для обліку списання безготівкових грошових коштів. Також за його допомогою друкуються форми вихідних платіжних доручень. Можливі кілька варіантів використання документа: облік платежів контрагентам; облік перерахування заробітної плати; облік перерахування податків; облік перерахування коштів підзвітній особі; облік розрахунків за кредитами та позиками з працівниками; інші списання грошових коштів.

Вибір варіанта використання проводиться з меню, що випадає на кнопці **"Операция".** Документ *"Платежное требование (полученное)"* призначений для обліку списання безготівкових коштів за отриманими платіжними вимогами. Можливі кілька варіантів використання документа: облік платежів контрагентам; облік перерахування податків; облік іншого списання безготівкових грошових коштів. Вибір варіанта використання проводиться з меню, що випадає на кнопці **"Операція".**

# **Хід роботи**

**1. Робота з довідником "Статьи движения денежных средств".** Заповнити довідник записами можна скориставшись меню СПРАВОЧНИКИ →  $\rightarrow$  СТАТЬИ ДВИЖЕНИЯ ДЕНЕЖНЫХ СРЕДСТВ, як наведено на рис 6.1.

| Статьи движения денежных средств |          |           |                                                                                                    | $ \Box$ $\times$                                       |  |
|----------------------------------|----------|-----------|----------------------------------------------------------------------------------------------------|--------------------------------------------------------|--|
|                                  |          |           | $\text{If} \ \cdot \text{ } \bigcirc \text{ } \square \text{ } \square \text{ } \bigcirc \text{ } \bigcirc \text{ } \bigcirc \text{ } \bigcirc \text{ } \square \text{ } \square \text{$ |                                                        |  |
| Наименование                     |          | Код<br>A  | Наименование                                                                                                    |                                                        |  |
|                                  |          |           |                                                                                                    | Вид движения денежных средств                          |  |
| Статьи движения<br>$\circledast$ |          | 000000001 | Оплата покупцем                                                                                                    | Средства, полученные от покупателей и заказчиков       |  |
|                                  | $\equiv$ |           | 000000002 Оплата постачальнику                                                                                                    | Оплата товаров, работ, услуг, сырья и иных оборотных а |  |
|                                  |          | 000000003 | Залишок грошових коштів                                                                                                    |                                                        |  |
|                                  |          | 000000004 | Надходження грошей у банк                                                                                                    |                                                        |  |
|                                  | $\equiv$ |           | 000000005 Надходження грошей із банку                                                                                                    | Прочие расходы по операционной деятельности            |  |

Рис. 6.1. **Заповнення довідника "Статьи движения денежных средств"**

**2. Облік безготівкових операцій.** В управлінському обліку документ *"Платежное поручение (исходящее)"* проводиться в два етапи: відображення документа в оперативному обліку (намір платежу) та відображення руху грошових коштів (оплата документа банком, фактичний платіж). Відображення документа в оперативному обліку полягає у визначенні порядку відображення вихідного платежу у взаєморозрахунках з контрагентами. На цьому етапі змінюється стан оперативних взаєморозрахунків; сума платежу розміщується в регістрі *"Грошові кошти до списання"*. Для обліку платежу в розрахунках з контрагентами необхідно вказати: організацію; банківський рахунок організації; контрагента, якому призначений платіж та його банківський рахунок; прапорець "Відобразити в опер. обліку".

Для оформлення платіжного доручення на оплату постачальнику потрібно відкрити журнал ДОКУМЕНТЫ  $\rightarrow$  УПРАВЛЕНИЕ ЗАКУПКАМИ  $\rightarrow$ → ДОКУМЕНТЫ КОНТРАГЕНТОВ. Знайти документ *"Заказ поставщику"*

"Локсі" від 05.02 і, встановивши на ньому курсор, створити на його підставі документ *"Платежное поручение (исходящее)"* від 06.02 поточного року та заповнити його відповідно до рис. 6.2. Переглянути бухгалтерські проведення. Таким же чином потрібно знайти документ *"Поступление товаров, услуг…"* від 02.02 поточного року на придбання офісного паперу в контрагента "Локсі". Використовуючи механізм вводу, на підставі створити платіжне доручення від 06.02 (рис. 6.3). Переглянути бухгалтерські проведення.

**Обробка "Выписка банка"** призначена для встановлення ознаки оплати групи неоплачених банківських документів, а також для перегляду переліку документів, оплачених за певний день. У ході налаштування обробки вказується: дата оплати; організація; розрахунковий рахунок; ознака виводу тільки оплачених платіжних документів. Значення прапория Выводить только оплаченные впливає на автоматичне заповнення табличної частини обробки. Якщо прапорець встановлено, у табличну частину будуть відібрані тільки ті платіжні документи, які оплачені та мають дату оплати, зазначену в шапці обробки. Якщо прапорець знятий, система відбирає документи за обраним банківським рахунком із датою оплати, що дорівнює даті виписки, а також усі інші спрямовані до платежу за розрахунковим рахунком документи з датою, що менша або дорівнює даті виписки.

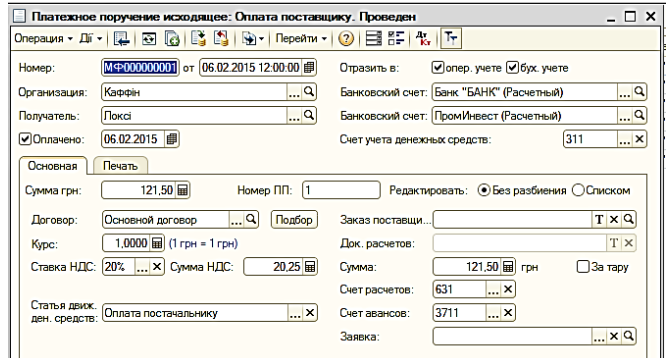

### Рис. 6.2. **Платіжне доручення на оплату постачальнику "Локсі" від 06.02 поточного року**

Після вказівки реквізитів таблична частина заповнюється в автоматичному режимі (на кнопці **"Заполнить"**). Для несплачених документів, що увійшли до виписки, отриманої з банку, необхідно проставити прапорець і натиснути кнопку **"Выполнить".** Тоді документам буде проставлений реквізит "Оплачено", дата оплати відповідає даті обробки; документи будуть перепроведені.

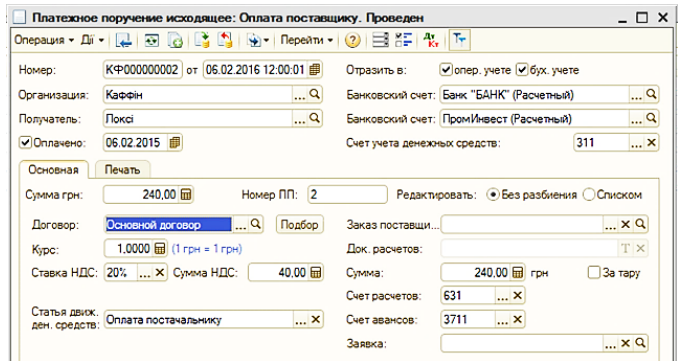

Рис. 6.3. **Платіжне доручення на оплату постачальнику "Локсі"** (оплата придбання паперу)

Для проведення банківських платіжних документів необхідно створити обробку *"Выписка банка"* від 22.02 поточного року (ДОКУМЕНТЫ →  $\rightarrow$  УПРАВЛЕНИЕ ДЕНЕЖНЫМИ СРЕДСТВАМИ  $\rightarrow$  ВЫПИСКА БАНКА). Обрати організацію й її гривневий розрахунковий рахунок і натиснути кнопку **"Заполнить"** (рис. 6.4). Автоматично мають бути заповнені рядки обробки інформації з двох платіжних доручень (див. попередні пункти цієї лабораторної роботи). Слід звернути увагу на те, як змінюється стан розрахункового рахунку до та після виконання обробки. Виконати обробку.

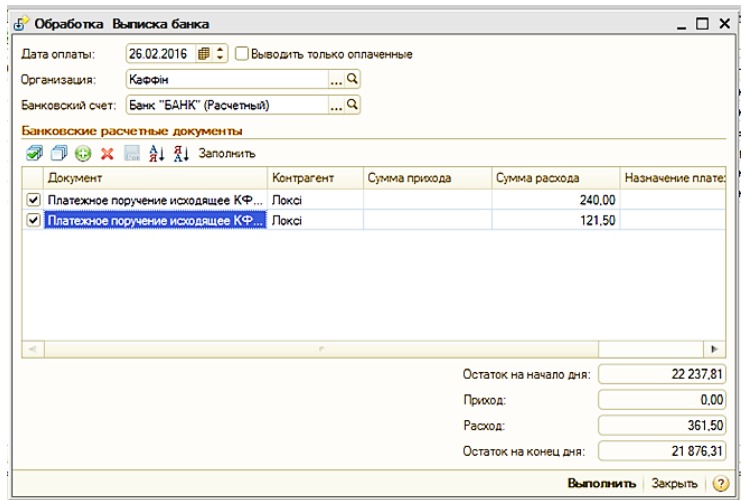

Рис. 6.4. **Виконання обробки "Выписка банка"**

В управлінському обліку документ *"Платежное требование (полученное)"* проводиться в два етапи: відображення в оперативному обліку (намір платежу) та відображення руху грошових коштів (оплата документа банком, фактичний платіж). Відображення документа в оперативному обліку полягає у визначенні порядку відображення вихідного платежу у взаєморозрахунках із контрагентами. На цьому етапі змінюється стан оперативних взаєморозрахунків; сума платежу розміщується в регістрі *"Денежные средства к списанию"*. Для обліку платежу в розрахунках із контрагентами необхідно вказати: організацію; банківський рахунок організації; контрагента, якому спрямований платіж; прапор "Відобразити в опер. обліку".

Якщо потрібно оформити оплату організацією придбаного товару від 03.02 поточного року, використовуючи механізм вводу на підставі, то як документ-підставу обрати *"Поступление товаров и услуг"* від контрагента "Лівс". Створити документ *"Платежное требование (полученное)"*, який має бути заповнений автоматично аналогічно до рис. 6.5.

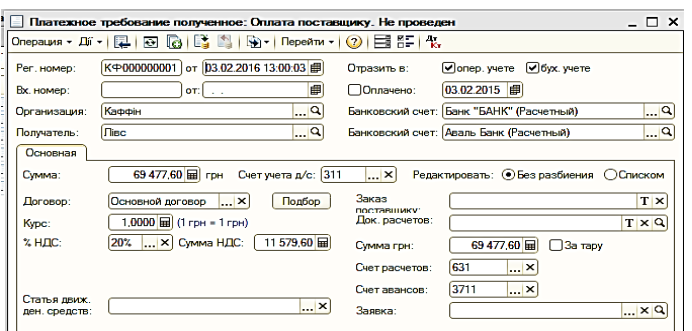

#### Рис. 6.5. **Документ "Платежное требование (полученное)"**

Документ *"Платежный ордер: списание денежных средств"* призначений для обліку списання безготівкових коштів за часткової оплати банком розрахункових документів. Можливі кілька варіантів використання документа: облік платежів контрагентам; облік перерахування податків; облік перерахування коштів підзвітній особі; облік іншого списання безготівкових грошових коштів.

Вибір варіанта використання проводиться з меню, що відкривається на кнопці **"Операция".** Документ може вводитися на підставі іншого розрахункового документа, який вказується в полі **Документ расчетов.** Якщо це поле заповнене, реквізити: організація; банківський рахунок організації; отримувач; банківський рахунок отримувача – підставляються

з вихідного документа та не редагуються. Інші правила заповнення документа аналогічні іншим документам списання безготівкових грошових коштів, за винятком того, що в документах виду "Платіжний ордер ..." немає прапорця відображення оплати документа банком: документи цих видів завжди відображують уже виконаний платіж і проводяться датою документа. Тому мінімально можливий набір заповнених реквізитів для відображення списання грошових коштів організації з розрахункового рахунку такий: організація; банківський рахунок організації.

На підставі документа, що створений на попередньому кроці, слід створити *"Платежный ордер: списание денежных средств"* від 03.02 поточного року. Він має бути заповнений автоматично (рис. 6.6).

**3. Оформлення касових операцій.** Документ *"Приходный кассовый ордер"* (прибутковий касовий ордер – ПКО) призначений для обліку надходження готівкових грошових коштів у касу. Залежно від встановленого виду операції за допомогою цього документа можна зафіксувати витрату готівкових грошових коштів із різних операцій: 1) розрахунки з контрагентами (оплата покупця, повернення грошових коштів постачальнику, розрахунки за кредитами та позиками); повернення грошових коштів підзвітними особами; 2) прийом роздрібної виручки; 3) інші надходження грошових коштів; 4) отримання готівкових грошових коштів у банку; 5) повернення грошових коштів працівником; 6) розрахунки за позиками з працівниками.

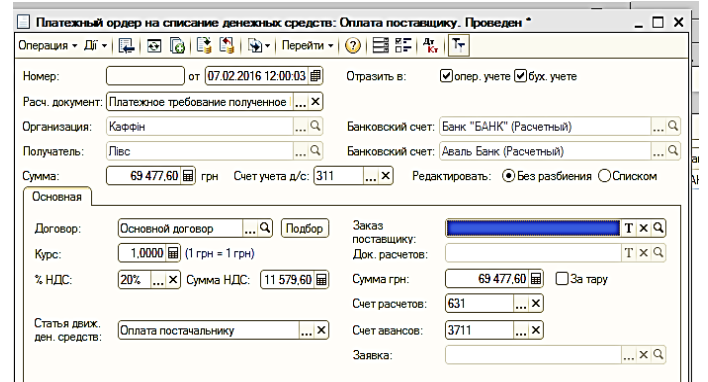

#### Рис. 6.6. **Документ "Платежный ордер: списание денежных средств"**

У касі гроші можуть зберігатися в одній валюті. Тому валюта, зазначена в касі, визначає валюту оформлюваного документа. Документ може проводитися в два етапи. Під час проведення документа без встановленого

прапорця оплати інформація про надходження коштів записується як незавершений платіж. Потім можна відобразити фактичне надходження грошових коштів у касу, для цього в документі треба встановити прапорець **Оплачено** та перепровести його. Таку схему роботи зручно застосовувати в тому випадку, якщо виписка документа проводиться одним користувачем (наприклад, менеджером із продажу), а фіксація надходження готівкових грошових коштів здійснюється шляхом прийому грошових коштів у касу (наприклад, касиром).

Залежно від варіанта використання документа існують різні вимоги до заповнення його реквізитів. Головним чином відмінності виникають у процесі відображення документа в оперативному обліку. Документ *"Расходный кассовый ордер"* (видатковий касовий ордер – ВКО) призначений для обліку виплати готівкових грошових коштів. Залежно від встановленого виду операції за допомогою цього документа може бути зафіксована витрата готівкових грошових коштів із різних операцій: 1) розрахунки з контрагентами (оплата постачальнику, повернення коштів покупцю, розрахунки за кредитами та позиками); 2) видача грошових коштів підзвітній особі; 3) інші витрати грошових коштів; 4) внесення готівки в банк; 5) виплата заробітної плати за відомостями; 6) виплата заробітної плати працівнику; 7) виплата депонованої заробітної плати; 8) розрахунки за позиками з працівниками. Робота з документом аналогічна роботі з прибутковим касовим ордером.

Документ *"Объявление на взнос наличными"* призначений для фіксації наміру здачі готівкових коштів із каси на розрахунковий рахунок організації. Для відображення документа в оперативному обліку роблять два записи на суму документа в такі розділи обліку: 1) "Грошові кошти до отримання": безготівкові грошові кошти на розрахунковий рахунок, вказаний у документі; 2) "Грошові кошти до списання": готівкові кошти з каси, зазначеної в документі. Усі реквізити документа є обов'язковими для заповнення. Реєстрація в системі фактичного зарахування грошових коштів на розрахунковий рахунок здійснюється шляхом оплати документа (встановлений прапорець **Оплачено** та вказана дата оплати). Оплата здійснюється або безпосередньо з форми документа, або за допомогою обробки *"Выписка банка"*.

На підставі замовлення покупця І. І. Іванченко від 10.02 поточного року можна провести оплату готівкою за придбаний товар у той же день. Для цього потрібно встановити курсор на документі-підставі й обрати

**"Приходный кассовый ордер", натиснувши кнопку <b>DET**. Документ буде заповнений автоматично. Для реєстрації факту оплати слід заповнити поле **Оплачено** 

Щоб готівку із каси організації наприкінці дня передати в банк, слід виконати таку послідовність дій: на підставі створеного раніше прибуткового касового ордера створити *"Объявление на взнос наличными"* (рис. 6.7). На підставі об'яви створити *"Расходный кассовый ордер"*.

Для оформлення надходження грошей до каси організації потрібно виконати команду ДОКУМЕНТЫ → УПРАВЛЕНИЕ ДЕНЕЖНЫМИ СРЕД-СТВАМИ → ПРИХОДНЫЙ КАССОВЫЙ ОРДЕР від 23.02 поточного року на суму 210 грн. Заповнити документ, як наведено на рис. 6.8.

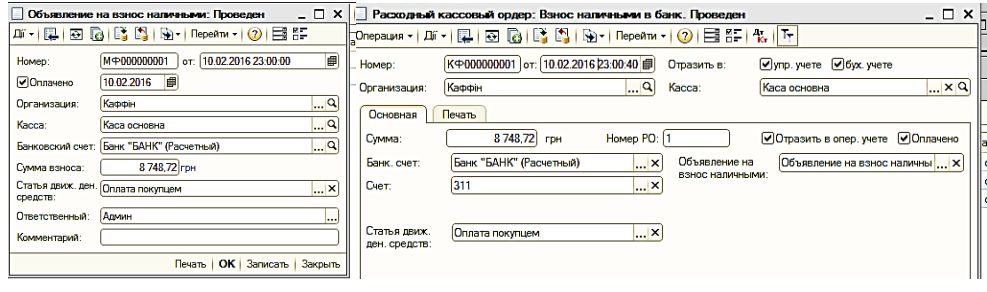

#### Рис. 6.7. **Передача готівки в банк**

|                               | Приходный кассовый ордер: Получение наличных денежных средств в банке. Проведен                                                                                                    |                         |               |                           |                                   | $ \Box$ $\times$ |
|-------------------------------|----------------------------------------------------------------------------------------------------|-------------------------|---------------|---------------------------|-----------------------------------|------------------|
| 耳・<br>Операция -              | $\Box\hspace{-0.6cm}=\Box\hspace{-0.6cm} \Box\hspace{-0.6cm} \Box\hspace{-0.6cm}$ |                         |               |                           |                                   |                  |
| Homep:                        | K中000000001 or: 23.02.2016 12:00:03 邮                                                                                                    |                         | Отразить в:   | ⊌упр. учете • Эбух. учете |                                   |                  |
| Организация:                  | Каффін                                                                                                    | Q                       | Kacca:        | Каса основна              |                                   | <u> </u> 0       |
| Основная                      | Печать                                                                                                    |                         |               |                           |                                   |                  |
| Симма:                        | 210.00 грн                                                                                                    | Номер ПО:               |               |                           | √Отразить в опер. учете √Оплачено |                  |
| Банк, счет:                   | Банк "БАНК" (Расчетный)                                                                                                    | $\overline{\mathbf{r}}$ | Денежный чек: |                           |                                   | ¦…×              |
|                               |                                                                                                    |                         |               |                           |                                   |                  |
| Статья движ.<br>ден. средств: | Надходження грошей із банку                                                                                                    | $\overline{\mathbf{r}}$ |               |                           |                                   |                  |
|                               |                                                                                                    |                         |               |                           |                                   |                  |

Рис. 6.8. **ПКО: надходження готівки з банку**

Оформити оплату за придбаний товар від 23.02 поточного року. Для автоматичного заповнення документа слід використовувати механізм вводу на підставі заказу постачальника "Локсі" від 23.02 поточного року (рис. 6.9).

У результаті повернення постачальнику 1 туби з порошком (тонером) для заправки картриджів через касу від постачальника була отримана певна сума грошей. Для відображення цієї операції необхідно відкрити ДОКУМЕНТЫ  $\rightarrow$  УПРАВЛЕНИЕ ЗАКУПКАМИ  $\rightarrow$  ДОКУМЕНТЫ КОНТР-АГЕНТОВ. Знайти документ *"Возврат товаров поставщику"* та ввести на його підставі ПКО від 24.02 поточного року (рис. 6.10).

На підставі ПКО, сформованого на попередньому кроці, потрібно створити документ на передання готівки в банк від 24.02 поточного року (рис. 6.11).

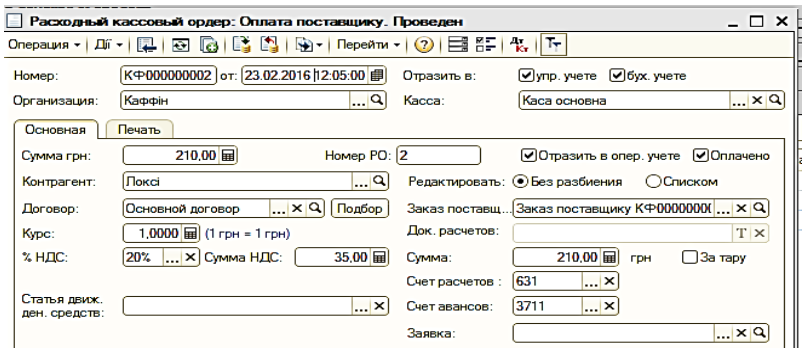

Рис. 6.9. **ВКО: оплата постачальнику**

|                  | Приходный кассовый ордер: Возврат денежных средств поставщиком. Проведен               |                      |                                                   | $ \Box$ $\times$ |
|------------------|----------------------------------------------------------------------------------------|----------------------|---------------------------------------------------|------------------|
| Операция - Дії - | $\mathbb{R}$ - Repending - 2 $\mathbb{R}$<br>$\Theta$ $\Theta$ $\Xi$ $\Xi$ $\Xi$<br>L. |                      | $\mathbf{E}$ $\mathbf{F}$                         |                  |
| Homep:           | КФ000000002 от: 24.02.2016 12:10:00 @                                                  | Отразить в:          | √упр. учете √бух. учете                           |                  |
| Организация:     | Каффін<br>$\mathbf{L}$ $\mathbf{Q}_1$                                                  | Kacca:               | Каса основна                                      | $\Box$ a         |
| Основная         | Печать                                                                                 |                      |                                                   |                  |
| Сумма грн:       | $80.00$ rpH<br>Номер ПО:                                                               | 12                   | • Отразить в опер. учете • Оплачено               |                  |
| Контрагент:      | Поксі<br> X                                                                            |                      | Редактировать: • Без разбиения<br><b>ОСписком</b> |                  |
| Договор:         | $\mathbf{R}$ $\times$ $\mathbf{R}$<br>Подбор<br>Основной договор                       | Заказ<br>поставщику: | Заказ поставщику КФ000000003  X Q                 |                  |
| Kypc:            | 1,0000<br>$(1$ грн = 1 грн)                                                            | Док. расчетов:       |                                                   | TXQ              |
| $\chi$ НДС:      | 20%<br>X Cymma HДС:<br>13.33                                                           | Сумма:               | 80.00 <b>国</b> грн<br>$\Box$ За тару              |                  |
|                  |                                                                                        | Счет расчетов:       | 631<br>$\left  \ldots \right $ $\times$           |                  |
|                  |                                                                                        | Счет авансов:        | 3711<br>$\mathbf{L}$ $\times$                     |                  |

Рис. 6.10. **ПКО: надходження готівки від постачальника**

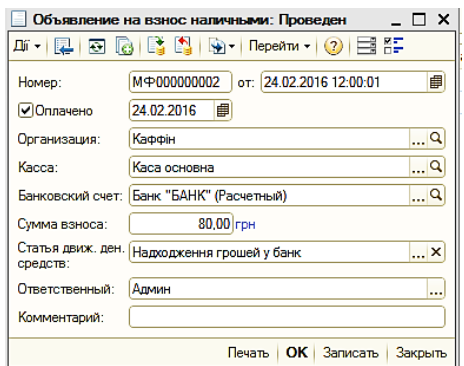

Рис. 6.11. **Переведення готівки в банк**

У результаті виконання лабораторної роботи можна створити певні звіти, що відображують рух грошових коштів (пункт меню ОТЧЕТЫ →  $\rightarrow$  ДЕНЕЖНЫЕ СРЕДСТВА  $\rightarrow$  ВЕДОМОСТЬ ПО ДЕНЕЖНЫМ СРЕДСТВАМ). Сформовані звіти дозволять проаналізувати залишки грошових коштів організації на кінець розрахункового періоду, їхню доступність, наявні резерви тощо.

**Увага!** Усі касові документи повинні мати статус "Оплачено".

#### **Вимоги до звіту про виконання лабораторної роботи**

Звіт про виконання лабораторної роботи має містити:

1) титульний аркуш та мету лабораторної роботи;

2) зроблені завдання для самостійного виконання;

3) висновки, отримані в ході виконання лабораторної роботи.

# **Контрольні запитання для самоперевірки**

1. Яке призначення довідника "Статьи движения денежных средств"?

2. Якими є етапи проведення документа "Платежное поручение (исходящее)"?

3. Для чого призначена обробка "Выписка банка"?

4. Для чого призначений документ "Платежное требование (полученное)", які етапи його проведення?

5. Для чого призначений документ "Платежный ордер: списание денежных средств", які основні правила його заповнення?

6. Який документ призначений для обліку надходження готівкових грошових коштів у касу?

7. Для чого призначений документ "Расходный кассовый ордер"?

8. Якою є послідовність дій під час передавання готівки з каси організації до банку?

#### **Завдання для самостійного вирішення**

*Завдання 6.1*. Створіть шість записів у довіднику "Статьи движения денежных средств". Сформуйте платіжні доручення на оплату постачальнику придбання канцтоварів. Сформуйте обробку "Выписка банка" і проведіть платіжні документи. Оформіть оплату організацією придбаного товару платіжним дорученням, використовуючи механізм вводу на підставі (документ-підстава – "Поступление товаров и услуг"). Проведіть списання безготівкових коштів за часткової оплати банком розрахункових документів.

*Завдання 6.2.* Проведіть оплату готівкою за придбаний товар на підставі замовлення покупця (фізичної особи) у той же день. Передайте в банк готівку із каси організації наприкінці дня. Оформіть надходження грошей до каси організації. Оформіть оплату за придбаний товар, використовуйте механізм введення на підставі заказу постачальника канцтоварів. У результаті повернення постачальнику позиції матеріалів оформіть надходження готівки в касу та її подальше переведення в банк. Сформуйте та проаналізуйте всі можливі звіти з руху грошових коштів.

# **Лабораторна робота 7 Автоматизація розрахунків із заробітної плати. Формування регламентованої звітності**

**Мета:** формування нарахування робітникам організації за планом розрахування зарплати; відображення проведень з нарахування зарплати в регламентованому обліку; проведення перерахування сум заробітної плати співробітникам; проведення перерахування сум податкових зобов'язань із заробітної плати в бюджет, визначення фінансового результату; формування регламентованої звітності.

#### **Загальні методичні рекомендації**

У документ *"Табель учета рабочего времени"* можна вводити дані докладно – за днями, або зведено – за весь місяць. Водночас можна вводити дані як за всі дні місяця, так і за першу або другу його половину чи за довільний період. Для заповнення документа списком співробітників можна скористатися командою **"Заполнить".** Для того щоб обмежитися співробітниками певного підрозділу, слід обрати підрозділ. Під час редагування даних є можливість вводити кількість відпрацьованих годин, вводити буквене позначення використання робочого часу (Р – робота, ТН – тимчасова непрацездатність і т. д.). Якщо в один день необхідно ввести декілька видів використання робочого часу, то можна ввести декілька літерних позначень відпрацьованих годин, наприклад: "Р – 6, ТН – 2" тощо.

#### **Хід роботи**

**1. Розрахунок і виплата заробітної плати.** Перед цим необхідно створити контрагентів – служби, що задіяні в зарплатних процесах. Увійти у довідник СПРАВОЧНИКИ → КОНТРАГЕНТЫ. У довіднику додати групу з назвою "Банк", у групі створити контрагента 1 згідно з табл. 7.1. Крім того, слід створити групу "Інші", в якій додати наступних двох контрагентів із табл. 7.1.

Таблиця 7.1

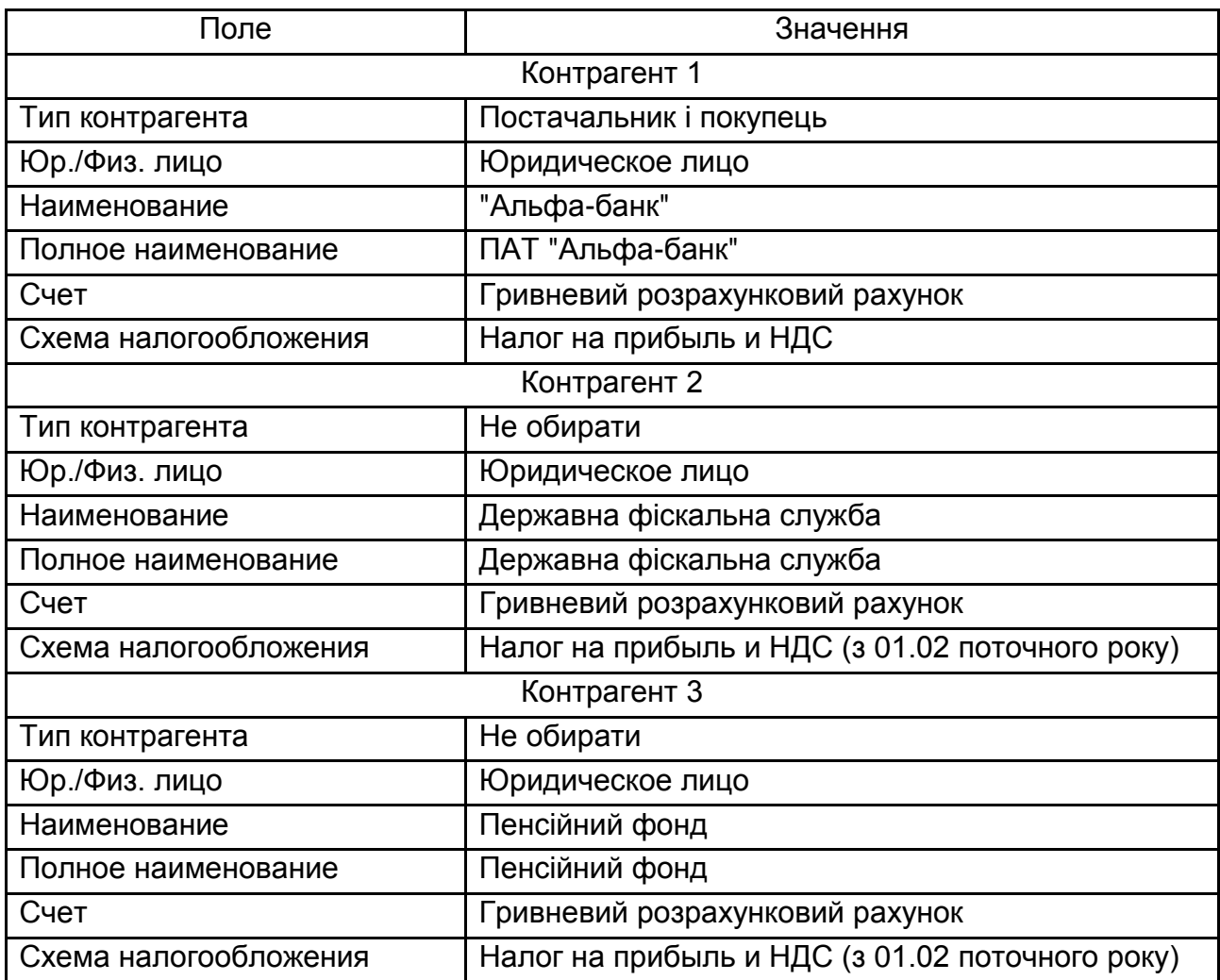

#### **Параметри заповнення довідника контрагентів**

Переключити інтерфейс на "Расчет зарплаты работников организации". Створити документ РАСЧЕТ ЗАРПЛАТЫ → ВВОД ТАБЕЛЕЙ УЧЕТА РАБОЧЕГО ВРЕМЕНИ від 28.02 поточного року. Заповніть його даними за місяць для всіх співробітників (рис. 7.1).

За документом *"Начисление зарплаты сотрудникам организаций"* проводити нарахування зарплати (наприкінці місяця). У ньому обов'язково вказується місяць, у якому проводиться нарахування зарплати (як основних нарахувань, так і інших надбавок і доплат, призначених співробітникам). Табличні частини документа можна заповнювати автоматично

(кнопка **"Заполнить"**) або вручну. Автоматично документ заповнюється співробітниками всієї організації або визначеного підрозділу організації. Усі співробітники винесені в табличну частину "Працівники".

|                     | Табель учета рабочего времени организации: Проведен *<br>$ \Box$                                                                                      |                                                       |                 |                |                             |                |                |                            |         |                      |                |                             |                               |                 |                             | $\times$          |  |
|---------------------|----------------------------------------------------------------------------------------------------|-------------------------------------------------------|-----------------|----------------|-----------------------------|----------------|----------------|----------------------------|---------|----------------------|----------------|-----------------------------|-------------------------------|-----------------|-----------------------------|-------------------|--|
|                     | RIB A<br>Перейти - 2 $\Box$ В.<br>$\overline{1}$<br>Действия - 2<br>曲<br>КФ000000001 от: 28.02.2016 12:00:00<br>$\ldots$ Q.<br>Каффін<br>Организация: |                                                       |                 |                |                             |                |                |                            |         |                      |                |                             |                               |                 |                             | ×                 |  |
| Homen:              |                                                                                                    |                                                       |                 |                |                             |                |                |                            |         |                      |                |                             |                               |                 |                             |                   |  |
|                     | Ответственный: Админ                                                                                                    |                                                       |                 |                | $ \times Q$                 |                |                | Подразделение:             |         |                      |                |                             |                               |                 |                             | $\ldots$ $\times$ |  |
|                     |                                                                                                    |                                                       |                 |                |                             |                |                |                            |         |                      |                |                             |                               |                 |                             |                   |  |
|                     | Месяц: Лютий 2016                                                                                                    |                                                       | $\div$ $\div$   |                |                             |                |                | Способ ввода данных        |         |                      |                |                             |                               |                 |                             |                   |  |
|                     | • Все время (Лютий 2016 г)<br>• Ввод времени по каждому дню периода!                                                                                  |                                                       |                 |                |                             |                |                |                            |         |                      |                |                             |                               |                 |                             |                   |  |
|                     | Первая половина месяца (1-15 лютого)<br>Сводный ввод времени в целом за период                                                                        |                                                       |                 |                |                             |                |                |                            |         |                      |                |                             |                               |                 |                             |                   |  |
|                     | Вторая половина месяца (16-29 лютого)                                                                                                    |                                                       |                 |                |                             |                |                |                            |         |                      |                |                             |                               |                 |                             |                   |  |
| $\bigcirc$ exposite | 01 02 2016                                                                                                    | <b>IIII</b> no: 29.02.2016                            | 甲               |                |                             |                |                |                            |         |                      |                |                             |                               |                 |                             |                   |  |
|                     |                                                                                                    |                                                       |                 |                |                             |                |                |                            |         |                      |                |                             |                               |                 |                             |                   |  |
|                     | Работники организации                                                                                                    |                                                       |                 |                |                             |                |                |                            |         |                      |                |                             |                               |                 |                             |                   |  |
|                     | $\times$                                                                                                    | → 分上 受上 Заполнить ▼                                   |                 | Подбор         |                             |                |                |                            |         |                      |                |                             |                               |                 |                             |                   |  |
| N <sub>2</sub>      | Работник                                                                                                    | Работник<br>(назначение)                              | <b>Итого</b>    | <b>DH</b>      | $\overline{2}$<br><b>BT</b> | 3<br><b>CD</b> | 4<br><b>MT</b> | 5<br><b>n</b> <sup>T</sup> | 6<br>сб | $\overline{7}$<br>нд | 8<br><b>DH</b> | $\overline{9}$<br><b>BT</b> | 10 <sub>10</sub><br><b>CD</b> | 11<br><b>UT</b> | 12<br><b>n</b> <sup>T</sup> | 13<br>сб          |  |
| ٠                   | Андрієнко Петро<br>Васильович (осн.)                                                                                                    | Андрієнко Петро<br>Васильович (осн.)                  | n 21 mil 168 s  | R <sub>0</sub> | 08                          | D <sub>0</sub> | D <sub>8</sub> | n <sub>8</sub>             |         |                      | n 8            | n 8                         | n <sub>8</sub>                | n <sub>8</sub>  | n <sub>8</sub>              |                   |  |
| $\overline{2}$      | Березюк<br>Людмила                                                                                                    | Березюк<br>Людмила                                    | n 21 mil 168 s  | D <sub>0</sub> | p <sub>8</sub>              | D <sub>0</sub> | D <sub>8</sub> | R <sub>0</sub>             |         |                      | n <sub>8</sub> | <b>p</b> 8                  | D <sub>8</sub>                | D <sub>8</sub>  | 08                          |                   |  |
| -21                 | <b><i><u>Rang Tamana</u></i></b><br>Вікторівна (осн.)                                                                                                 | <b><i><u>Rena Tamana</u></i></b><br>Вікторівна (осн.) | n 21 mi 168 u   | 0 <sup>8</sup> | 08                          | D <sub>0</sub> | D <sub>8</sub> | 08                         |         |                      | n <sub>8</sub> | 0 <sup>8</sup>              | D <sub>8</sub>                | D <sub>8</sub>  | 0 <sup>8</sup>              |                   |  |
| Δ                   | Лосев Валерий<br>Макарович                                                                                                    | Лосев Валерий<br>Макарович                            | о 21 дн. 168 ч. | R <sub>0</sub> | 0 <sup>8</sup>              | D <sub>8</sub> | D <sub>0</sub> | n <sub>8</sub>             |         |                      | n <sub>8</sub> | 0 <sup>8</sup>              | n <sub>8</sub>                | n <sub>8</sub>  | n <sub>8</sub>              |                   |  |

Рис. 7.1. **Формування табеля відпрацьованого часу**

Щоб виконати розрахунок заробітної плати співробітникам організації за лютий поточного року, потрібно сформувати документ: РАСЧЕТ ЗАРПЛАТЫ → НАЧИСЛЕНИЕ ЗАРПЛАТЫ. Використовуючи кнопку **"Заполнить и рассчитать все",** виконати розрахунок усіх нарахувань та утримань (рис. 7.2). Слід перевірити та проаналізувати правильність виконання всіх розрахунків. Сформувати розрахункові листи для співробітників організації: перейти на вкладку "Расчетный листок" і натиснути кнопку **"Печать".**

|                                                                                                    |            |                                         |                        | ДК +    Д     БЗ   Дз    Ц   Перейти +   (2)   Заполнить и рассчитать все   Заполнить + Рассчитать + Очистить |                               |                                                     |                       |                       |                       |              |                       |            |                      |                     |                    |                                   |                   |      |                     |                                 |
|----------------------------------------------------------------------------------------------------|------------|-----------------------------------------|------------------------|----------------------------------------------------------------------------------------------------|-------------------------------|-----------------------------------------------------|-----------------------|-----------------------|-----------------------|--------------|-----------------------|------------|----------------------|---------------------|--------------------|-----------------------------------|-------------------|------|---------------------|---------------------------------|
| Номер:                                                                                                    |            |                                         | <b>K</b> Ф000000003    |                                                                                                    |                               | от: 29.02.2016 12:00:01                             |                       |                       | <b>ASS</b>            |              | Перерасчет документа: |            |                      |                     |                    |                                   |                   |      |                     | $ \times Q$                     |
|                                                                                                    |            | Организация:                            | Каффін                 |                                                                                                    |                               |                                                     |                       |                       | $$ q                  |              | Месяц начисления:     |            | Пютий 2016           |                     | $-1$               |                                   |                   |      |                     |                                 |
|                                                                                                    |            | Ответственный: Админ                    |                        |                                                                                                    |                               |                                                     |                       |                       | ×                     |              | Подразделение:        |            |                      |                     |                    |                                   |                   |      |                     | $\ldots$ ×                      |
|                                                                                                    |            | <b>◎ △ 〃 × □ △ ◆ 斗 孔 3anoneum - 名</b>   |                        |                                                                                                    |                               |                                                     |                       |                       |                       |              |                       |            |                      |                     |                    |                                   |                   |      |                     |                                 |
| N                                                                                                    |            |                                         | Сотрудник              |                                                                                                    |                               |                                                     |                       |                       |                       |              |                       |            |                      |                     |                    |                                   |                   |      |                     |                                 |
|                                                                                                    |            |                                         |                        | Андрієнко Петро Васильович (осн.)<br>2 Березюк Людимла Василівна (осн.)                                       |                               |                                                     |                       |                       |                       |              |                       |            |                      |                     |                    |                                   |                   |      |                     | ٠                               |
|                                                                                                    |            | Начисления                              | Ваносы                 | НДФП                                                                                                    | Удержания                     |                                                     | Взносы на ФОТ         |                       | Займы                 |              | Расчетный листок      |            |                      |                     |                    |                                   |                   |      |                     |                                 |
| 603                                                                                                    | <b>Let</b> | Í<br>×                                  | ٠<br>÷<br><b>AVAIL</b> |                                                                                                    |                               | 승! 즛! Заполнить - Рассчитать -                      |                       |                       |                       |              |                       |            |                      |                     |                    | Предварительный расчет начислений |                   |      |                     |                                 |
| Na:                                                                                                    | K.         | In.                                     | Назначение             | Вид расчета                                                                                                   |                               | Показатели для                                      |                       |                       | Период                |              | <b>Peaym.</b> Tax     |            | Оплачено             |                     | Отработано         | Норма                             |                   | Kane | График              |                                 |
|                                                                                                    |            | m.                                      | Док основан            |                                                                                                    |                               | расчета начисления                                  |                       | Havano                | Окончание             |              |                       |            | дней/часов           | Дной                | <b>Hacon</b>       | Диай                              | <b>Hacon</b>      | дени | pational            |                                 |
|                                                                                                    |            | $\sim$ $\sim$                           | Андрієнко П.           | Оклад по<br>динам                                                                                             |                               | $OK$ nan/T                                          | 4 100,000             | 01.02.2016            | 29.02.2016            |              |                       | 4 100.00   | 21.00                | 21.00               | 168.00             | 21.00 168.00                      |                   | 29   | Андрієнко<br>Петро  |                                 |
|                                                                                                    |            | $2h - V$                                | Березкик Лю.,          | Оклад по<br>динам                                                                                             |                               | Оклад/Т                                             | 1710,000              |                       | 01.02.2016 29.02.2016 |              |                       | 1710.00    | 21.00                |                     | 21,00 168,00       | 21.00 168.00                      |                   | 29   | Березюк<br>Пюдинла  |                                 |
| 3                                                                                                    |            | <b>Part of</b>                          | Березкик Лю.,          | Мосячная<br>премия                                                                                            |                               | Процент<br>onnami                                   | 5,000                 | 01.02.2016            | 29.02.2016            |              |                       | 85,50      |                      |                     |                    |                                   |                   |      | Березкик<br>Пюдинла |                                 |
|                                                                                                    |            | $P = V$                                 | <b>Noces Banep.</b>    | Оклад по<br>ДНЯМ                                                                                              |                               | Oxnan/T                                             | 1800,000              | 01.02.2016            | 29.02.2016            |              |                       | 1800,00    | 21,00                |                     | 21,00 168,00       | 21.00 168,00                      |                   | 29   | Посев<br>Валерий    |                                 |
| в                                                                                                    |            | <b>Part of</b>                          | <b>Floces Banep.</b>   | Премия по<br>итогам                                                                                           |                               | Процент<br>onnami                                   | 50,000                | 01.02.2016            | 29.02.2016            |              |                       | 900,00     |                      |                     |                    |                                   |                   |      | Посев<br>Валерий    |                                 |
|                                                                                                    |            | $6$ Pa $V$                              | Пяля Тамар.            | Оклад по<br>диви                                                                                              |                               | Оклад/Т                                             | 3 500,000             | 01.02.2016 29.02.2016 |                       |              |                       | 3500,00    | 21.00                |                     | 21.00 168.00       | 21,00 168,00                      |                   | 29   | Висторівна          | Пяля Тамара                     |
| Начисления                                                                                                    |            | Взносы                                  | НДФЛ                   | Удержания                                                                                                    |                               | Взносы на ФОТ                                       |                       | Займы                 | Расчетный листок      |              |                       |            |                      |                     |                    |                                   |                   |      |                     |                                 |
| LO.<br>Í                                                                                                    |            | ×<br> m <br>命                           | 針 引<br>⊕               | Заполнить - Рассчитать -                                                                                      |                               |                                                     |                       |                       |                       |              |                       |            |                      |                     |                    |                                   |                   |      |                     | Это пересчет НДФП               |
| $K.$ n.                                                                                                    |            | Сотрудник                               |                        | Налоговый.                                                                                                    |                               | Доход НД.                                           | Поход                 |                       | Hanor                 |              |                       | Ставка нал |                      | Увеличенная ст      | Пьгота             |                                   |                   |      |                     | Количество льгот Доход (полный) |
| Pel<br>▽                                                                                                    |            | Андрієнко Петро Василь                  |                        | Пют 16                                                                                                    |                               | 101                                                 |                       | 4 100.00              |                       |              | 592.86 Основная       |            |                      | Увеличенная         |                    |                                   |                   |      |                     | 4 100.00                        |
| 2 <sub>h</sub><br>$\overline{\mathbf{v}}$                                                                               |            | Березюк Людиила Васи                    |                        | <b>Пют 16</b>                                                                                                 |                               | 101                                                 |                       | 1795,50               |                       |              | 259.63 Основная       |            |                      | Увеличенная         |                    |                                   |                   |      |                     | 1795,50                         |
| $3$ $\rightarrow$ $\rightarrow$                                                                                         |            | Ляля Тамара Вікторівна (                |                        | <b>Лют 16</b>                                                                                                 |                               | 101                                                 |                       | 3 500.00              |                       |              | 506.10 Основная       |            |                      | Увеличенная         |                    |                                   |                   |      |                     | 3 500.00                        |
| $4$ $\rightarrow$ $\sim$                                                                                                |            | Посев Валерий Макарович   Лют 16        |                        |                                                                                                    |                               | 101                                                 |                       | 2700,00               |                       |              | 390,42 Основная       |            |                      | Увеличенная         |                    |                                   |                   |      |                     | 2700.00                         |
| Начисления                                                                                                    |            | Взносы                                  | НДФП                   | Удержания                                                                                                    |                               | Взносы на ФОТ                                       |                       | Займы                 | Расчетный листок      |              |                       |            |                      |                     |                    |                                   |                   |      |                     |                                 |
| Í                                                                                                    | ×          | <b>Contract</b><br>€                    | 型<br>٠<br>âl           |                                                                                                    |                               | Ve По налогу VI По сумме   Заполнить • Рассчитать • |                       |                       |                       |              |                       |            |                      |                     |                    |                                   |                   |      |                     |                                 |
|                                                                                                    |            | Сотрудник                               |                        | Hanor                                                                                                    | Вид                           |                                                     | Налоговый период      |                       | Easa                  | Basa (c)     |                       | Результат  |                      | Период действия ста |                    | Ставка                            | Предел            |      | База                | Статья                          |
| п                                                                                                    |            |                                         |                        |                                                                                                    | расчета                       | Hayano                                              |                       | Hannon,               |                       | ограничение. |                       |            |                      | Hayano              | Пиончание          |                                   |                   |      |                     | (вычет) налоговой               |
| $a_{\cdots}$                                                                                                    |            | Андрієнко Петро Ва.                     |                        | ECB $\Phi$ OT $\phi$ .                                                                                        | ECB <b>PO</b>                 |                                                     | 01 лют. 16 29 лют. 16 |                       | 4 100.00              |              | 4 100,00              |            | 1507,160000 01 not   |                     | 29 лют.            | 0.3676                            | 19 278.           |      |                     | Начисление ЕС.                  |
|                                                                                                    |            |                                         |                        | ECB <b>POT</b> (6.                                                                                            | ECB <sub>PO</sub> .           |                                                     | 01 лют. 16 29 лют. 16 |                       |                       |              |                       |            |                      | 01 лют.             | 29 лют.            |                                   | 19 278.           |      |                     |                                 |
|                                                                                                    |            | Андрієнко Петро Ва                      |                        |                                                                                                    |                               |                                                     |                       |                       |                       |              |                       |            | 660.025800 01 лют.   |                     | 29 лют.            |                                   |                   |      |                     |                                 |
| M                                                                                                    |            |                                         |                        |                                                                                                    | ECB <sub>90</sub>             |                                                     |                       |                       |                       |              | 1795.50               |            |                      |                     |                    |                                   |                   |      |                     |                                 |
|                                                                                                    |            | Березюк Людиила                         |                        | $ECB$ $\Phi$ OT $\omega$ .                                                                                    | ECB 40.                       |                                                     | 01 лют. 16 29 лют. 16 |                       | 1795.50               |              |                       |            |                      | $01$ mor.           |                    | 0.3676                            | 19 278.           |      |                     |                                 |
| ▽                                                                                                    |            | Березюк Пюдиила                         |                        | ECB <b>POT</b> (6.                                                                                            |                               |                                                     | 01 лют. 16 29 лют. 16 |                       |                       |              |                       |            |                      |                     | 29 лют.            |                                   | 19 278.           |      |                     |                                 |
|                                                                                                    |            | Ляля Тамара Вікто                       |                        | ECB POT (p.                                                                                                   | ECB <sub>TO.</sub>            |                                                     | 01 лют. 16 29 лют. 16 |                       | 3 500.00              |              | 3500.00               |            | 1 286.600000 01 лот. |                     | 29 лют.            | 0.3676                            | 19 278,           |      |                     | Начисление ЕС.<br>Начисление ЕС |
| NЫ<br>$2 b - c $<br>$3 -$<br>$4$ $\rightarrow$ $\rightarrow$<br>$5 -$<br>$6P -$<br>M<br>$7$ $\rightarrow$ $\rightarrow$ |            | Ляля Тамара Вікто<br>Лосев Валерий Мак. |                        | ECB <b>+OT</b> (6.<br>ECB $\Phi$ OT $\phi$ .                                                                  | $ECB$ $\Phi$ $O$ .<br>ECB 40. | $01 \text{ not} 16$                                 | 01 лют. 16 29 лют. 16 | 29 лют. 16            | 2700.00               |              | 2700.00               |            | 992.520000 01 not    | $01$ mor.           | 29 лют.<br>29 лют. | 0.3676                            | 19 278<br>19 278. |      |                     | Начисление ЕС.                  |

Рис. 7.2. **Нарахування заробітної плати**

Відобразити заробітну плату в регламентованому обліку можна через меню: УЧЕТ ЗАРПЛАТЫ → ОТРАЖЕНИЕ ЗАРПЛАТЫ В РЕГЛ. УЧЕТЕ. За допомогою кнопки **"Заполнить и рассчитать все"** необхідно відобразити інформацію про розрахунки зарплати (рис. 7.3). Слід перевірити, чи заповнені всі дані у вкладках документа. У разі відсутності інформації потрібно заповнити її відповідно до рис. 7.3 та проконсультуватися з викладачем.

|                     |                      | Отражение зарплаты в регл учете: Проведен |                              |                           |            |                                                 |                                                                                                    |                         |                                   |                  |                                    |                        |                                       |                      |                    | $ \Box$ $\times$ |                                 |                                                           |                  |                                     |                                                                       |                  |                                                         |             |                        |              |                                               |               |                                                        |                             |                               |
|---------------------|----------------------|-------------------------------------------|------------------------------|---------------------------|------------|-------------------------------------------------|----------------------------------------------------------------------------------------------------|-------------------------|-----------------------------------|------------------|------------------------------------|------------------------|---------------------------------------|----------------------|--------------------|------------------|---------------------------------|-----------------------------------------------------------|------------------|-------------------------------------|-----------------------------------------------------------------------|------------------|---------------------------------------------------------|-------------|------------------------|--------------|-----------------------------------------------|---------------|--------------------------------------------------------|-----------------------------|-------------------------------|
|                     |                      |                                           |                              |                           |            |                                                 | Ді - 그 금 금 김 (1) 12 - Перейм - 2) Заполнить и рассчитать все   Рассчитать все   Очистить   그 정도 생, |                         |                                   |                  |                                    |                        |                                       |                      |                    |                  |                                 |                                                           |                  |                                     |                                                                       |                  |                                                         |             |                        |              |                                               |               |                                                        |                             |                               |
| Housen              |                      | K@00000002                                |                              |                           |            | or: 29.02.2016 00:00:00                         |                                                                                                    | в                       |                                   |                  |                                    |                        |                                       |                      |                    |                  |                                 |                                                           |                  |                                     |                                                                       |                  |                                                         |             |                        |              |                                               |               |                                                        |                             |                               |
| Организация:        | Карфін               |                                           |                              |                           |            |                                                 |                                                                                                    | $\mathbf{a}$            | Месяциачисления: Пютий 2016 -     |                  |                                    |                        |                                       |                      |                    |                  |                                 |                                                           |                  |                                     |                                                                       |                  |                                                         |             |                        |              |                                               |               |                                                        |                             |                               |
|                     | Ответственный: Админ |                                           |                              |                           |            |                                                 |                                                                                                    | <b>x</b>                | Подразделение:                    |                  |                                    |                        |                                       |                      |                    | $\mathbf{x}$     |                                 |                                                           |                  |                                     |                                                                       |                  |                                                         |             |                        |              |                                               |               |                                                        |                             |                               |
|                     |                      | ◎ B / X 国 合 → 创 引 3anonum 息               |                              |                           |            |                                                 |                                                                                                    |                         |                                   |                  |                                    |                        |                                       |                      |                    |                  |                                 |                                                           |                  |                                     |                                                                       |                  |                                                         |             |                        |              |                                               |               |                                                        |                             |                               |
|                     |                      |                                           |                              | Работник                  |            |                                                 |                                                                                                    |                         |                                   |                  |                                    |                        |                                       |                      |                    |                  |                                 |                                                           |                  |                                     |                                                                       |                  |                                                         |             |                        |              |                                               |               |                                                        |                             |                               |
|                     |                      |                                           |                              |                           |            | Андріанко Петро Васильович (рон.)               |                                                                                                    |                         |                                   |                  |                                    |                        |                                       |                      |                    |                  |                                 |                                                           |                  |                                     | Начисления Воносы НДФЛ Удержания Погашение займов Воносы ФОТ Проводки |                  |                                                         |             |                        |              |                                               |               |                                                        |                             |                               |
|                     |                      |                                           |                              |                           |            | 2 Березок Подмила Василівна (осн.)              |                                                                                                    |                         |                                   |                  |                                    |                        |                                       |                      |                    |                  |                                 | <b>Q B / X H + + il il Facowran-</b>                      |                  |                                     |                                                                       |                  |                                                         |             |                        |              |                                               |               |                                                        |                             |                               |
|                     |                      |                                           |                              | 4 Посев Валесий Макарович |            | 3 Пяля Тамара Вісторівна (осн.)                 |                                                                                                    |                         |                                   |                  |                                    |                        |                                       |                      |                    |                  |                                 |                                                           |                  |                                     |                                                                       |                  |                                                         |             |                        |              |                                               |               |                                                        |                             |                               |
|                     |                      |                                           |                              |                           |            |                                                 |                                                                                                    |                         |                                   |                  |                                    |                        |                                       |                      |                    |                  |                                 | N Работник Видрасчета Видрасчета Напог<br><b>Internal</b> | <b>Brook</b>     |                                     | Статья<br>налоговой                                                   | Mecau            | Период<br>ставки                                        |             | (seed)                 | $\mathbb{R}$ |                                               | Kт            | <b>Результат</b> Результат Счет Субконто Счет Субконто | <b>Choco6</b><br>растредел. | Hanorosoe<br><b>Hagyakowa</b> |
|                     |                      |                                           |                              |                           |            |                                                 | Начисления Ваносы НДФП Удержания Погашение зайнов Ваносы ФОТ Проводки                              |                         |                                   |                  |                                    |                        |                                       |                      |                    |                  |                                 |                                                           |                  |                                     | рекларации                                                            |                  |                                                         |             |                        |              |                                               |               |                                                        | saman                       |                               |
|                     |                      | ◎ 2 / X 图 合 → 引 引 Paccertans ·            |                              |                           |            |                                                 |                                                                                                    |                         |                                   |                  |                                    |                        |                                       |                      |                    |                  |                                 |                                                           |                  |                                     |                                                                       |                  |                                                         |             |                        |              |                                               |               |                                                        |                             |                               |
| N Pationum          |                      | <b>Работник</b>                           | Вид расчета                  |                           | Период     |                                                 | Результат                                                                                          | <b>CHOT</b><br>$\Gamma$ | Субернто                          | Cuer<br>Ky       | <b>Субканто</b>                    | Hanoronon              |                                       | Dootsuit one Cnoco6  | Подразделе         |                  | Auposo<br>Петро                 | FOR <b>POT</b><br>formara                                 | Dorazino<br>DHRM | ECB POT<br><b>саботники</b>         | ECB.                                                                  |                  | Haveneve 01.02.2016 01.02.2016 1 507.16 1 507.1600 92   |             |                        |              |                                               | Assistma 651  | ECB POT (                                              |                             | Xos. acts                     |
|                     |                      | (назначение)                              |                              |                           |            | Havano Dicorria.                                |                                                                                                    |                         |                                   |                  |                                    | назначение             | Способ отра                           | распределен.         | организации        |                  |                                 |                                                           |                  |                                     |                                                                       |                  |                                                         |             |                        |              | Вэрсуня.                                      |               | Начислени.                                             |                             |                               |
| Андрієнко<br>Петро. |                      | Андрієнко<br>Петро                        | Оклад по<br><b>DHRM</b>      |                           |            | 01.02.2 29.02.2.                                | 4 100 00 92                                                                                        |                         | Адмистрація                       | 661              | ECB <sub>TO</sub> T<br>(работники) | Хов. доть              | $\overline{\mathbf{v}}$               |                      | Авмистрація        |                  | 2 Benesink                      | ECB POT<br>Подмита  Голлата                               | Месячев<br>гремя | ECB POT<br>фаботники)               | ECB.                                                                  |                  | Hawcrewe 01.02.2016 01.02.2016 31.430000 31.42980000 93 |             |                        |              |                                               | Взюсына 651   | ECB POT (                                              |                             | Хоз. всть                     |
| 2 Березюк           |                      | Березюк                                   | Оклад по                     |                           |            | 01.02.2 29.02.2.                                | 1710,00 93                                                                                         |                         | Ваносы на с<br>Ваносы на с 661    |                  | ECB <b>POT</b>                     | Хов. доть              | Отражение.<br>$\overline{\mathbf{v}}$ |                      | Busin              |                  |                                 |                                                           |                  |                                     |                                                                       |                  |                                                         |             |                        |              | Boat roos                                     |               | Начислени.                                             |                             |                               |
| Людиила             |                      | Людиила.                                  | <b>DHRM</b>                  |                           |            |                                                 |                                                                                                    |                         | Biagin ripoga.                    |                  | (работники)                        |                        | Отражение.                            |                      | продажів           |                  | 3 Benesino                      | ECB POT<br>Людинга Ісплата                                | Okrasno<br>DHRM  | ECB <b>POT</b><br><b>Exformace)</b> | FCB.                                                                  |                  | Haucnewe 01.02.2016 01.02.2016 628.6000 628.596000 93   |             |                        |              |                                               | Взюсына  651  | ECB POT (                                              |                             | Xos. gens                     |
| 3 Березюк           |                      | Беревок                                   | Месяная                      |                           |            | 01.02.2. 29.02.2.                               | 85 50 93                                                                                           |                         | Ваносы на с                       | 661              | ECB <sub>TO</sub> T                | Хов. доть              | $\overline{\mathbf{v}}$               |                      | Busin              |                  | 4 Docen                         |                                                           |                  | ECB POT                             |                                                                       |                  |                                                         |             | 661,6800 661,63000 93  |              | Boat root                                     |               | Haucteur.                                              |                             |                               |
| Поднита             |                      | Людиила.                                  | ПОЕМИЯ                       |                           |            |                                                 |                                                                                                    |                         | Biasin riposa                     |                  | (работники)                        |                        | Отражение                             |                      | продажів           |                  | Bareowi                         | ECB POT<br>longera                                        | Оклад по<br>DHRM | <b>саботники</b>                    | ECB.                                                                  |                  | Hawcnesve 01.02.2016 01.02.2016                         |             |                        |              | Ваши лого                                     | Вэюсына  651  | ECB POT (                                              |                             | Хоз. деть                     |
| 4 Посев<br>Валерий  |                      | Посев<br>Валесий                          | Оклад по<br><b>FINSTER</b>   |                           |            | 01.02.2 29.02.2.                                | 1800.00 93                                                                                         |                         | Ваносы на с 661<br>Biagin noriens |                  | ECB <b>POT</b><br>(работники)      | Хов. деть              | $\overline{\mathbf{v}}$<br>Отражение. |                      | Busin<br>noricmege |                  | 5 Noces                         | ECB POT                                                   | <b>Deves no</b>  | ECB <b>POT</b>                      |                                                                       |                  | Haveneve 01.02.2016 01.02.2016                          |             | 330,8400 330,840000 93 |              |                                               | Взюсына  651  | Начислени.<br>ECB POT (                                |                             | Xos. acts                     |
| 5 Посев             |                      | Посев                                     | Премия по                    |                           |            | 01.02.2 29.02.2                                 | 900.00 93                                                                                          |                         | Ваносы на с 661                   |                  | ECB <b>POT</b>                     | Хов. д-сть             | $\overline{\mathbf{v}}$               |                      | Busin              |                  | Banepwi                         | lonnara                                                   | итогам.          | фаботники)                          | ECB.                                                                  |                  |                                                         |             |                        |              | Boas soric.                                   |               | Начислени.                                             |                             |                               |
| Валерий             |                      | Валерий                                   | <b><i><u>UTOF BM</u></i></b> |                           |            |                                                 |                                                                                                    |                         | Biggin norienx                    |                  | (работники)                        |                        | Отражение                             |                      | погістики          |                  | 6 Reno                          | ECB <b>POT</b>                                            | Okrasno          | ECB <b>POT</b>                      |                                                                       |                  | Haucnewe 01.02.2016 01.02.2016 1.286.60 1.296.6000 92   |             |                        |              |                                               | Asvierna. 651 | ECB <b>POT</b> <sub>C</sub>                            |                             | Хоз. вель                     |
|                     | 6 Ляля Тамара        | Ляля Тамара Оклад по                      |                              |                           |            | 01.02.2 29.02.2                                 | 3 500.00 92                                                                                        |                         | Адмистрація 661                   |                  | ECB <b>POT</b>                     | Хов. д-сть             | $\overline{\mathbf{v}}$               |                      | Адмиютрація        |                  | Tavaca                          | formara                                                   | DIRM             | bafotnance)                         | ECB.                                                                  |                  |                                                         |             |                        |              | Взюсьна                                       |               | Начислени.                                             |                             |                               |
|                     | Вилосимы             | Вікторівна                                | <b>FINGIN</b>                |                           |            |                                                 |                                                                                                    |                         | Ваносы на с                       |                  | (работники)                        |                        | Отражение                             |                      |                    |                  |                                 |                                                           |                  |                                     |                                                                       |                  |                                                         |             |                        |              |                                               |               |                                                        |                             |                               |
|                     |                      |                                           |                              |                           |            |                                                 | 12 095 50                                                                                          |                         |                                   |                  |                                    |                        |                                       |                      |                    |                  |                                 |                                                           |                  |                                     |                                                                       |                  |                                                         | 4 4 4 6 3 1 |                        |              |                                               |               |                                                        |                             |                               |
|                     |                      |                                           |                              |                           |            |                                                 | Начисления Воносы НДФП Удержания Погашение займов Воносы ФОТ Проводки                              |                         |                                   |                  |                                    |                        |                                       |                      |                    | <b>Bucreus</b>   | <b>BB</b>                       | HOON                                                      |                  |                                     | Удержания Погашение займов Вэносы ФОТ Проводки                        |                  |                                                         |             |                        |              |                                               |               |                                                        |                             |                               |
|                     |                      |                                           |                              |                           |            |                                                 |                                                                                                    |                         |                                   |                  |                                    |                        |                                       |                      |                    |                  |                                 |                                                           |                  |                                     |                                                                       |                  |                                                         |             |                        |              |                                               |               |                                                        |                             |                               |
|                     |                      | <b>Q</b> B / X E + + il fl Paccwren-      |                              |                           |            |                                                 |                                                                                                    |                         |                                   |                  |                                    |                        |                                       |                      |                    |                  |                                 | <b>OB/X 4 + 11 Faccuran-</b>                              |                  |                                     |                                                                       |                  |                                                         |             |                        |              |                                               |               |                                                        |                             |                               |
|                     | Patieners            |                                           |                              | Hanor                     |            | Статья напоговой                                | <b>Mecsu</b>                                                                                       |                         | Результат                         |                  | Cuer Dr                            | Сибконто               | Cent Kr                               | Сибконто             |                    |                  |                                 |                                                           |                  |                                     |                                                                       |                  |                                                         |             |                        |              |                                               |               |                                                        |                             |                               |
|                     |                      |                                           |                              |                           | дестарации |                                                 |                                                                                                    |                         |                                   |                  |                                    |                        |                                       |                      |                    | Работник         |                                 |                                                           | Код дохода НДФП  |                                     | <b>Mecau</b>                                                          | <b>Результат</b> |                                                         |             | Cver.Or                | Сибконто     |                                               |               | Cver Kr Cybrowno                                       |                             |                               |
|                     |                      |                                           |                              |                           |            |                                                 |                                                                                                    |                         |                                   |                  |                                    |                        |                                       |                      |                    |                  |                                 |                                                           |                  |                                     |                                                                       |                  |                                                         |             |                        |              |                                               |               |                                                        |                             |                               |
|                     |                      |                                           |                              |                           |            |                                                 |                                                                                                    |                         |                                   |                  |                                    |                        |                                       |                      |                    |                  |                                 |                                                           |                  |                                     |                                                                       |                  |                                                         |             |                        |              |                                               |               |                                                        |                             |                               |
|                     |                      | 1 Ляля Тамара Вісторіена (рок.)           |                              | ECB.                      |            | Улержание ЕСВ с<br>(работни сотрудников (3,6 %) | 01022016                                                                                           |                         |                                   | 126,00 661       |                                    | Ляля Тамара<br>Вкловна | 651                                   | ECS babonesor)       |                    |                  |                                 |                                                           |                  |                                     |                                                                       |                  |                                                         |             |                        |              |                                               |               |                                                        |                             |                               |
|                     |                      |                                           |                              |                           |            |                                                 |                                                                                                    |                         |                                   |                  |                                    |                        |                                       | Удержание ЕСВ с сот. |                    |                  |                                 |                                                           |                  |                                     |                                                                       |                  |                                                         |             |                        |              |                                               |               |                                                        |                             |                               |
|                     |                      | 2 Березок Людиита Василівна (рок.) ЕСВ    |                              |                           |            | Удержание ЕСВ с                                 | 01.02.2016                                                                                         |                         |                                   | <b>64.64 661</b> |                                    | Березюк Пюдила         | 651                                   | ЕСВ (работники)      |                    |                  | 1 Ляля Тамара Вкторівна (осн.)  |                                                           | 101              |                                     | 01.02.2016                                                            |                  |                                                         | 506.10 661  |                        |              | Ляля Такара Вкторена Б411                     |               |                                                        |                             |                               |
|                     |                      |                                           |                              |                           |            | (работни сотрудников (3,6%)                     |                                                                                                    |                         |                                   |                  |                                    | Bacurieva              |                                       | Удескание ЕСВ с сот. |                    |                  | 2 Посев Валерий Макасович       |                                                           | 101              |                                     | 01.02.2016                                                            |                  |                                                         | 390.42 661  |                        |              | Boever, Borozewo Max., 6411                   |               |                                                        |                             |                               |
|                     |                      | 3 Проев Валерий Макарович                 |                              | ECB                       |            | Удержание ЕСВ с                                 | 01.02.2016                                                                                         |                         |                                   | 97.20 661        |                                    | Всечик Володимир       | 651                                   | ЕСВ (работники)      |                    |                  |                                 |                                                           |                  |                                     |                                                                       |                  |                                                         |             |                        |              |                                               |               |                                                        |                             |                               |
|                     |                      |                                           |                              |                           |            | работки сотрудников (3,6%)                      |                                                                                                    |                         |                                   |                  |                                    | <b>Naraposwy</b>       |                                       | Удержание ЕСВ с сот  |                    |                  | Нидоемо Петро Васильович (рон.) |                                                           | 101              |                                     | 01.02.2016                                                            |                  |                                                         | 592.86 661  |                        |              | Андоемо Петро Васил 6411                      |               |                                                        |                             |                               |
|                     |                      | - Андріємо Петро Васитьович (рок.)        |                              | <b>FCB</b>                |            | Удержание ЕСВ с                                 | 01.02.2016                                                                                         |                         |                                   | 147 60 661       |                                    | Андоенко Петро         | 651                                   | ECB (работники)      |                    |                  |                                 | 4 Feberack Thomas Bacarieva (ocv.)                        | 101              |                                     | 01.02.2016                                                            |                  |                                                         | 259.63 661  |                        |              | <b><i><u>Feresox Полима Вас.</u></i></b> 6411 |               |                                                        |                             |                               |
|                     |                      |                                           |                              |                           |            | (работни сотрудников (3,6 %)                    |                                                                                                    |                         |                                   |                  |                                    | Васильович             |                                       | Vienza-ue FCR c cm   |                    |                  |                                 |                                                           |                  |                                     |                                                                       |                  |                                                         |             |                        |              |                                               |               |                                                        |                             |                               |

Рис. 7.3. **Відображення зарплати в регламентованому обліку**

Сформувати документ "Зарплата к выплате организации": РАСЧЕТ ЗАРПЛАТЫ  $\rightarrow$  КАССА И БАНК  $\rightarrow$  ЗАРПЛАТА К ВЫДАЧЕ. За допомогою кнопки **"Заполнить"** – "По характеру выплаты" сформувати дані, представлені на наступних закладках (рис. 7.4). Сформувати друковану версію відомості на виплату грошей за заробітною платою.

На підставі створеного на попередньому кроці документа слід сформувати *"Платежное поручение (исходящее)"* для виплати зарплати через банк (рис. 7.5). Потрібно також переглянути сформовані документом бухгалтерські проводки.

**2. Перерахування податків із зарплати.** Використовуючи дані, отримані шляхом формування документа *"Нарахування зарплати працівникам організації"*, можна оформити перерахування до відповідних фондів. Переключити інтерфейс на "Управление денежными средствами": БАНК – ПЛАТЕЖНЫЕ ПОРУЧЕНИЯ ИСХОДЯЩИЕ. Інформацію для заповнення документа слід брати з документа *"Начисление заработной платы работникам организации"* (рис. 7.6). Для цього платіжного доручення встановити "Операция: перечисление налога" (рис. 7.6).

| Зарплата к выплате организаций Проведен *                                                                                                    |                                                                     |                                                                                                    |                                          |                                 | $ \overline{a}$ x            |   |                                                                                                    |              |                |         |          |        |
|----------------------------------------------------------------------------------------------------|---------------------------------------------------------------------|----------------------------------------------------------------------------------------------------|------------------------------------------|---------------------------------|------------------------------|---|----------------------------------------------------------------------------------------------------|--------------|----------------|---------|----------|--------|
|                                                                                                    |                                                                     |                                                                                                    |                                          |                                 |                              |   |                                                                                                    |              |                |         |          |        |
| K@000000002<br><b>Howar</b><br>Карейн<br><b>Поганизация:</b><br><b>Omentmental:</b> Agrees<br>Подназиление:<br>$2 \times 125$<br>Patiemant Mountened visual | et 29.02.2016.00 C (图)<br>$\mathbb{R}$<br>$\mathbb{R}$<br>Connex do | Mecau начисления: Лютия 2016 - - 1<br>Beg memorial)<br>×<br>Подбер Заменить отметку на  . Обновить способ выплаты  Э.<br>Bunnaver. | Очередная выплата                        | <b>Source</b>                   | $\mathbf{x}$<br>Hoved Kap.   |   |                                                                                                    |              |                |         |          |        |
| Avapiewo Летро Васильо<br>Березки Педнила Васил                                                                                                    | 3.359.54<br>1471.23                                                 | Burntqueso<br>Выплачен                                                                                                    | <b>Janes Fauer</b><br><b>Janes Gauss</b> | Anima Cost<br><b>Journ Core</b> |                              |   |                                                                                                    |              |                |         |          |        |
| <b>Tecne Benecut Macazones</b>                                                                                                    | 2 212 38                                                            | Barmmonie                                                                                                    | James Gause                              | <b>Journ Cover</b>              |                              |   |                                                                                                    |              |                |         |          |        |
| 4 : Паля Тамара Випорена (                                                                                                    | 2 867.90                                                            | Burnweise)                                                                                                    | <b><i><u><b>Uspay Gave</b></u></i></b>   | Anato-Core                      |                              |   |                                                                                                    |              |                |         |          |        |
|                                                                                                    |                                                                     |                                                                                                    |                                          |                                 |                              |   | НДФЛ<br>Параметры оплаты                                                                                |              |                |         |          |        |
| Means:                                                                                                    | 9 911.05                                                            |                                                                                                    |                                          |                                 |                              |   | $\Theta$ $\Theta$ $\land$ $\times$ $\blacksquare$ $\triangle$ $\blacklozenge$ $\Downarrow$ $\Downarrow$ |              |                |         |          |        |
| Переметры оплаты   НДФП                                                                                                    |                                                                     |                                                                                                    |                                          |                                 | $\left  \cdot \right\rangle$ | N | Работник (основное назначение)                                                                          | Период взаи. | Налогов.       | Доход Н | Доход    | Hanor  |
| $00x$ $\rightarrow x$ $00x$                                                                                                    |                                                                     |                                                                                                    |                                          |                                 |                              |   | Андрієнко Петро Васильович (осн.)                                                                       | 01.02.2016   | $01.02.20$ 101 |         | 4 100.00 | 592,86 |
| Работных фоновное напи-                                                                                                    | Период в занянов. Смет учета                                        |                                                                                                    | <b>Симия</b>                             | Cytomers downs 3                |                              |   | Березюк Людмила Василівна (осн.)                                                                        | 01.02.2016   | 01.02.20.      | .101    | 1795,50  | 259,63 |
| Avanteuro Flemo Bacarevo<br>Espannor Dogwarns Escurs                                                                                                    | 01/02/2016<br>01022016                                              | 661<br>661                                                                                                    |                                          | 3 359.54<br>1471.23             |                              |   | Лосев Валерий Макарович                                                                                 | 01.02.2016   | 01.02.20.      | 101     | 2 700,00 | 390,42 |
| Thomas Rainmach Mascaponess                                                                                                    | 01.02.2016                                                          | 651                                                                                                    |                                          | 2 212.38                        |                              |   | Ляля Тамара Вікторівна (осн.)                                                                           | 01.02.2016   | $01.02.20$ 101 |         | 3 500.00 | 506,10 |
| Thank Tayyapa Bicropawa ( 01.02.2016)                                                                                                    |                                                                     | 661                                                                                                    |                                          | 2 867.90                        |                              |   |                                                                                                    |              |                |         |          |        |

Рис. 7.4. **Формування документа "Зарплата к выплате организации"**

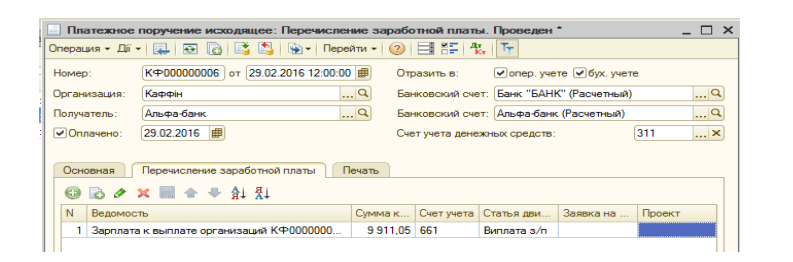

Рис. 7.5. **"Платежное поручение (исходящее)"**

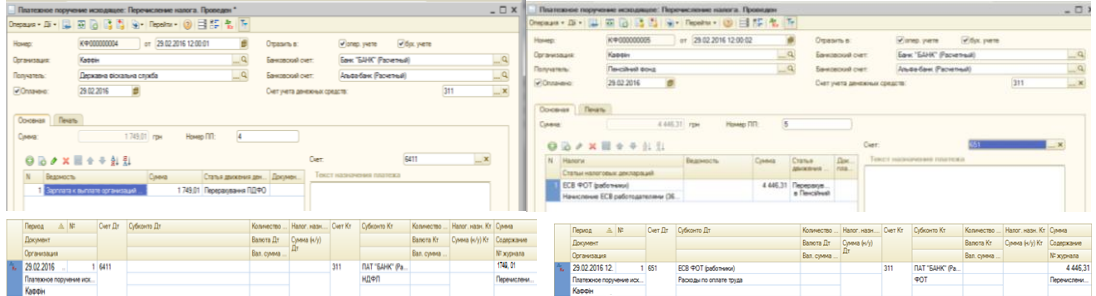

# Рис. 7.6. **Сплата податку на доходи на фізичних осіб (ПДФО) та єдиного соціального внеску (ЄСВ) (працівники)**

За результатами розрахунків із заробітної плати потрібно сформувати відповідні звіти з меню ОТЧЕТЫ → УНИВЕРСАЛЬНЫЕ: "Остатки и обороты", "Список/Кросс-таблица". Також слід сформувати документ "Определение финансовых результатов" від 31.03 поточного року (ДО-КУМЕНТЫ → БУХГАЛТЕРСКИЙ И НАЛОГОВЫЙ УЧЕТ → ОПРЕДЕЛЕНИЕ

ФИНАНСОВЫХ РЕЗУЛЬТАТОВ). Позначки мають бути встановлені для всіх опцій документа (закривати доходи і видатки, розраховувати прибутки/збитки). Наприкінці потрібно створити та проаналізувати оборотносальдову відомість і фінансову звітність організації ("Свод отчислений в фонды", "Свод отчислений и удержаний по организации", баланс). Сформовані звіти дозволяють проаналізувати дані бухгалтерської звітності, суми відрахувань до фондів, нарахувань та утримань по організації.

### **Вимоги до звіту про виконання лабораторної роботи**

Звіт про виконання лабораторної роботи має містити:

1) титульний аркуш та мету лабораторної роботи;

2) зроблені завдання для самостійного виконання;

3) висновки, отримані в ході виконання лабораторної роботи.

### **Контрольні запитання для самоперевірки**

1. Яка інформація відображується в документі "Табель учета рабочего времени организации"?

2. Яке призначення документа "Начисление зарплаты сотрудникам организаций"?

3. Який порядок нарахування та виплати заробітної плати працівникам організації?

4. Яким чином здійснюється перерахування грошових коштів до різних фондів (перерахування ПДФО, ЄСВ ФОТ тощо)?

#### **Завдання для самостійного вирішення**

*Завдання 7.1*. Створіть в інформаційній базі трьох контрагентів юридичних осіб – банк (тип – постачальник і покупець), Державна фіскальна служба і Пенсійний фонд (тип контрагентів не обирати).

*Завдання 7.2.* Створіть табель обліку робочого часу співробітників організації та виконайте розрахунок їх заробітної плати. Відобразіть заробітну плату в регламентованому обліку. Сформуйте документ "Зарплата к выплате организации", на підставі якого утворіть платіжне доручення (вихідне) для виплати зарплати через банк. Оформити перерахування до відповідних фондів податку на доходи, ЄСВ фонду оплати праці.

*Завдання 7.3.* Сформуйте звіти за результатами розрахунків із заробітної плати ("Остатки и обороты", "Список/Кросс-таблица", "Определение финансовых результатов", "Свод отчислений в фонды", "Свод отчислений и удержаний по организации", "Баланс").

# **Лабораторна робота 8 Оформлення бюджетних операцій у системі "1С:Підприємство 8.2"**

**Мета:** ознайомлення з функціональними можливостями системи "1С:Підприємство 8.2. Управління виробничим підприємством" в інтерфейсі "Бюджетирование"; отримання навичок з формування статей оборотів за бюджетами, сценаріїв планування бюджету; оформлення бюджетних операцій організації.

#### **Загальні методичні рекомендації**

Підсистема "Бюджетирование" призначена для: 1) планування грошових коштів і фінансового стану підприємства на будь-який період в аспекті оборотів за статтями бюджетів і залишками за планом рахунків із використанням необхідних аналітичних резервів; 2) складання майстербюджету організації (бюджету доходів і видатків, бюджету руху грошових коштів, прогнозний баланс) та інших оборотних бюджетів; 3) контролю відповідності планових і фактичних даних встановленим цільовим показникам; 4) контролю відповідності поточних планів витрачання коштів робочому плану на період аналізу виконання бюджетних заявок; 5) формування звітності за результатами моніторингу; 6) багатовимірного аналізу відхилення планових і фактичних даних. Планування руху грошових коштів організації відбувається для підприємства загалом без урахування його розподілу на організації. Фіксуються значення підсумків і кількісних параметрів в аспекті: сценаріїв планування; статей оборотів; валют операції; центру фінансової відповідальності (ЦФВ); проекту; контрагента; номенклатури.

**Увага!** Аналітика за статтями оборотів і за сценаріями планування є обов'язковою для всіх бюджетних операцій, ведення інших аналітичних аспектів визначається користувачем самостійно для кожної бюджетної операції.

**Сценарії планування** – цей розділ аналітики призначений для збереження декількох варіантів фінансових планів у системі. В аспекті сценаріїв проводиться планування продажів, виробництва, закупівель тощо, що дозволяє зіставляти дані бюджетів із даними системи планування. **Стаття оборотів** – у процесі бюджетування обороти фінансово-господарської діяльності підприємства плануються й аналізуються в аспекті статей оборотів. Структура статей оборотів для бюджетування дозволяє деталізувати обороти не тільки за плановими оборотами компанії, а й за фактичними даними. Статті оборотів також є джерелами інформації для відповідних рядків бюджету. **Центр фінансової відповідальності (ЦФВ)** – списки призначені для ідентифікації господарських операцій за кожним підрозділом підприємства (центром відповідальності), що є самостійним об'єктом бюджетного процесу (планового) та відповідає за виконання переліку бюджетних показників. **Проект** – використання аналітики за проектом дозволяє збільшити ступінь деталізації бюджетування, зіставляти у цьому аспекті дані бюджетування та планування. **Контрагент** – ведення бюджетних операцій в аспекті контрагентів дозволяє більш точно вказувати планові обороти (наприклад, планові обороти грошових коштів можна вести в аспекті постачальників або покупців). **Номенклатура –** ведення аналітики за номенклатурою може бути використане, наприклад, для оформлення оборотів за статтею реалізації, коли планується сума реалізації у прив'язці до клієнтів і до реалізованої номенклатури.

#### **Хід роботи**

**1. Налаштування плану рахунків бюджетування.** Для збереження даних щодо запланованих засобів і джерел фінансування використовується спеціалізований план рахунків, відкритий для користувальницьких змін. Назви рахунків і зміст інформації, що в них зберігається, повністю визначені політикою бюджетування організації. Аналітичними аспектами для рахунків є статті оборотів, проекти, ЦФВ, контрагенти та номенклатура. Для налаштування потрібно перейти на інтерфейс "Бюджетирование" БАЛАНС → ПЛАН СЧЕТОВ ДЛЯ БЮДЖЕТИРОВАНИЯ. Проаналізувати структуру та зміст плану рахунків бюджетування (рис. 8.1).

**2. Налаштування ЦФВ.** У головному меню програми "1С:Підприємство 8.2" слід вибрати пункт БАЛАНС  $\rightarrow$  ВИДЫ ЦФО. Перевірити наявність, проаналізувати структуру та види ЦФВ (рис. 8.2).

|                   | Тг План счетов бюджетирования                                             |     |    |  |                                   |               |              | $ \Box$ $\times$ |
|-------------------|---------------------------------------------------------------------------|-----|----|--|-----------------------------------|---------------|--------------|------------------|
|                   | Div   〇 〇 ク ×   巳 ①   団 〇   3   飞 → 下   →   ②   Перейти в журнал проводок |     |    |  |                                   |               |              |                  |
|                   | Наименование                                                              | Kon |    |  | $= 3$ . $A$ . $B$ . K. Cybkohto 1 | Субконто 2    | Субконто 3   | A                |
| ۰,                | Спужебный                                                                 | 000 | An |  |                                   |               |              |                  |
| ÷<br>٠.           | • Т. Внеоборотные активы                                                  | 100 | А  |  |                                   |               |              |                  |
| <b>No.</b><br>۱., | • Т. Текущие активы                                                       | 200 | Α  |  |                                   |               |              |                  |
| ÷<br>۱.           | • Т. Собственный капитал и рез                                            | 300 | п  |  |                                   |               |              |                  |
| ۱,                | • Т. Долгосрочные обязательства                                           | 400 | п  |  |                                   |               |              |                  |
| ÷<br>۱,           | • Т. Текущие обязательства                                                | 500 | п  |  |                                   |               |              |                  |
| m.<br>۱,          | • Т. Выружа                                                               | 600 | n  |  | Проекты                           | $II \oplus 0$ | Номенклатура |                  |
| ÷<br>۰,           | • Т. Расходы на продажу                                                   | 700 | А  |  | Проекты                           | $II + 0$      | Номенклатура |                  |
| $\sim$<br>۱,      | 1 Т. Прочие доходы и расходы                                              | 800 | п  |  |                                   |               |              |                  |
| ×.                | $\sim$ $T_a$ Прибыли и убытки                                             | 900 | п  |  | Проекты                           | $II + 0$      |              |                  |

Рис. 8.1. **План рахунків бюджетування**

| Ш Виды ЦФО                                                                                                    |   |          |           | $ \Box$ $\times$            |  |
|----------------------------------------------------------------------------------------------------|---|----------|-----------|-----------------------------|--|
| $\left \cdot\right $ ( ) a $\sigma$ x = $\left \frac{p}{q}\right $ ( ) of $\mathbb{Z}$ of $\left \mathbb{Z}\right $ , $\left \mathbb{Z}\right $ ( )<br>Дíї |   |          |           |                             |  |
| 스<br>Наименование                                                                                                    | Δ |          | Код       | 스<br>Δ<br>Наименование      |  |
| Виды ЦФО<br>Θ<br>$\equiv$                                                                                                    |   | $\equiv$ | 000000004 | : Центры дохода             |  |
| <sub>•</sub> Центры дохода                                                                                                    |   | 0        | 000000005 | Центры затрат               |  |
| 号 Центры затрат<br>Θ                                                                                                    |   | 0        | 000000001 | Центры инвестиций           |  |
| 号 Центры нормативных затрат                                                                                                    |   | न्द      | 000000003 | Центры маржинального дохода |  |
| • Центры управленческих затрат                                                                                                    |   | न्द      | 000000002 | Центры прибыли              |  |
| Пенталическая най-<br>$\equiv$                                                                                                    |   |          |           |                             |  |

Рис. 8.2. **Довідник "Виды ЦФО"**

**3. Заповнення довідника проектів.** У головному меню програми "1С:Підприємство 8.2" потрібно перейти до довідника проектів: БАЛАНС  $\rightarrow$  $\rightarrow$  ПРОЕКТЫ. Створити п'ять проектів, як показано на рис. 8.3.

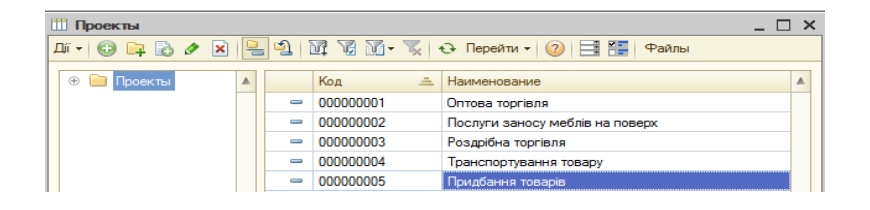

Рис. 8.3. **Заповнення довідника "Проекты"**

**4. Створення статей оборотів.** Перелік статей оборотів міститься в довіднику *"Статьи оборотов по бюджетам"*. Для статті оборотів важливо зазначити, чи передбачається для неї ведення обліку за кількістю і сумою, за номенклатурою і контрагентами. Це налаштування проводиться шляхом установлення прапорців біля відповідних рядків.

У головному меню програми "1С:Підприємство 8.2" потрібно обрати: БЮДЖЕТЫ → СТАТЬИ ОБОРОТОВ ПО БЮДЖЕТАМ. У довіднику *"Статьи оборотов по бюджетам"* створити три групи статей оборотів: доходи та видатки, надходження та платежі, інші операції. У кожній групі сформувати статті оборотів за бюджетами, заповнити для них вкладки "Основная" та "Проводки" значеннями, поданими в табл. 8.1.

**Увага!** Для всіх статей оборотів на вкладці "Основная" поставити позначку біля полів **Учет по контрагентам** та **Учет по номенклатуре**, на вкладці "Проводки" встановити значення полів **К-т для суммы** та **К-т для количества,** що дорівнює 1.

Таблиця 8.1

#### Назва статті Параметри Переміщення Учет по количеству Единица измерения: грн нші операції Інші операції коштів Учет по сумме Основная валюта: грн Счет дебета – 20 711. Счет кредита – 600 Зарплата Учет по сумме | Основная валюта: грн Счет дебета – 80 213. Счет кредита – 505 надходження та платежі Оплата товарів Учет по количеству Единица измерения: шт. Надходження та платежі Учет по сумме Основная валюта: грн Счет дебета – 701. Счет кредита – 5 091 Придбання Основной ЦФО | Адміністрація канцтоварів Учет по количеству Единица измерения: шт. Учет по сумме | Основная валюта: грн Счет дебета – 80 212. Счет кредита – 5 091 Витрати на послуги Учет по количеству Единица измерения: км. доставки Учет по сумме  $\vert$  Основная валюта: грн Счет дебета – 80 213. Счет кредита – 5 091 Виручка від надан-Основной проект Послуги доставки меблів ня послуг із доставки Учет по количеству Единица измерения: поверх меблів на поверх Учет по сумме Основная валюта: грн Счет дебета – 20 711. Счет кредита – 600 Доходи і видатки Доходи і видатки Виручка від роздріб-Основной проект Роздрібна торгівля ної торгівлі Учет по количеству Единица измерения: шт. Учет по сумме  $\vert$  Основная валюта: грн Счет дебета – 20 711. Счет кредита – 600 Виручка від оптової Основной проект | Оптова торгівля торгівлі Учет по количеству Единица измерения: шт. Учет по сумме  $\vert$ Основная валюта: грн Счет дебета – 20 711. Счет кредита – 600

#### **Параметри заповнення довідника "Статьи оборотов по бюджетам"**
**5. Сценарії планування.** Для визначення сценаріїв планування призначений довідник *"Сценарии планирования"*. За допомогою сценаріїв визначаються: деталізація планування (до номенклатури або номенклатурних груп); періодичність планування; валюта планування (валюта сценарію) тощо. Для їхнього створення потрібно відкрити довідник *"Сценарии планирования"*: БАЛАНС → СЦЕНАРИИ ПЛАНИРОВАНИЯ. Створити три сценарії планування, як показано на рис. 8.4.

**6. Заповнення довідника "Бюджеты".** Планування й облік у підсистемі бюджетування ведуться щодо конкретних господарських операцій без прив'язки до певного бюджету. Плануванню підлягають обороти за статтями. Тому поняття "бюджет" у концепції системи потребує формування звіту за обраними певним чином господарськими операціями за період.

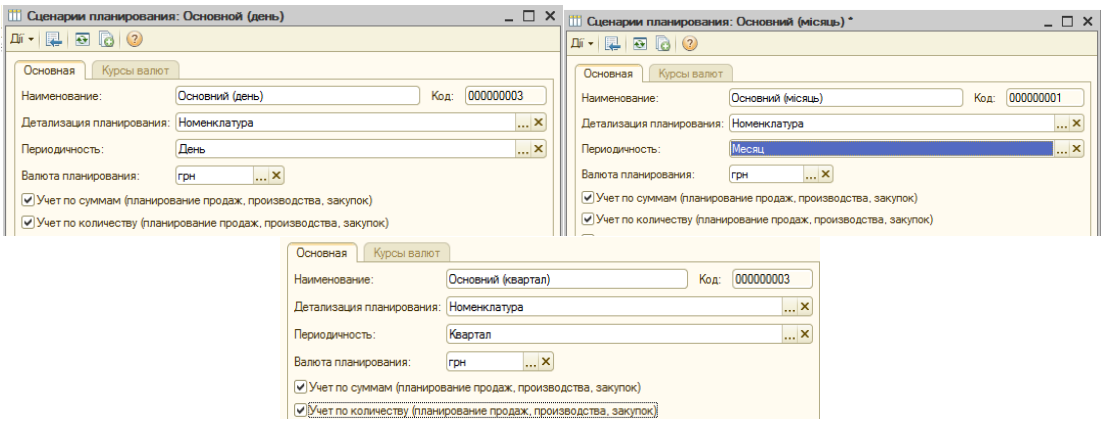

Рис. 8.4. **Заповнення довідника "Сценарии планирования"**

У **бюджет руху грошових коштів** (БРГК) вносяться дані за операціями, які змінюють залишки грошових коштів. **Бюджет доходів і видатків** (БДВ) охоплює операції, що впливають на прибуток підприємства. Перелік господарських операцій (оборотів за статтями бюджетування), що вносяться до певного виду бюджету, визначається користувачем. Кожен бюджет характеризується такими параметрами: назва бюджету; заголовок (для створення друкованої форми); тип бюджету (БРГК, БДВ, інші оборотні бюджети); набір рядків бюджету. Джерелами формування рядків бюджету є рахунки бюджету (рахунки бюджетування, залишки, за якими виводяться та контролюються відповідальними особами під час формування бюджету) та статті бюджету (статті оборотів, дані за якими внесені до бюджету). Щоб створити два бюджети, потрібно перейти у довідник

*"Бюджеты"*: БЮДЖЕТЫ → БЮДЖЕТЫ. Назву та їхню приналежність до одного з трьох видів указати так, як показано на рис. 8.5.

| m          | $ \Box$ $\times$<br>Бюджеты                                                              |  |  |                          |                                                                                                    |                                         |                                   |                           |                        |   |   |
|------------|------------------------------------------------------------------------------------------|--|--|--------------------------|----------------------------------------------------------------------------------------------------|-----------------------------------------|-----------------------------------|---------------------------|------------------------|---|---|
|            |                                                                                          |  |  |                          | $\mathtt{I} \mathtt{II} \bullet   \hspace{0.1cm} \text{O} \hspace{0.1cm} \text{Eq} \hspace{0.1cm} \text{O} \hspace{0.1cm} \text{O} \hspace{0.1cm} \text{O} \hspace{0.1cm} \text{O} \hspace{0.1cm} \text{O} \hspace{0.1cm} \text{O} \hspace{0.1cm} \text{O} \hspace{0.1cm} \text{O} \hspace{0.1cm} \text{O} \hspace{0.1cm} \text{O} \hspace{0.1cm} \text{O} \hspace{0.1cm} \text{O} \hspace{0.1cm}$ |                                         |                                   |                           |                        |   |   |
| $^{\circ}$ | Бюджеты                                                                                  |  |  |                          | Наименование                                                                                                    | 츠                                       | Заголовок                         |                           | Вид бюджета            | K | A |
|            |                                                                                          |  |  | $\overline{\phantom{a}}$ | Бюджет движения денежных средств                                                                                                    |                                         |                                   | Бюджет движения деене     | Бюджет движения денеж  |   |   |
|            |                                                                                          |  |  | $\equiv$                 | Бюджет доходов и расходов                                                                                                    |                                         |                                   | Бюджет доходов и расхо    | Бюджет доходов и расхо |   |   |
|            | Бюджеты: Бюджет движения денежных средств *<br>Ш<br>П Бюджеты: Бюджет доходов и расходов |  |  |                          |                                                                                                    |                                         |                                   |                           |                        |   |   |
|            |                                                                                          |  |  |                          |                                                                                                    |                                         | Ді́ -   2   3   3 Перейти -   (2) |                           |                        |   |   |
|            | Наименование:                                                                            |  |  |                          | Бюджет движения денежных средств                                                                                                    |                                         | Наименование:                     | Бюджет доходов и расходов |                        |   |   |
|            | Заголовок:<br>Бюджет движения деенежных средств                                          |  |  |                          |                                                                                                    | Заголовок:<br>Бюджет доходов и расходов |                                   |                           |                        |   |   |
|            | Тип бюджета:<br>Бюджет движения денежных средств                                         |  |  |                          | Тип бюджета:<br>Бюджет доходов и расходов                                                                                                    |                                         |                                   |                           |                        |   |   |
|            | Комментарий:                                                                             |  |  |                          |                                                                                                    |                                         | Комментарий:                      |                           |                        |   |   |

Рис. 8.5. **Заповнення довідника "Бюджеты"**

**7. Введення бюджетних операцій.** У підсистемі "Бюджетирование" реалізований принцип планування саме оборотів господарської діяльності, а побудова бюджетів відбувається через відбір відповідних статей. Таким чином, уникається дубльоване введення оборотів за статтями, що одночасно належать до декількох бюджетів. Бюджетні операції можуть бути введені декількома способами. Основними серед них є введення вручну та пакетне введення документів. Реєстрація оборотів відбувається таким чином: для кожної запланованої господарської операції створюється документ, у який вноситься вся необхідна інформація для відображення оборотів бюджетування та зміни залишків (проводки за планом рахунків бюджетування). У документі бюджетної операції обов'язково зазначаються (рис. 8.6): сценарій планування; дата початку періоду планування; стаття оборотів, за якою виконується планування; кількість, якщо для обраної статті визначене планування кількості оборотів; сума та валюта операції, якщо для цієї статті визначене планування підсумкових оборотів. Кожній бюджетній операції може бути привласнений статус (поле **Состояние**).

| - 0<br>Бюджетная операция: Новый *                                                                                                    |                                              |                                                       |  |  |  |  |  |  |  |  |
|----------------------------------------------------------------------------------------------------|----------------------------------------------|-------------------------------------------------------|--|--|--|--|--|--|--|--|
| Перейти $\bigcirc$ $\bigcirc$ $\bigcirc$ $\bigcirc$<br>$\blacksquare$ $\blacksquare$ $\blacksquare$<br>$\left  \cdot \right $<br>  Файлы<br>$\mathbf{E}$ i - $\mathbf{E}$ |                                              |                                                       |  |  |  |  |  |  |  |  |
| Homeo:                                                                                                    | от: 13.04.2016 00:00:00 [                    | $+ 0$<br>Квітень 2016 г.<br>Период планирования:<br>٠ |  |  |  |  |  |  |  |  |
| Сценарий:                                                                                                    | $ \times Q$<br>Основний (місяць)             | Сумма сценария: 9 230 грн                             |  |  |  |  |  |  |  |  |
| Статья оборотов:                                                                                                    | $\mathbf{a}$<br>Виручка від сптової торгівлі |                                                       |  |  |  |  |  |  |  |  |
| Количество:                                                                                                    | 10,000 П Ед. измерения: шт.<br>l             | 923.00 品<br>Цена:                                     |  |  |  |  |  |  |  |  |
| Baniota:                                                                                                    | 1,0000<br>Kype:<br><br><b>FDH</b>            | 9 230,00 冊<br>Сумма:                                  |  |  |  |  |  |  |  |  |
| Зависимые обороты<br>Реквизиты операции                                                                                                    |                                              |                                                       |  |  |  |  |  |  |  |  |
| <b>ЦФО:</b>                                                                                                    | × Q                                          | × 9<br>Ontosa toprisna<br>Проект:                     |  |  |  |  |  |  |  |  |
| Контрагент:                                                                                                    | $ \times Q$<br>Агро-сервис                   | Ішкаф книжный<br>$ \times Q$<br>Номенклатура:         |  |  |  |  |  |  |  |  |
| Ответственный: Ддмин                                                                                                    | q                                            | Состояние:<br><b>Утвержден</b><br>$\cdots$            |  |  |  |  |  |  |  |  |

Рис. 8.6. **Приклад створення бюджетної операції**

Для формування бюджетних операцій в ІБ потрібно відкрити перелік бюджетних операцій: БЮДЖЕТЫ → БЮДЖЕТНАЯ ОПЕРАЦИЯ. У вікні *"Бюджетные операции"* натиснути кнопку <sup>•</sup> і створити бюджетні операції за даними, наведеними в табл. 8.2. Для всіх бюджетних операцій у полі **Состояние** встановити "Утвержден".

Таблиця 8.2

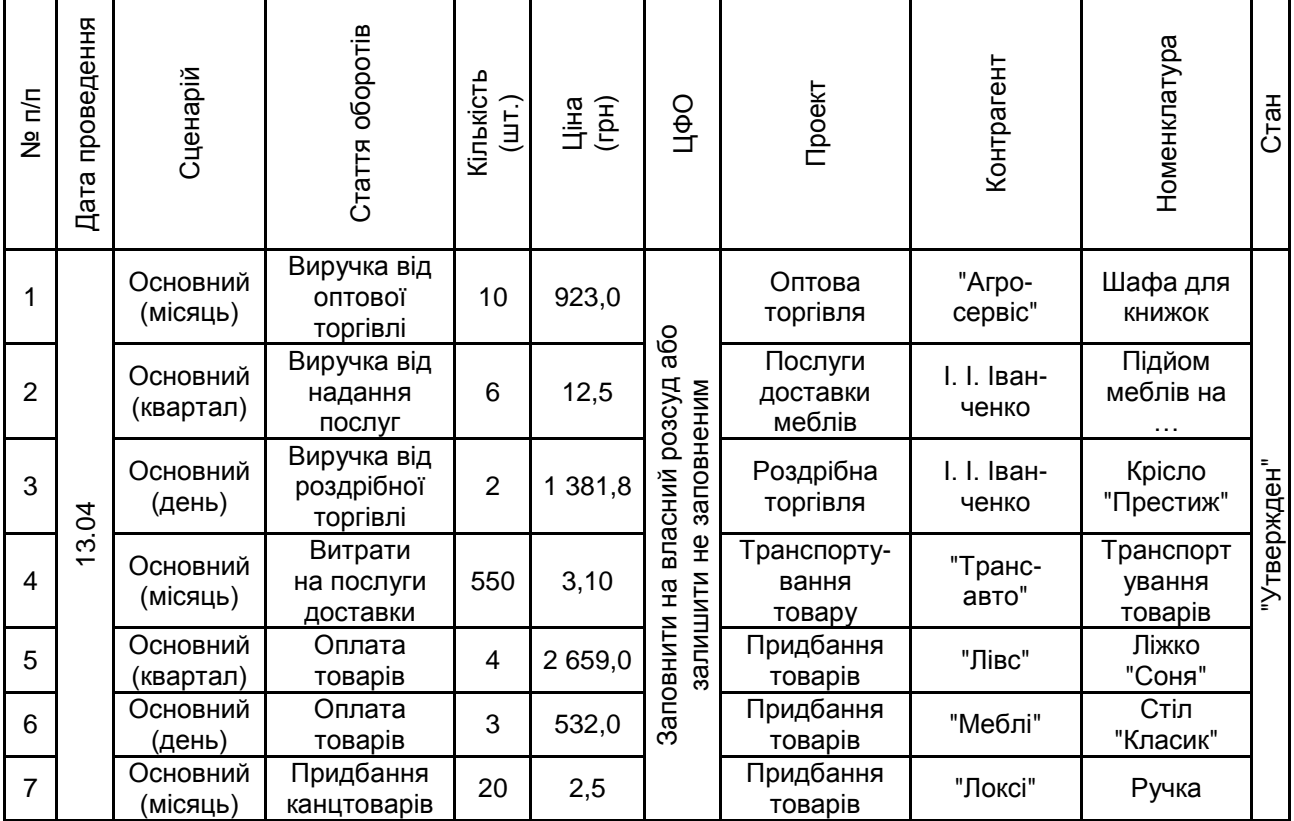

**Параметри для створення бюджетних операцій**

**Увага!** Бюджетна операція відображатиметься у звіті з бюджету, якщо для неї встановлений статус "Утвержден".

**8. Фактичні дані.** Щоб відобразити фактичні дані за бюджетами, потрібно перейти: БАЛАНС → УЧЕТ ФАКТИЧЕСКИХ ДАННЫХ ПО БЮ-ДЖЕТАМ. Створити документи *"Учет фактических данных по бюджетам"* у табличній частині яких відобразити всі фактичні дані, подані в табл. 8.3 (рис. 8.7). Сформувати та проаналізувати звіти за бюджетами БРГК і БДВ в аспекті фактичних даних і даних різних сценаріїв: БЮДЖЕТЫ  $\rightarrow$  ОТЧЕТ ПО БЮДЖЕТУ. Для заповнення табличної частини звіту слід зазначити параметри його побудови у полях **Период с, Данные, Бюджет** і **Сценарий.** На рис 8.8 наведено можливі варіанти звіту для бюджету БДВ. Необхідно

сформувати такі самі звіти і для БРГК. Одним документом *"Учет фактических данных по бюджетам"* можна проводити декілька бюджетних операцій за фактичними даними, якщо стаття оборотів у них однакова.

Таблиця 8.3

#### **Параметри документа "Учет фактических данных по бюджетам" (бюджетні операції)**

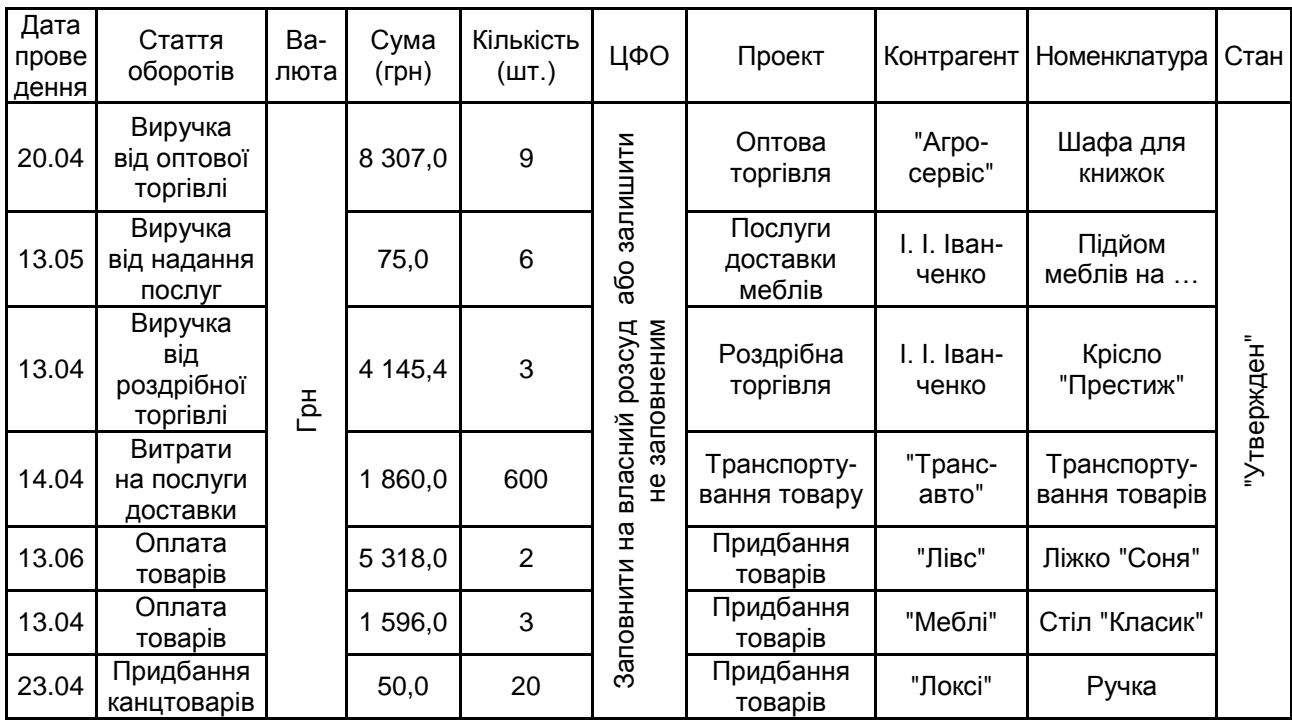

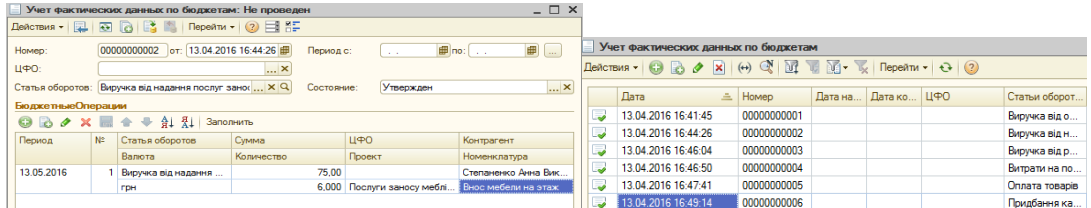

#### Рис. 8.7. **Документ "Учет фактических данных по бюджетам" та перелік документів про введення фактичних даних за бюджетами**

У підсумку процесу бюджетування слід сформувати оборотно-сальдову відомість: БАЛАНС  $\rightarrow$  ОБОРОТНО-САЛЬДОВАЯ ВЕДОМОСТЬ. Побудувати звіт для БРГК та БДВ в аспекті кожного сценарію планування, змінюючи значення у полі **Сценарий** – Основний (квартал), Основний (місяць), Основний (день). Побудовані звіти дозволяють проводити контроль операцій і сальдо за рахунками бухгалтерського обліку та складання бухгалтерської звітності.

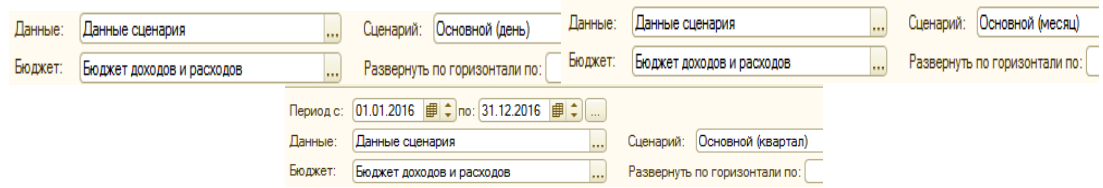

#### Рис. 8.8. **Варіанти звітів за бюджетом БДВ (бюджет доходів і видатків)**

#### **Вимоги до звіту про виконання лабораторної роботи**

Звіт про виконання лабораторної роботи має містити:

- 1) титульний аркуш та мету лабораторної роботи;
- 2) зроблені завдання для самостійного виконання;
- 3) висновки, отримані в ході виконання лабораторної роботи.

#### **Контрольні запитання для самоперевірки**

- 1. Що таке "обороти за статтями бюджетування"?
- 2. Які операції внесено до бюджету доходів і видатків?
- 3. Які операції внесено до бюджету руху грошових коштів?
- 4. Що таке "Центри фінансової відповідальності"?
- 5. Яким чином формується бюджетна операція?
- 6. Як відобразити фактичні дані за бюджетами?
- 7. Назвіть сценарії планування. Які типи бюджетів є основними?

#### **Завдання для самостійного вирішення**

*Завдання 8.1*. В інформаційній базі проведіть налаштування плану рахунків бюджетування, налаштуйте ЦФВ, заповніть довідник проектів, створіть статті оборотів (три групи статей оборотів: доходи та видатки, надходження та платежі, інші операції). Заповніть довідник бюджетів (створіть два бюджети: бюджет руху грошових коштів та бюджет доходів і видатків).

*Завдання 8.*2. Створіть 7 бюджетних операцій за різними сценаріями, статтями оборотів та проектами. Відобразіть фактичні дані за бюджетами. Сформуйте оборотно-сальдову відомість за бюджетами РГК та ДВ в аспекті кожного сценарію планування.

### **Рекомендована література**

<span id="page-77-0"></span>1. 1C:Бухгалтерія 8 для України. Учбова версія. – [4-тe вид.]. – Київ : ДП "Єврософтпром", 2017. – 425 с.

2. 1C:Предприятие 8. Конфигурация "Управление производственным предприятием для Украины". Редакция 1.2. : Общая концепция системы. – [3-e изд.]. – Москва : Фирма "1С", 2007. – 278 с.

3. Абрашина Е. Использование механизма расширенной аналитики в "1С:Управление производственным предприятием" / Е. Абрашина, И. Емельянов. – Москва : 1С-Паблишинг, 2011. – 757 с.

4. Богачева Т. Г. 1С:Предприятие 8.0. Управление торговыми операциями в вопросах и ответах / Т. Г. Богачева. – Москва : Изд. "1С-Паблишинг", 2005. – 499 с.

5. Гартвич А. В. Планирование закупок, производства и продаж в "1С:Предприятии 8" / А. В. Гартвич. – Москва : Изд. "1С-Паблишинг" ; ИД "Питер", 2007. – 160 с.

6. Грянина Е. А. Секреты профессиональной работы с "1С:Зарплата и управление персоналом 8". Кадровый учет и управление персоналом / Е. А. Грянина, С. А. Харитонов. – [3-e изд.]. – Москва : Изд. "1С-Паблишинг", 2011. – 510 с.

7. Караулова А. А. Управление персоналом и расчет зарплаты в "1С:Управление производственным предприятием 8" / А. А. Караулова, Е. М. Савченко. – Москва : Изд. "1С-Паблишинг", 2008. – 596 с.

8. Клепцова О. Ю. Бюджетирование в "1С:Предприятие 8". Информационные технологии бюджетного управления / О. Ю. Клепцова. – Москва : Изд. "1С-Паблишинг" ; ИД "Питер", 2007. – 240 с.

9. Сараева А. 1С:Управление торговлей для Украины : [практ. пособ.] / А. Сараева, Л. Власенко, М. Кушнарева. – Харьков : Фактор, 2014. – 328 с.

10. Шевченко Ю. А. Автоматизация бюджетирования и управленческой отчетности в "1С:Предприятие 8" / Ю. А. Шевченко. – Москва : Изд. "Питер", 2008. – 112 с.

11. Шевченко Ю. А. Бюджетирование и управленческая отчетность в "1С:Предприятие 8" / Ю. А. Шевченко. – Москва : Изд. "Питер", 2008. – 112 с.

## **Зміст**

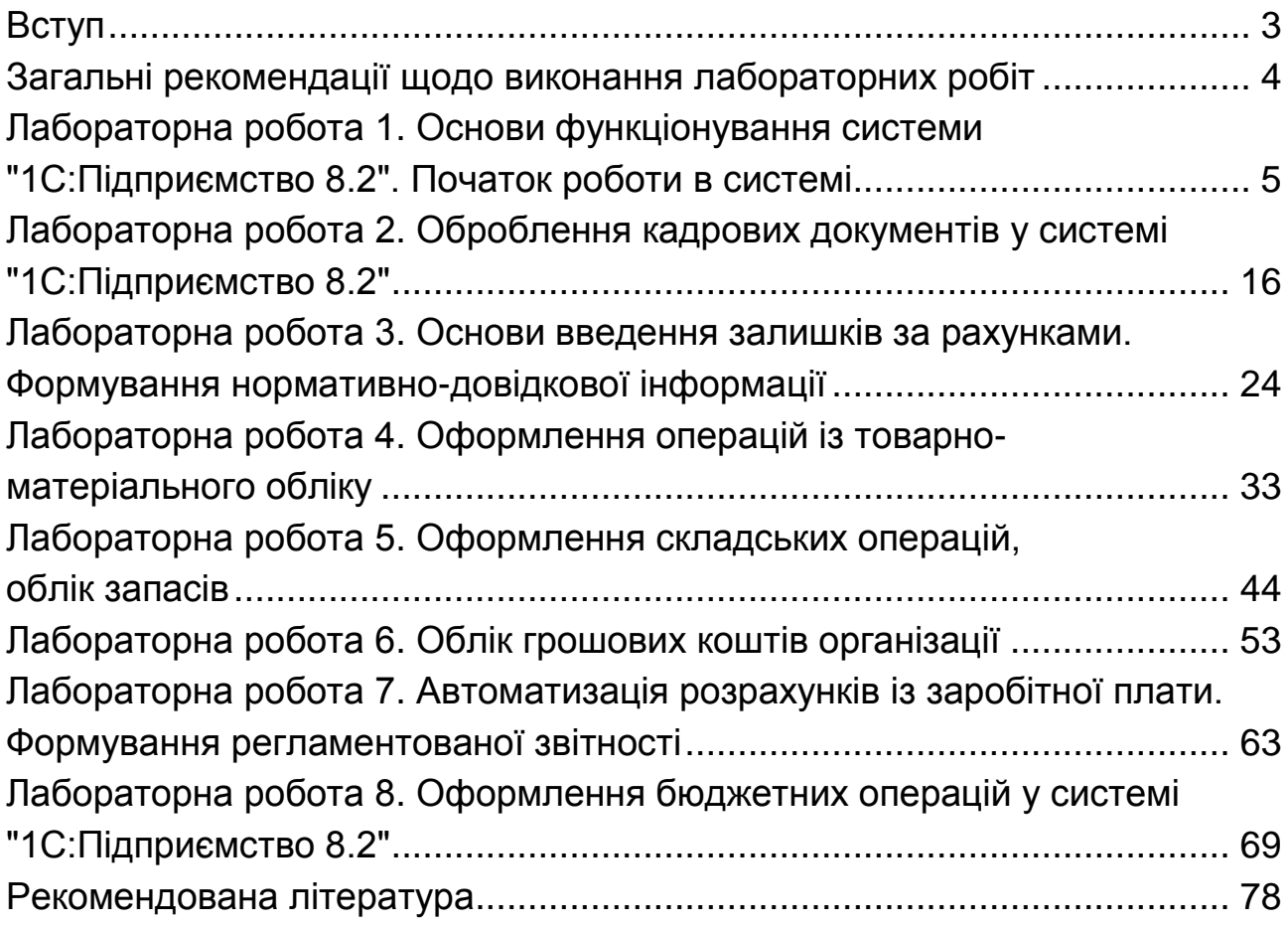

НАВЧАЛЬНЕ ВИДАННЯ

# **ІНФОРМАЦІЙНО-КОМУНІКАЦІЙНЕ ЗАБЕЗПЕЧЕННЯ**

**Методичні рекомендації лабораторних робіт та самостійної роботи студентів спеціальності 072 "Фінанси, банківська справа та страхування" першого (бакалаврського) рівня**

*Самостійне електронне текстове мережеве видання*

Укладач **Лелюк** Світлана Валеріївна

Відповідальний за видання *І. В. Журавльова*

Редактор *В. Ю. Степаненко*

Коректор *В. Ю. Степаненко*

План 2019 р. Поз. № 22 ЕВ. Обсяг 80 с.

Видавець і виготовлювач – ХНЕУ ім. С. Кузнеця, 61166, м. Харків, просп. Науки, 9-А

*Свідоцтво про внесення суб'єкта видавничої справи до Державного реєстру ДК № 4853 від 20.02.2015 р.*